# **UNIVERSIDAD DE LAS CIENCIAS INFORMÁTICAS**

# **Facultad 9**

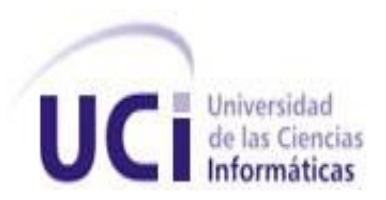

# **PROPUESTA DE HERRAMIENTAS LIBRES PARA EL TRABAJO CON MEDIAS**

**TRABAJO DE DIPLOMA PARA OPTAR POR EL TÍTULO DE INGENIERO EN CIENCIAS INFORMÁTICAS**

> Autores: Yalena Velázquez Alfonso. Daikel Echemendía Linares.

Tutor: Ing. Yunier Albrecht Delgado.

Consultor: Ing. Abel Meneses Abad.

Ciudad de la Habana, Julio 2008. Año 50 de la Revolución.

I

Nunca consideres el estudio como una obligación, sino

como una oportunidad para penetrar en el bello y

maravilloso mundo del saber.

[Albert Einstein.](http://www.proverbia.net/citasautor.asp?autor=327)

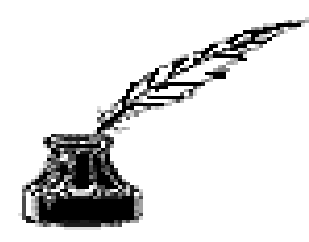

Declaro que Yalena Velázquez Alfonso y Daikel Echemendía Linares somos los únicos autores del presente trabajo y autorizamos al Proyecto UCITeVe de la Universidad de las Ciencias Informáticas a hacer uso del mismo en su beneficio.

Para que así conste firmamos la presente a los \_\_\_\_ días del mes de \_\_\_\_\_\_\_ del año \_\_\_\_\_\_\_\_.

Yalena Velázquez Alfonso **Daikel Echemendía Linares** 

Firma del Autor Firma del Autor

Yunier Albrecht Delgado

\_\_\_\_\_\_\_\_\_\_\_\_\_\_\_\_\_\_\_\_\_\_\_\_ \_\_\_\_\_\_\_\_\_\_\_\_\_\_\_\_\_\_\_\_\_\_\_\_\_

\_\_\_\_\_\_\_\_\_\_\_\_\_\_\_\_\_\_\_\_\_\_\_\_ Firma del Tutor

# **TITULO:** PROPUESTA DE HERRAMIENTAS LIBRES PARA EL TRABAJO CON MEDIAS.

# **AUTORES:** YALENA VELAZQUEZ ALFONSO. DAIKEL ECHEMENDIA LINARES.

El tutor del presente Trabajo de Diploma considera que durante el período desarrollo de la Tesis los estudiantes mostraron las cualidades que a continuación se detallan:

- Alto nivel de independencia y laboriosidad en el desarrollo de la investigación para el trabajo.
- Elevado nivel de originalidad y creatividad en la búsqueda de soluciones para dar cumplimiento a los objetivos específicos tratados en el trabajo de diploma.
- Alta responsabilidad durante la elaboración de la misma y gran receptividad ante los señalamientos tanto de su tutor como de los profesores que de una u otra forma estuvieron vinculados en la etapa de desarrollo del trabajo.

El trabajo posee una alta calidad científico-técnica permitiendo, entre sus resultados, la posterior organización de un plan de migración de software para el proyecto UCITeVe y obtener una propuesta viable para otros proyectos que se relacionen con el trabajo en la producción de medias.

Por todo lo anteriormente expresado considero que los estudiante están aptos para ejercer como Ingenieros en Ciencias Informáticas por lo cual se propone la calificación de \_5\_ puntos.

Se firma la presente a los \_\_\_\_\_ días del mes de \_\_\_\_\_\_\_\_\_\_\_\_ del 2008.

 **Ing. Yunier Albrecht Delgado**

\_\_\_\_\_\_\_\_\_\_\_\_\_\_\_\_\_\_\_\_\_\_\_\_ Firma del Tutor

# **De Yalena:**

A mis padres, que me dieron la vida, por inculcarme la necesidad de superarme, por apoyar mis decisiones y seguirme en todas mis locuras. Gracias por darme un futuro.

A mis hermanos Yudita, Pepe y José A. por ser unos de los mejores regalos que la vida me dio, por estar siempre conmigo. Los quiero mucho.

A Enilda y tía Gladis porque sin ellas no hubiera podido llegar hasta aquí, gracias por su dedicación, cariño, protección, consejos, por ayudarme en todos estos años de mi vida.

A mis primas y primos del Vedado y de Santiago, a Griselda por su ayuda incondicional.

Yunielsy, que puedo decir, gracias por estos cinco años de conocernos y en los que hemos compartido y pasado por tanto. Gracias por ser amiga y hermana.

A Franier por todo lo vivido en este año, por su ayuda, comprensión y siempre estar para escucharme.

A Daikel por soportarme en este tiempo del desarrollo de la tesis, porque he sido muy insoportable con el, pero creo que era necesario, sabes que te quiero. Gracias por ser compañero en estos tiempos.

A la gente que ha confiado en mi y han estado incondicionalmente en todos los momentos. A mis amigos de la universidad, por permitirme conocerlos y ser parte de su vida, por ayudarme y estar conmigo en estos cinco largos años.

A mis compañeros de aula, por ayudarme a marcar diferencias en mi vida.

Gracias a los que menos confiaron en mí e incluso los que me cerraron puertas, porque que me dieron la fuerza para seguir.

# **De Daikel:**

A mi madre, porque soy su mayor esperanza, porque es lo mejor de cuanto tengo, mi amiga, mi consejera, porque todo cuanto soy se lo debo a ella, porque este siempre fue su sueño, porque siempre lo ha dado todo y ha hecho de mí, lo que soy.

A mi papá, por apoyarme siempre, educarme y enseñarme a ser el hombre que soy, a mis abuelos, por darme todo lo bueno que guardaban dentro de si.

A mis hermanos, para que sean capaces de conseguir todas las cosas que desean en la vida.

A mi novia y futura esposa Lisday, por darme alegrías y penas, por ser insoportable y cariñosa, por su compañía incondicional.

A mis tíos Pupi y Blas, a Yayu, el chino y las jimaguas, a los que de una forma u otra han aguantado mis jodederas a lo largo de mi vida.

A mi nueva familia, Migue, Milo, Cora, Lisdiany y a mi suegra Mayi, la vieja más loca y cariñosa que he conocido.

A mi amigo Enmanuel (Popi), porque en estos años hemos compartido todo como los mejores hermanos, porque este es también tu triunfo.

A Yalena por haber sido tan maravillosa compañera de tesis, sin su dedicación no hubiéramos alcanzado nuestra meta.

A mis amigos, los de aquí y los de allá, Efrein, Javier, Bradier (el masa), Miguel, Marlon, Carlos Didier, Moisés, Nancy, Manuel, Raidel, gracias por compartir mis penas y duplicar mis alegrías.

Agradecer también a los que me cerraron las puertas y se encargaron que no todos mis amaneceres fueran hermosos; a los que hicieron mi camino difícil, por ustedes conocí mi voluntad de trabajo y fuerza para marcar el camino aunque se levante el polvo.

A nuestros padres, por educarnos, apoyarnos siempre y enseñarnos a ser las personas que somos, por darnos lo mejor que guardaban dentro de si.

A nuestros amigos y hermanos, por su preocupación constante.

A nuestro Tutor: ingeniero en Ciencias Informáticas Yunier Albrecht Delgado, por ser paciente, por ser el guía principal de la presente investigación y parte de los resultados.

A Yeleny Zulueta y Mario González, por la ayuda prestada en el momento que los necesitábamos.

A David y Abel por dedicarnos un espacio en su tiempo.

A todos los que de una manera u otra han hecho posible la realización del presente trabajo.

Gracias.

# Yunier Albrecht Delgado

Titulación universitaria: Ingeniero en Ciencias Informáticas.

Dirección Electrónica: [yalbrecht@uci.cu](mailto:yalbrecht@uci.cu)

Ingeniero en Ciencias Informáticas, Universidad de Ciencias Informáticas, 2007. Diploma de Oro. Vinculado al Proyecto Productivo UCITeVe durante los 5 años de estudios universitarios, trabajó en el área de Desarrollo de Aplicaciones Informáticas para la Televisión y Edición de Materiales. Profesor del Departamento de Técnicas de Programación, Facultad 9. Líder del Proyecto UCITeVe.

# Abel Meneses Abad.

Titulación universitaria: Ingeniero en Telecomunicaciones y Electrónica. Profesor Instructor, 2007.

# Dirección Electrónica: [abelma@uci.cu](mailto:abelma@uci.cu)

Graduado como Ingeniero en Telecomunicaciones y Electrónica en la Instituto Superior Politécnico José Antonio Echevarría, en la Ciudad de La Habana. En el 2007 defendió la categoría de Instructor en la Universidad de las Ciencias Informáticas. Ha realizado estudios de postgrado en computación, Software Libre y en distintas materias relacionadas con las especialidades impartidas.

Ha participado en investigaciones relacionadas con las temáticas: Estudio y modelaje de procesos de migración a Software Libre. Estudio de herramientas alternativas para la docencia. Universitaria con Software Libre. Investigaciones sobre tecnologías para el soporte técnico con Software Libre. Desarrollo de herramientas Web para el ajedrez. Desarrollo de herramientas libres para la enseñanza.

Líder del proyecto Servicio y Soporte para la Migración a Software Libre (UNICORNIOS), activo desde hace tres años, y que ha coordinado la migración de la Facultad X o facultad de Software Libre [2005], y la Facultad Regional de Granma [2007]. Es miembro del proyecto Distribución Cubana de Software Libre Nova desde el 2007, lidera el grupo de soporte. Posee 7 cursos de Postgrado Recibidos. Tutorado varias tesis.

Es miembro del consejo científico de la facultad de Software Libre desde el 2005. Actualmente es el asesor de investigaciones de la facultad de Software Libre. Miembro del Polo Científico y Productivo de Software Libre de la UCI. Miembro del Grupo Técnico Nacional de Software Libre de la Oficina Nacional de Informatización del Ministerio de Informática y Comunicaciones desde el 2004.

Presidente de los comités de tesis a partir de 2007. Miembro del Grupo Editorial de la Revista Uxi (Revista estudiantil de Software Libre). Miembro del Comité Organizador del 1er Concurso Universitario de Software Libre de la UCI.

Yeleny Zulueta Veliz.

Titulación universitaria: Ingeniera en Informática.

Dirección Electrónica: [yeleny@uci.cu](mailto:yeleny@uci.cu)

Graduada de Ingeniera en Informática. En el 2004. Con titulo de Oro. Desde entonces profesora de asignaturas de la disciplina Práctica profesional. MSc. Gestión de Proyectos desde 2007. Posee la categoría de Profesora asistente en la Universidad de las Ciencias Informáticas.

La presente investigación está basada en un estudio de las herramientas y plataformas para el trabajo con medias (Imagen, Sonido y Video Digital) libres. Se abordan principalmente las que utiliza en la actualidad el proyecto UCITeVe y las existentes en Software Libre que sean factibles para cubrir la necesidad de migración, con el objetivo de valorar y realizar una propuesta de migración.

El trabajo es de vital importancia para el proyecto, es objetivo sustancial que los integrantes consigan diseñar y producir materiales en Software Libre, para alcanzar un mayor desarrollo y exponer al mundo la verdadera cultura nacional, la tradición del pueblo cubano, la estética propia, los sueños, el idioma, el territorio, la raza, la organización social, la identidad y las diversas prácticas comunicativas e interpretaciones de sentidos que construyen la identidad de lo "autóctono".

El propósito principal es proponer las herramientas para la migración a Software Libre en el proyecto UCITeVe. Para ello se empleó una Metodología Cualitativa, por la necesidad de transformar la situación actual de UCITeVe. Se utiliza como método de trabajo Investigación-acción. Se trata de una investigación que intenta promover que un colectivo identifique sus [problemas](http://www.monografias.com/trabajos15/calidad-serv/calidad-serv.shtml#PLANT) y busque las vías de solucionarlos,

Durante la investigación se pudo apreciar que:

- Existe un gran número de plataformas en Software Libre que pueden ser usadas por el proyecto.
- Las plataformas que arrojaron mejores resultados y se recomiendan son Debian y Ubuntu.
- $\triangleright$  Las herramientas propuestas para la migración tienen la desventaja que no son muy amigables, pero cumplen con las funcionalidades requeridas para el proyecto.
- $\triangleright$  Con la propuesta planeada se logra un trabajo totalmente profesional.
- Se considera que el trabajo que se realiza hoy en el proyecto UCITeVe se puede hacer completamente sobre Software Libre, sin tener que asumir una alternativa privativa ni temporalmente.

# **Palabras Claves:**

- $\triangleright$  Migración.
- $\triangleright$  Software Privativo, Software Libre.
- $\triangleright$  Herramienta.
- $\triangleright$  Plataforma.
- > Multimedia.

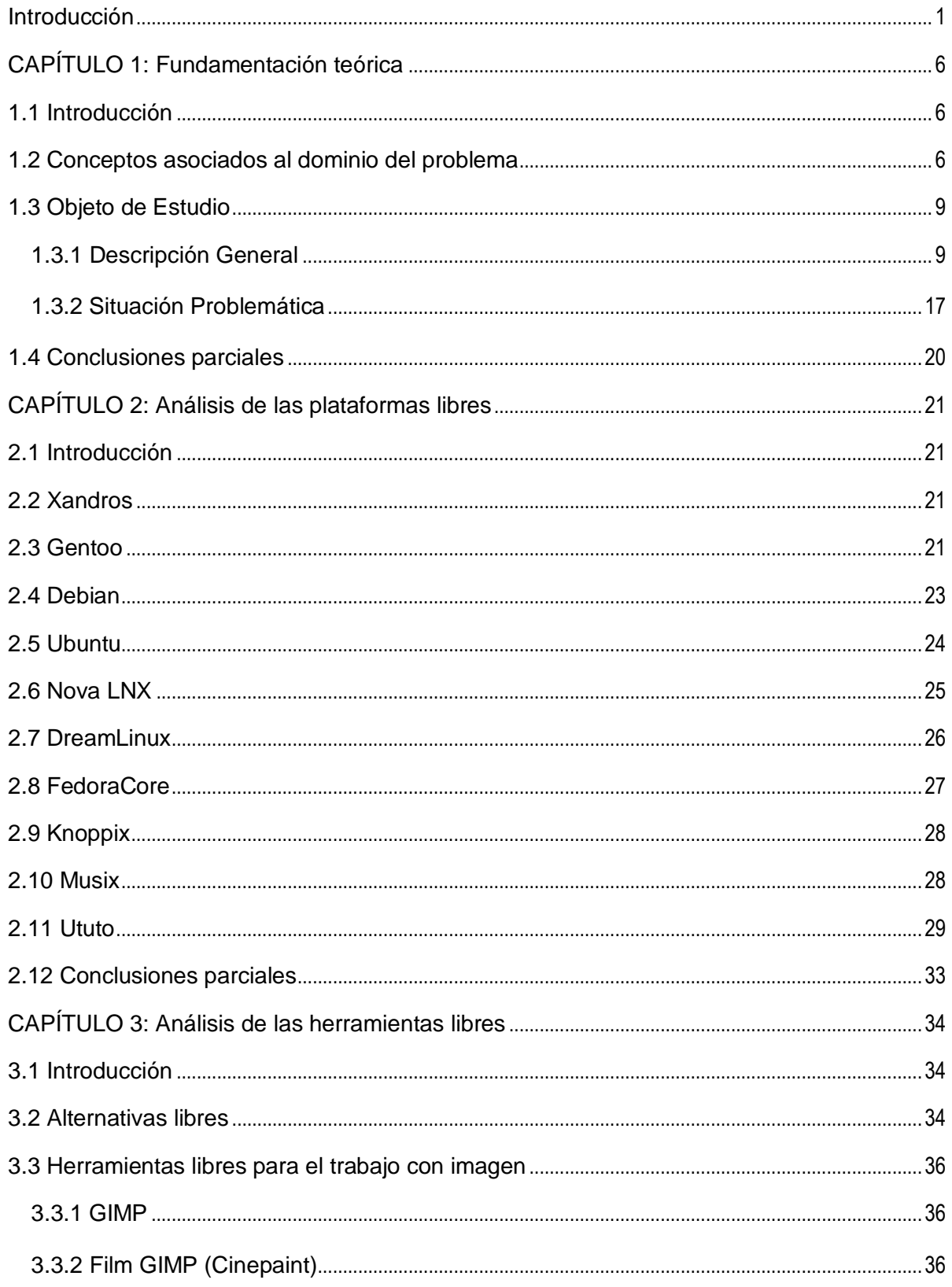

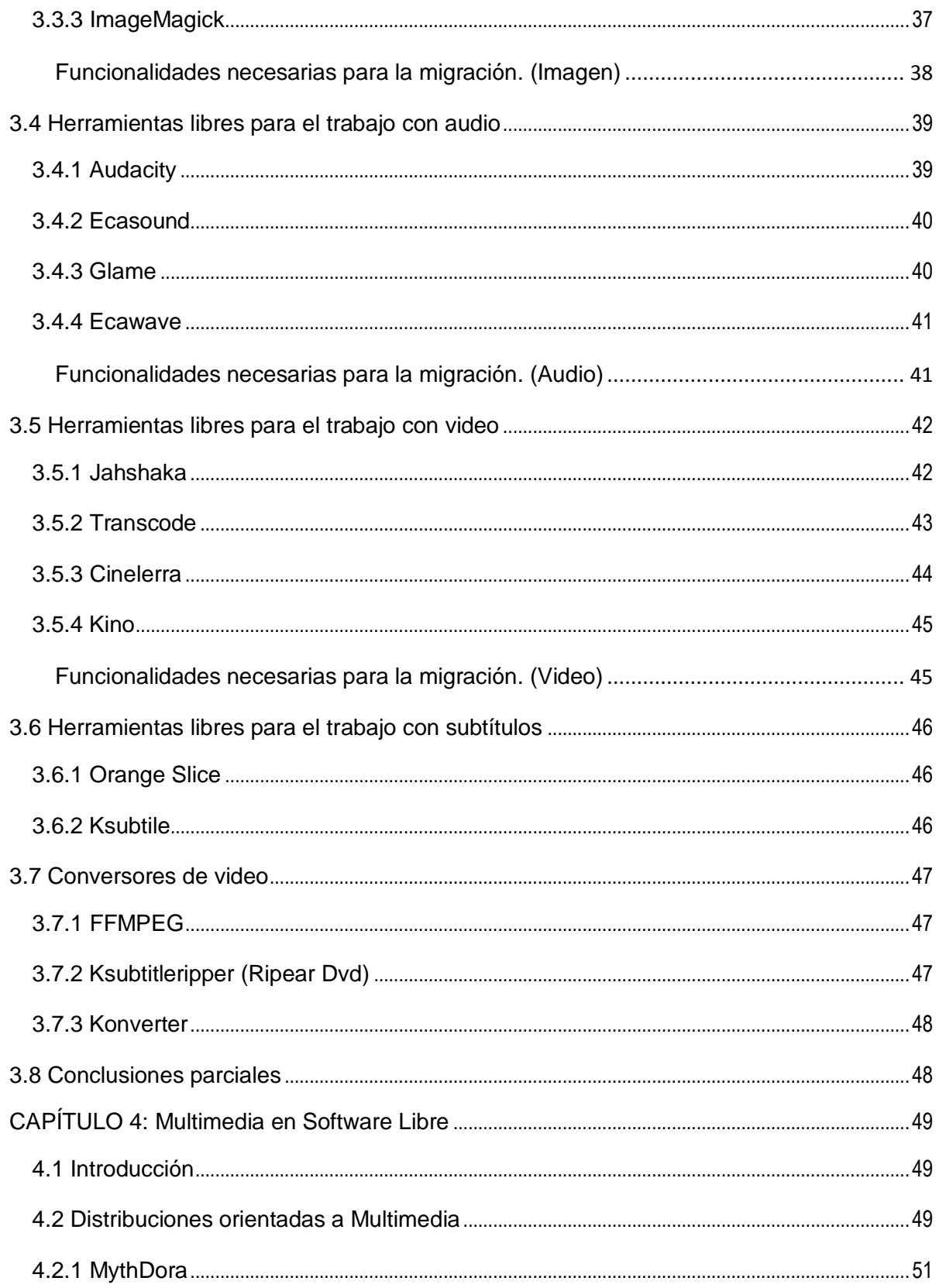

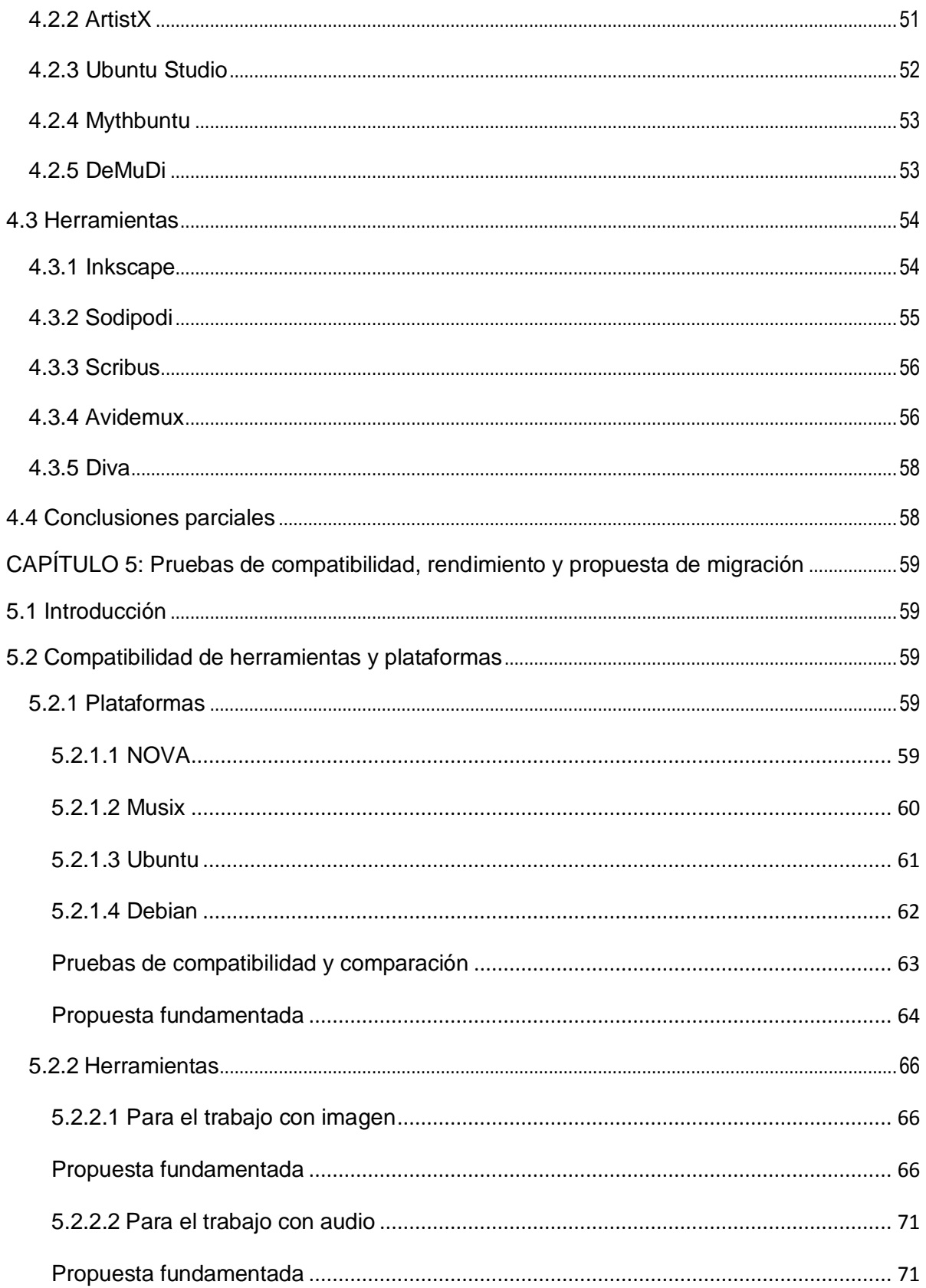

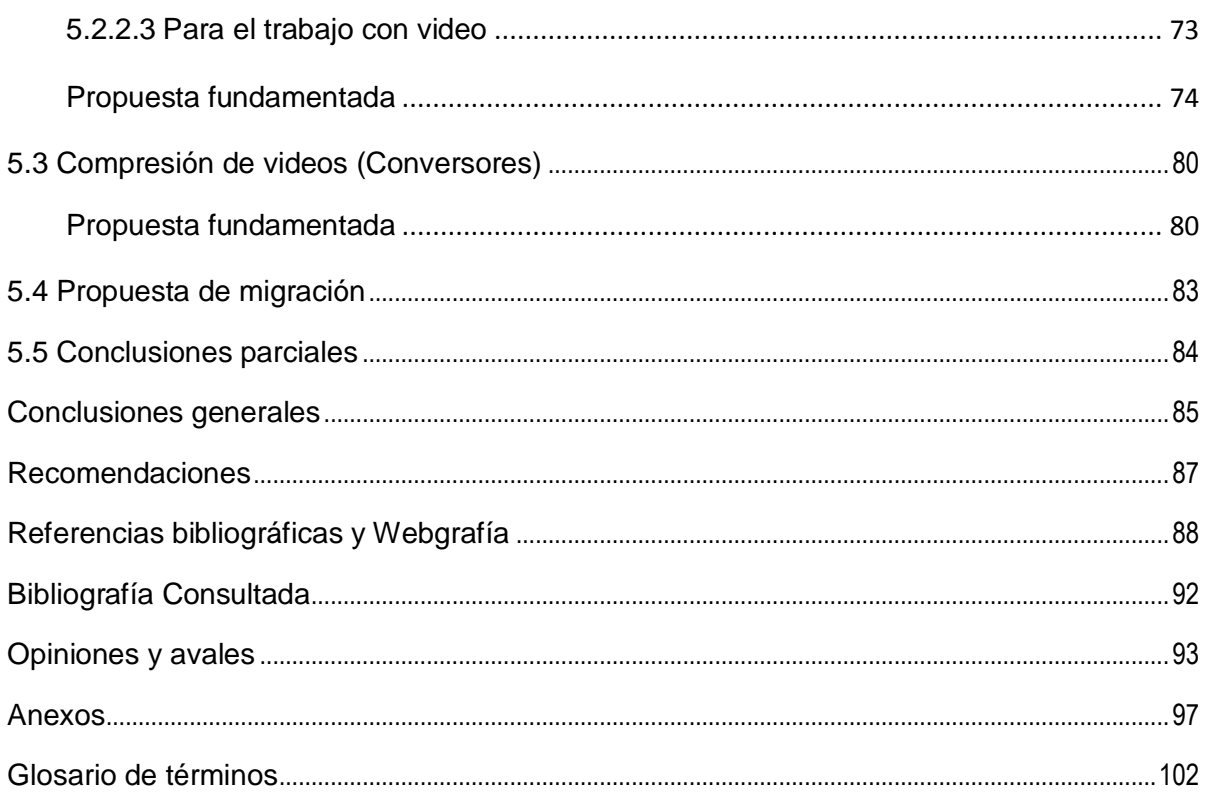

# <span id="page-14-0"></span>**Introducción**

**.** 

Diversos son los proyectos de producción audiovisual en Software Libre en el mundo, entre ellos están: Telestreet, Noticieros de Barrio, Video-Artistas, Televisiones Comunitarias, Emisiones de Streaming, Colectivos de Video. Los mismos están proliferando con fuerza en el presente siglo. Tan variados como sus nombres son sus apuestas, que van desde la capacitación audiovisual de los colectivos sociales más desfavorecidos, a la invención y uso de herramientas de producción audiovisual basados en Software Libre, pasando por difuminar las fronteras entre la producción y el consumo de imágenes, o por el intento de usar Internet para superar barreras expresivas y lanzarse a la producción colectiva de imaginario, de creación artística sin sujeciones.

La política del gobierno cubano y la del Software Libre tienen muchos puntos en común, por tanto en Cuba se está desarrollando con fuerza el movimiento del Software Libre para lograr hacer una migración. Por ejemplo, no se debería crear un producto o mejorarlo y no compartirlo con los demás. GNU<sup>1</sup>/Linux ha ganado el lugar que le corresponde entre quienes visualizan la magnitud del problema y suman sus esfuerzos en la búsqueda de la solución, es un hecho que la migración a plataforma libre es una necesidad vital si se quiere desarrollar la Industria del Software en Cuba, pero no hay dudas de que es un proceso largo y plagado de dificultades de todo tipo.

Hasta el momento no se ha desarrollado en Cuba ningún trabajo o investigación referente a una migración de software para algún proyecto audiovisual, bien sea de plataforma libre a privativa o viceversa; solo se ha trabajado con las herramientas específicas en ambas plataformas, pero nunca se ha tratado de buscar una propuesta tan abarcadora como la presente.

El proyecto UCITeVe se encarga en la Universidad de la Ciencias Informáticas (UCI) de producir los materiales audiovisuales necesarios para la actividad docente educativa del centro, a pesar de ser la anterior mencionada la principal tarea del proyecto, también cumple con todas las actividades relacionadas con el Polo de Video y Sonido digital en dicho centro, por lo que necesita una migración de software; pues como se trabaja sobre Software Privativo, a causa del bloqueo y sus políticas el país no puede pagar la licencia. Con el uso del Software Libre se tendrá la posibilidad de extender los productos para el beneficio de la universidad y del país. Cuba avanzaría en el futuro en la venta de

 $1$  El proyecto GNU fue iniciado por Richard Stallman con el objetivo de crear un sistema operativo completamente libre: el sistema GNU.

software audiovisual, educativo y multimedia para el aprendizaje en los diferentes niveles de enseñanza.

Para el desarrollo del presente trabajo se planteó el siguiente **Problema a resolver**: El proyecto UCITeVe desarrolla sus productos usando herramientas y plataforma privativa, no existe actualmente una propuesta de herramientas en Software Libre que satisfaga la producción de dicho proyecto y permita las libertades que una plataforma privativa restringe por sus características, por tal motivo se hace necesario plantear una propuesta de migración.

Al enfocar el problema a resolver en forma de pregunta científica se expresaría de la siguiente forma: ¿Cómo garantizar el proceso de migración de Software Privativo a libre para el proyecto UCITeVe?

El **Objeto de Estudio** de la investigación recae sobre las herramientas libres y privativas, y plataformas libres para el trabajo en el proyecto UCITeVe. El **Campo de Acción** es la Migración de software para el proyecto UCITeVe. Donde se tomó como **Objetivo General** Diseñar una propuesta en Software Libre que satisfaga la producción dentro del proyecto UCITeVe. Como **Objetivos Específicos** se han planteado los siguientes:

- 1. Analizar a los efectos del estudio las herramientas libres y privativas de producción dentro del proyecto UCITeVe, así como de las plataformas libres que permitan la migración.
- 2. Comparar alternativas posibles de migración.
- 3. Elaborar una propuesta final de migración.

Se plantea la siguiente **Hipótesis**: Si las funcionalidades de las herramientas y plataformas libres satisfacen las necesidades de producción del proyecto UCITeVe, entonces será factible la migración de software.

La migración dependerá de los resultados de las funcionalidades que arrojen las herramientas mediante la investigación y no de otro factor como puede ser el costo.

De la idea planteada se obtuvo como **Variable Independiente**: las herramientas libres y privativas, y plataformas libres, como **Variable Dependiente** la migración de software.

Posibles Resultados

- 1. Información de las funcionalidades de las herramientas usadas en el Proyecto UCITeVe.
- 2. Conocimiento de las funcionalidades de las herramientas de Software Libre.
- 3. Valoración de los resultados de la compatibilidad de funcionalidades entre las herramientas de ambas plataformas (libre y propietaria).
- 4. Propuesta de las plataformas que permitirán la migración.
- 5. Informe con el resultado de la comparación de las herramientas.
- 6. Exposición de la propuesta de migración.

Tareas de la investigación

- 1. Realizar estudio de las herramientas y plataforma privativas que usa el proyecto.
- 2. Valorar las funcionalidades de las herramientas y plataformas que permitan la migración.
- 3. Evaluar mediante las pruebas de compatibilidad de herramientas y plataformas, las funcionalidades de las mismas.
- 4. Elaborar conclusiones de pruebas
- 5. Presentar resultados de la investigación

Para poder abordar la realidad, de estudiar la naturaleza, la sociedad y el pensamiento, con el propósito de descubrir su esencia y sus relaciones se usan en las investigaciones los métodos científicos. En la presente investigación se utilizan Métodos Teóricos con el fin de conocer las características que no son observables directamente en el estudio de las herramientas libres y propietarias, y plataformas libres dentro del polo de video y sonido digital.

# **Métodos teóricos:**

- Histórico-Lógico: Es utilizado, porque permitirá estudiar la trayectoria de la migración en el proyecto UCITeVe, siendo el fenómeno que se investiga. Lo histórico se pone de manifiesto al estudiar los antecedentes del trabajo, conclusiones de investigaciones anteriores, resultados observados; donde se haya realizado una investigación igual o parecida a la presente, mientras que el lógico nos brinda la posibilidad de investigar en el plano teórico lo más importante de lo que se estudia.
- Deductivo: El presente método es la forma de razonamiento que permitirá pasar de un conocimiento general a otro de menor nivel de generalidad.

Por la necesidad de la recopilación de datos en la investigación, de extraer del fenómeno que se analiza las informaciones que se necesitan, se usan los **Métodos Empíricos**.

- Experimento: Se usará el método porque mediante él se verificará la Idea a defender y se obtiene conocimiento sobre el objeto de estudio. Se realizarán pruebas para determinar la efectividad de las herramientas y plataformas, para luego poder compararlas en cuanto a sus respectivas funcionalidades.
- Entrevista: Se aplicarán entrevistas no estructuradas, a conocedores del tema para obtener criterios.

De acuerdo a los objetivos planteados y el nivel de explicación que se pretende con los resultados se ha tomado como **Población**: Los líderes de proyectos que utilizan herramientas y plataformas libres para el trabajo audiovisual, y como **Muestra** seleccionada se tomó la misma población. El tamaño de la muestra es 4.

Como **Estrategia de la investigación** usada hay que decir que se encuentra frente a una investigación explicativa, la cual tiene como objetivo principal determinar las causas que producen el fenómeno en estudio, y lograr un conocimiento más completo. Permitirá describir el fenómeno y reflejar lo esencial y más significativo del mismo, así como relevar los resultados obtenidos por parte de los investigadores.

# **Estructuración por capítulos del contenido de la tesis.**

# **Capítulo 1: Fundamentación Teórica.**

El presente capítulo contiene los conceptos que serán de utilidad para el entendimiento de la investigación, se explica la situación actual del proyecto UCITeVe, y la necesidad de migración para Software Libre.

# **Capítulo 2: Análisis de las plataformas libres.**

Se hará un análisis de diversas de las plataformas libres existentes que de alguna manera puedan satisfacer las necesidades que cubre el proyecto UCITeVe.

# **Capítulo 3: Análisis de las herramientas libres.**

En el presente capítulo se hará un análisis de las herramientas de audio, video y sonido digital que en Software Libre satisfacen las necesidades de las que se usan hoy, para que el proyecto UCITeVe pueda brindar sus productos a la comunidad universitaria.

# **Capítulo 4: Multimedia en Software Libre**

Se analizarán las principales plataformas que en el mundo del Software Libre están orientadas a multimedia, es decir, distribuciones realizadas únicamente a un fin. Además se recogerá un análisis de las herramientas que permiten el trabajo en dichas plataformas para lograr su propósito.

# **Capítulo 5: Pruebas de compatibilidad, rendimiento y propuesta de migración.**

Se realizarán pruebas de compatibilidad de herramientas y plataformas y pruebas de comparación de herramientas con el objetivo de escoger la(s) plataforma(s) y la(s) herramienta(s) que permitan trabajar con mayor eficiencia, calidad y rendimiento. Además se dará la propuesta de plataforma y herramientas para usar en la migración del proyecto.

# <span id="page-19-0"></span>**CAPÍTULO 1: Fundamentación teórica**

# <span id="page-19-1"></span>**1.1 Introducción**

El uso de Software Libre no es algo que será impuesto, la industria cubana del software y los Organismos de la Administración del Estado Cubano han tomado plena conciencia de la necesaria migración, pero, es un proceso altamente complejo, costoso y debe estar bien organizado para la más eficaz obtención de los objetivos propuestos. En el presente capítulo se tratarán los conceptos fundamentales que se emplean a lo largo del documento, se dará una descripción del objeto de estudio y de las principales problemáticas del Software Privativo.

# <span id="page-19-2"></span>**1.2 Conceptos asociados al dominio del problema**

# ¿Qué son las herramientas?

Una herramienta es un dispositivo artificial cuya función es facilitar la aplicación de energía a una pieza o material durante la realización de una tarea. Las herramientas son específicamente diseñadas y fabricadas para cumplir uno o más propósitos, es decir, son artificiales (especialmente hechas) y tienen una función técnica. Se denomina herramienta o programa o soporte lógico a un componente intangible de la computadora, es decir al procedimiento necesario para hacer posible la realización de una tarea específica, en contraposición a los componentes físicos del sistema (hardware).

Incluye aplicaciones Informáticas tales como un procesador de textos, que permite al usuario realizar una tarea, y software de sistema como un sistema operativo, que permite al resto de programas funcionar adecuadamente, facilitar la interacción con los componentes físicos y el resto de las aplicaciones en sus distintas formas: código fuente, binario o ejecutable, además de su documentación: es decir, todo lo intangible.(1)

# ¿Qué es una plataforma?

En Informática, una plataforma es el principio, bien sea de hardware o software, sobre el cual un programa puede ejecutarse. Ejemplos típicos incluyen: arquitectura de hardware, sistema operativo, lenguajes de programación y sus librerías de tiempo de ejecución. La plataforma más conocida es probablemente Microsoft Windows en una arquitectura x86; otras plataformas conocidas son

GNU/Linux y Mac OS X  $^{2}$ (que de por sí son multiplataforma). Hay, por otro lado, aparatos como celulares que, a pesar de ser plataformas Informáticas, no se consideran usualmente como tales.

El software en general está escrito de modo que dependa de las características de una plataforma particular; bien sea el hardware, sistema operativo, o máquina virtual en que se ejecuta. La plataforma Java es una máquina virtual multiplataforma, tal vez la más conocida en su tipo, así como una plataforma popular para hacer software (que, por supuesto, se considera multiplataforma).(2)

Plataformas de hardware: Una plataforma de hardware es una arquitectura de computador o de procesador. Por ejemplo, los procesadores x86 y x86-64 son las arquitecturas más comunes actualmente para los computadores caseros. Entre los sistemas operativos existentes para estas arquitecturas se cuentan Windows, GNU/Linux, GNU/Hurd, Mac OS X, y BSD<sup>3</sup>.

Plataformas de software: Las plataformas de software pueden ser un sistema operativo, un entorno de programación, o (más comúnmente) una combinación de ambos. Una excepción notable es el lenguaje de programación de Java, que usa una máquina virtual independiente del sistema operativo para leer el código compilado, conocido como bytecode.(3)

El término x86 es la denominación genérica dada a ciertos microprocesadores de la familia Intel, sus compatibles y a la arquitectura básica de los procesadores, por la terminación de sus nombres: 8086, 80286, 80386 y 80486. Los sucesores del 80486 pasarán a ser llamados por nombres no numéricos, bajo la denominación Pentium, sin embargo todavía se los llama procesadores de la familia x86.

El término x86-64 es una arquitectura basada en la extensión del conjunto de instrucciones x86 para manejar direcciones de 64 bits realizada por AMD<sup>4</sup>. Además de una simple extensión contempla mejoras adicionales como duplicar el número y el tamaño de los registros de uso general y de instrucciones SSE<sup>5</sup>.(4)

**.** 

<sup>2</sup> Mac OS X (pronunciado *Mac O-S diez*) es el actual sistema operativo de la familia de ordenadores Macintosh, es un sistema operativo basado en UNIX.

<sup>3</sup> La licencia BSD es la licencia de software otorgada principalmente para los sistemas BSD (*Berkeley Software Distribution*). Pertenece al grupo de licencias de Software Libre.

<sup>4</sup> Advanced Micro Devices, Inc. (AMD) es la segunda compañía mundial productora de microprocesadores compatibles x86 (detrás de Intel)

<sup>&</sup>lt;sup>5</sup> Las instrucciones SSE son especialmente adecuadas para decodificación de MPEG2 para procesadores Pentium III.

Compresión de video:

La compresión de video consiste en reproducir un film o video, almacenar sólo las partes móviles, y ordenar al computador que repita cíclicamente, aquellas partes que no poseen movimiento, de manera que las partes de los frames (cuadros) que se repiten sólo se almacenan una vez (hasta que haya algún cambio). Una secuencia de video digitalizada puede ocupar 165 Mbps de datos. Para reducir las sobrecargas del medio en la distribución de esas secuencias y con el fin de conseguir la reducción deseada de los datos de las imágenes se emplean los siguientes criterios:

- $\triangleright$  Reducir matices de color en la imagen.
- $\triangleright$  Reducir la resolución de color respecto a la intensidad de luz prevaleciente.
- $\triangleright$  Reducir partes pequeñas, invisibles de la imagen.
- $\triangleright$  En el caso de una secuencia de video, las partes de una imagen que no cambian se dejan como están.(5)

#### Edición de video:

La edición de video es un proceso mediante el cual se elabora un trabajo audiovisual a partir de las imágenes obtenidas de una cinta de video grabada previamente. Para ello se necesita reproducir la cinta y realizar un troceado de la misma. Una vez hecha la revisión de la cinta se seleccionan los fragmentos de video y audio que formarán parte del montaje.

#### Edición Lineal:

La edición lineal significa adherirse al principio de ensamblar su programa de principio a fin, y una vez que se ha colocado la segunda toma, no se puede alterar fácilmente la primera toma, incluso aunque sólo sea añadir o quitar un único frame. Todos los cambios sucesivos tendrán que grabarse de nuevo. La naturaleza física del medio condiciona la manera en que se ha de reordenar el material.(6)

#### Edición no lineal:

Consiste en el volcado de la cinta de brutos desde el magnetoscopio al ordenador. A través de un programa informático se importan las imágenes manipulándolas como archivos. Una vez creado el montaje, se vuelca en el formato de destino, que puede ser una cinta máster, un DVD, un archivo comprimido, entre otros. Hoy en día existen varios software utilizados para la edición no lineal, tanto para amateurs como los son Pinaccle Studio, Nero Premiere, Windows Movie Maker, algunos un poco más profesionales como Adobe Premiere Pro y sistemas más avanzados como los sistemas Avid en sus varios programas de edición, Apple Final Cut Pro, así como diversas versiones de Autodesk Discreet o en Software Libre KINO y Cinelerra.

# Multimedia:

Término que se aplica a cualquier objeto que usa simultáneamente diferentes formas de contenido informativo como texto, sonido, imágenes, animación y video para informar o entretener al usuario. También se puede calificar como multimedia a los medios electrónicos, softwares (u otros medios) que permiten almacenar y presentar contenido multimedia. Multimedia es similar al empleo tradicional de medios mixtos en las artes plásticas, pero con un alcance más amplio. Se habla de multimedia interactiva cuando el usuario tiene cierto control sobre la presentación del contenido, como qué desea ver y cuándo desea verlo. Hipermedia puede considerarse como una forma especial de multimedia interactiva que emplea estructuras de navegación más complejas que aumentan el control del usuario sobre el flujo de la información.

Migración de software:

Consiste en el proceso de buscar una solución alternativa para abandonar el software usado y renovar completamente el proyecto, comenzar a usar nuevos software para la investigación, producción y buscar nuevas mejoras como las que ofrecen los programas.

# Codecs:

Es una abreviatura de Codificador-Decodificador. Describe una especificación desarrollada en software, hardware o una combinación de ambos, capaz de transformar un archivo con un flujo de datos o una señal. Los codecs pueden codificar el flujo o la señal (a menudo para la transmisión, el almacenamiento o el cifrado) y recuperarlo o descifrarlo del mismo modo para la reproducción o la manipulación en un formato más apropiado para las operaciones. Los codecs son usados a menudo en videoconferencias y emisiones de medios de comunicación.(7)

# <span id="page-22-0"></span>**1.3 Objeto de Estudio**

# <span id="page-22-1"></span>**1.3.1 Descripción General**

En septiembre de 2002 se crea la UCI por idea del Comandante en Jefe, la UCI, llamada a ser la primera Ciudad Digital. Dicha institución dedicada exclusivamente a proyectos relacionados con la Informática, se apoya en la tecnología como soporte esencial en el proceso productivo y docente. Con el objetivo de asegurar el proceso docente de la universidad se crea el Proyecto UCITeVe.

En el proyecto UCITeVe se usan diferentes herramientas para realizar los trabajos diarios que son asignados, así como el principal producto que se lleva a cabo en el proyecto que es la realización y disponibilidad para la comunidad universitaria de las tele clases. Por tal motivo y razón de ser de dicho proyecto las principales herramientas que se usan son para el trabajo con Imagen, Sonido y video digital.

Para edición de video se usa Adobe Premiere pro, la cual es una herramienta profesional para dicho trabajo, una herramienta que marca un antes y un después en cualquier área, tiene compatibilidad con los demás programas de la Suite Adobe (Photoshop, Audition, After Effects) y sobretodo potencia de edición. Para el diseño de gráficos vectoriales, crear movimientos más naturales y acelerar la entrega gracias a una integración y funciones de colaboración nuevas, el proyecto usa Adobe After effects.(8)

Photoshop es una herramienta que posee compatibilidad con After Effects y Premiere por tanto es la que se usa para el trabajo con imágenes o retoque fotográfico como se suele llamar. No solo por eso sino también permite satisfacer las distintas necesidades de profesionales de una gran variedad de campos. Para la producción de sonido digital profesional se usa Audition, que permitirá ofrecer un producto de audio de alta calidad, es el entorno de creación más avanzado para crear contenido interactivo y sofisticado para plataformas digitales, Web y móviles.

TMPGEnc Xpress: es otra de las herramientas más usadas con la que se puede transformar el formato de las películas, e incluye grandes opciones como: Leer e integrar subtítulos dentro de las películas; gran cantidad de filtros para el tratamiento de sonido y de video; interfaz muy amigable; permite una búsqueda rápida a través de los cambios de escena; gran calidad en los resultados en formato DivX; posibilita parametrizar totalmente la película resultante; brinda facilidades a las cuales los usuarios están acostumbrados como: Alta velocidad, navegación, tratamiento de cortes a nivel de capítulo, herramientas de MPG, importar herramientas de codificación en entorno de archivos de video, DVR y DVD.

AutoGordian Know: es utilizado para comprimir DVD en un archivo AVI, haciendo uso de los codec DivX (es un formato de codificación de video) o XviD<sup>6</sup>, pero de forma más automatizada, simplificando así la tarea. Se compone de varios programas muy conocidos como, VirtualDubMod, DGIndex, VobSub, DGMPGDec entre otros, su única función es automatizar los pasos a realizar para hacer la conversión lo más fácil, rápida y eficiente posible.

**.** 

 $^6$  El codec Xvid hace posible comprimir una película completa con una calidad cercana a la de la fuente original para que ocupe tan solo 700 MB.

Subtitle workshop: permite hacer todo tipo de operaciones con un archivo de subtítulos en formato de texto: crear, editar, convertir, sincronizar, cortar, pegar. El proceso de subtitulado de una película o cualquier otro material audiovisual no es un proceso que pueda considerarse sencillo, es como una obra de arte en la que hay que poner toda la atención en los mínimos detalles para conseguir un buen resultado. De ahí que existan programas que permitan extraer los subtítulos para traducirlos en otros idiomas o para usarlos tal y como están, tal es el caso de SubRip.

Herramientas para el trabajo con medias (Imagen, Sonido y Video Digital):

Adobe Premiere pro:

Adobe Premiere Pro, antes conocida como Adobe Premiere, es un editor en tiempo real, basada en aplicación de software de edición de video. Es parte de la Adobe Creative Suite, una suite de diseño gráfico, edición de video y desarrollo de aplicaciones Web.

La versión 1.15, publicada en 2004, mejora el soporte para video de alta definición de contenido, y añade nuevas herramientas de gestión de proyectos y nuevos filtros. La versión 1.5.1 añade soporte para HDV; la versión 2,0 es la más precisa para la edición 24p y HDV, y es la primera gran NLE nativa apoyo a la Canon 24F formato de las cámaras como la Canon XL H1, con una nueva actualización. Premiere Pro CS3 añade Apoyo a la producción de Blu-Ray, MPEG-4/H.264 y Flash basados en páginas Web, así como "Time Remapping," una simplificación de la aplicación de velocidad de frame variable.(8)

#### Adobe After effects:

Es una aplicación en forma de estudio destinado para la creación o aplicación de efectos especiales (realización de gráficos profesionales en movimiento), que desde sus raíces han consistido básicamente en la superposición de imágenes. Adobe After Effects es uno de los softwares más potentes del mercado junto con Discreet Combustión y Fusión. Para el correcto funcionamiento e instalacion de todas sus funcionalidades necesita de la tecnología QuickTime.

Una de las principales fortalezas del programa es que existen una gran cantidad de plugins desarrollados por otras compañías que ayudan a aligerar las cargas de trabajo continuo y repetitivo en lo que a aplicación de efectos se refiere, en las nuevas versiones tales como 6.5 o la 7.0 su habilidad para manejar archivos de gráficos y video de distintos formatos y el hecho de que su interfaz le es muy familiar a muchos editores dedicados a la postproducción se convierte en una razón muy poderosa para utilizarlo. El software está dirigido a diseñadores gráficos, productores de video y a profesionales en la multimedia.(9)

# Adobe Audition:

Es una aplicación en forma de estudio destinado para la edición de audio digital de Adobe Systems que permite tanto un entorno de edición y mezclado de ondas multipista no-destructivo como uno destructivo, por lo que se lo ha referido como el "cuchillo Suizo multiuso" del audio digital por su versatilidad. Originalmente Cool Edit presentaba varias restricciones en su uso. La versión 3 de Adobe Audition fue lanzada en octubre de 2007 incluyendo novedades como el soporte VSTi, reverb de convolución, timestrechting y una suite de efectos de guitarra.(10)

#### Adobe Photoshop CS:

Es una aplicación en forma de taller que trabaja sobre un *"lienzo"* y que está destinado para la edición, retoque fotográfico y pintura a base de imágenes bitmap, JPEG o Gif, elaborada por la compañía de software Adobe Systems inicialmente para computadores Apple pero posteriormente también para plataformas PC con sistema operativo Windows. Photoshop trabaja en un espacio bitmap formado con múltiples capas, inclusión de elementos vectoriales, gestión avanzada de color (ICM / ICC), tratamiento extensivo de tipografías, control y retoque de color, efectos creativos, posibilidad de incorporar plugins de terceras compañías, exportación para Web entre otros.

Photoshop se ha convertido, casi desde sus comienzos, en el estándar mundial en retoque fotográfico, pero también se usa extensivamente en multitud de disciplinas del campo del diseño y fotografía, como diseño Web, composición de imágenes bitmap, estilismo digital, fotocomposición, edición y grafismos de video y básicamente en cualquier actividad que requiera el tratamiento de imágenes digitales. Ha dejado de ser una herramienta únicamente usada por diseñadores/maquetadores, ahora es una herramienta muy usada también por fotógrafos profesionales de todo el mundo, que lo usan para realizar el proceso de "positivado y ampliación" digital, no teniendo que pasar por un laboratorio más que para la impresión del material. Aunque el propósito principal de Photoshop es la edición fotográfica, también puede ser usado para crear imágenes, efectos, gráficos y más en muy buena calidad.

# TMPGEnc:

Da la libertad de tomar casi cualquier tipo de archivo de video y codificarlos a una gama de formatos de archivos que incluye: DivX 6 AVI, MPEG 4-ISO, H.264, DVD-Video, DVD-VR, HDV camcorder y muchos más. TMPGEnc, es un poderoso software que provee con muchas funciones y características expandiéndose de una simple herramienta de edición a un múltiple y poderoso filtro de video y efectos.

Permite ajustar el bitrate, quantize matrix, estructura GOP $^7$  y entrelazado. Es el software de video codificación de la más alta calidad y la más nueva generación. Para un completo funcionamiento de todas sus funcionalidades necesita la tecnología QuickTime instalada en el ordenador.

La lista de formatos posibles de importación y de salida ha sido fuertemente extendida: Alta definición en video, DivX, MPEG-4 (también en la especificación H.264), los formatos de Quick Time y MP3 son nuevos, entrada/salida de Windows Media (WMV/WMV-HD/WMA), y entrada de Video Flash (FLV1, FLV4). Los nuevos filtros le permiten un tratamiento y mejora más variados; Alta velocidad, navegación, tratamiento de cortes a nivel de capítulo, herramientas de MPG, importar herramientas de codificación en torno archivos de video, DVR y DVD.

TMPGEnc puede ser utilizado en otros programas de edición como Adobe Premiere como codec de compresión, para lo que se necesita usar un Frameserver, que es un software que sirve como mediador entre los dos programas (de edición y de compresión).

# AutoGordian Knot:

Es un programa automatizado que realiza la conversión y compresión de un video en formato DVD, MPG o AVI, a formato AVI con los codecs DivX o XviD de video y MP3 o AC3 de audio. No es un programa "todo en uno", sino que es un software automatizado que hace uso de varios programas (como DGIndex o VirtualDubMod), para realizar una compresión exitosa. Se puede considerar una automatización bastante completa de todo el proceso del manual de Gordian Knot de MundoDivX: realiza automáticamente la preparación de los archivos VOB, el test de compresibilidad, la compresión del video y audio, la unión de ambos. Su gran ventaja es que realmente es sencillo de usar y da trabajos de muy buena calidad, por lo que es ideal para el trabajo de compresión de videos.

# Subtitle workshop:

1

Herramienta gratuita de edición, conversión y creación de subtítulos; soporta más de 50 formatos de subtítulos en una interfaz muy práctica, amigable y funcional. También se destaca por ofrecer una edición fácil de todos los elementos que componen el "arte" de los subtítulos (el texto en sí, la duración, cuándo aparece y cuándo se oculta). Adicionalmente incluye una función para chequear la ortografía y un avanzado modo de vista previa con el video, el cual hará la tarea más sencilla aún. Ideal para el principiante, el experto o el creador de subtítulos.

 $<sup>7</sup>$  Se le denomina a la mínima cadena MPEG completamente decodificable por sí sola.</sup>

Entre sus características están las siguientes: la aplicación está traducida a 35 lenguajes, soporta más de 50 formatos de subtítulos, tiene menús editables, muestra una vista previa de los subtítulos, comprueba la ortografía, soporta operaciones como retrasar un poco o adelantar debido a la velocidad del diálogo, puede realizar ediciones de video sencillas, puedes unir dos películas, agregar los subtítulos de un archivo de texto.

SubRip:

Extrae los subtítulos de un DVD con tiempo ajustado y los graba como un archivo. Una de sus ventajas es que permite la traducción de los subtítulos en otros idiomas o sólo utilizarlos tal cual están. También es posible extraer subtítulos como archivos BMP, para luego ponerlos en un SVCD que puede reproducirse en un DVD habitual. SubRip usa algoritmo OCR para detectar subtítulos en un archivo de video.

Básicamente todo el trabajo realizado en el proyecto UCITeVe se realiza sobre Windows, por ser compatible con todas las herramientas usadas para la producción, además la plataforma Microsoft Windows ha demostrado ser coherente, predecible y fácil de administrar. Windows es el sistema operativo más comercializado lo cual se refleja en la disponibilidad de aplicaciones, facilidad de mantenimiento así como soporte en el desarrollo de nuevas aplicaciones, puntos que pueden ser cruciales en la elección de servidores que corren aplicaciones Web.

Aplicaciones desarrolladas en menor tiempo: Fruto de la inversión realizada por Microsoft y aunado a una comunidad de programadores cada vez más grande se ha logrado facilitar el desarrollo de aplicaciones y sistemas que corran sobre servidores Windows lo cual se ve reflejado en tiempos de desarrollo menores. La curva de aprendizaje en el sistema Windows es mucho menor.

Los codecs de audio y video de Windows Media 9 Series proporcionan una calidad de audio y video sin igual independientemente de la velocidad de bits, además de incluir características diseñadas para ofrecer una calidad superior en conexiones tanto de banda ancha o LAN como de acceso telefónico. Además, una compresión de audio y video mejorado implica unos requisitos de ancho de banda inferiores, lo que reduce al mínimo el impacto sobre la red.

En el proyecto UCITeVe se usan algunos codecs para el trabajo con las herramientas antes mencionadas (herramientas de video, imagen y sonido), todos ellos pertenecen a un mismo paquete llamado *K Lite Mega Codec Pack o* también conocido como "klmcodec". El K-Lite Mega Codec Pack es un paquete de software gratuito que incluye el K-Lite Codec Pack Full Real y Alternativas.(11)

Es una gran recopilación de codecs de audio y video principalmente, y que además también incluye varias utilidades como los reproductores BSPlayer y Media Player Classic y el detector de codecs GSpot. Incluye K-Lite Codec Pack Full, Real Alternative y BSplayer en sus últimas versiones.

# *Cambios recientes en K-Lite Mega Codec Pack:*

- Actualizado ffdshow, DivX, AC3ACM, AC3Filter, Gabest AVI splitter y GraphEdit
- Quitado AC3Filter.ACM y FLAC plugins.
- ▶ Añadido madFlac.
- $\triangleright$  Puede reproducir archivos AMV.
- Para utilizar K-Lite Mega Codec Pack se necesita: ·Sistema operativo: Win98/NT/ME/XP/Vista.

K-Lite Codec Pack que es un paquete que reúne más de una docena de codecs y utilidades para no presentar ningún problema para reproducir videos, sonido o incluso DVD.

# *Algunos codecs que trae K-Lite Codec Pack:*

Media Player Classic, DivX Pro [Decoding], DivX Pro [Encoding], Xvid [Decoding], Xvid [Encoding], 3ivX Pro [Decoding], 3ivX Pro [Encoding], Windows Media 9 VCM, Windows Media, On2 VP3, On2 VP6 [Decoding] On2 VP6 [Encoding], Ligos Indeo XP, Intel Indeo, Intel Indeo, Intel I.263 huffyuv, MS MPEG-4, DivX MPEG-4 Low and Fast motion, Cyberlink DVD decoder, Elecard MPEG-2 demuxer, MainConcept MPEG-2 demuxer Ligos MPEG-2 decoder, Cyberlink MPEG-2 decoder, MainConcept MPEG-2 decoder, Fraunhofer MP3 DirectShow decoder, WMA DirectShow decoder AC3 DirectShow decoder, AC3 ACM decoder, Ogg Vorbis DirectShow decoder (CoreVorbis), AAC DirectShow decoder (CoreAAC), 3ivX Pro [Decoding] 3ivX Pro [Decoding], Nero Digital MPEG-1/2 decoder, MusePack DirectShow decoder, Voxware DirectShow decoder, Monkey's Audio DirectShow decoder DivX Audio, LAME MP3 Encoder.

# Ventajas del K Lite Codec Pack:

- Está siempre muy actualizado, con los más nuevos y/o mejores componentes.
- Todos los componentes han sido cuidadosamente seleccionados. No es sólo un montón de codecs al azar arrojados juntos.
- $\triangleright$  Es muy fácil de usar y de instalar.
- La instalación es completamente personalizable, lo que significa que se pueden instalar sólo aquellos componentes que realmente son necesarios.
- Para algunos formatos de una elección se pueden realizar durante la instalación entre los diferentes filtros, lo cual permite, ajustar el paquete a necesidades y preferencias individuales.
- La desinstalación elimina todo lo que fue instalado por el paquete. Incluyendo todas las claves del registro.
- Es muy fácil hacer una instalación desatendida y totalmente personalizada con el asistente integrado.
- $\triangleright$  Se ha probado muy bien y el paquete no contiene ningún conflicto o buggy codecs.
- $\triangleright$  Se trata de evitar posibles conflictos con otros codecs instalados en su ordenador.
- $\triangleright$  El software que los reúne es capaz de detectar codecs que funcionen incorrectamente y los filtros en el sistema, y ayuda al usuario a eliminarlos.
- $\triangleright$  Es un paquete muy completo, que contiene todo lo que necesita el usuario profesional para desempeñar cualquier película.
- $\triangleright$  El paquete tiene una gran base de usuarios, lo que significa que los problemas se encuentran y se resuelven rápidamente.
- Existen diferentes paquetes, desde los pequeños hasta los muy grandes, apto tanto para usuarios noveles, medios o expertos.

Se plantea la necesidad de migrar para Software Libre, debido a que facilitará eliminar las barreras que por sus características impone el Software Privativo. No es un ente abstracto el querer migrar para Software Libre, existen las razones, como son: las Razones técnicas, de Usabilidad, Seguridad, Comunidad, Miles de programas a disposición y lo más importante: Libertad. A las anteriores razones se les pueden agregar los cuatro pilares básicos de la filosofía del Software Libre:

- $\triangleright$  Ejecutar.
- Modificar para adaptarlo a las necesidades del usuario.
- $\triangleright$  Redistribuir copias.
- $\triangleright$  Distribuir modificaciones propias.

Es necesario buscar una alternativa en Software Libre que permita hacer una migración total del proyecto, pero teniendo en cuenta garantizar antes que todo, el trabajo de los desarrolladores, la calidad del los productos, la posibilidad de garantizar en tiempo y forma la entrega determinada de algún material así como su usabilidad y disponibilidad. El presente trabajo lo que pretende es encontrar un conjunto de aplicaciones que reunidas faciliten la instalación de un sistema GNU/Linux; que son las llamadas Distros, para el trabajo del proyecto UCITeVe.

# <span id="page-30-0"></span>**1.3.2 Situación Problemática**

Aunque en los inicios de su puesta en práctica, el proyecto UCITeVe no poseía todos los conocimientos y experiencias, fue y es una solución óptima, pese al crecimiento de la Universidad y por lo tanto de usuarios y desarrolladores del proyecto, se ha hecho lo posible por brindar un producto con alta calidad. Hoy el proyecto trabaja con herramientas y plataforma privativas, las cuáles permiten que los productos posean buena calidad**,** los sistemas operativos Microsoft desde MS-DOS hasta las diversas versiones de Windows (3.x, 95, 98, NT, ME, 2000, XP) se han convertido en un estándar *de facto* en los sistemas de oficina. Una gran ventaja de los sistemas operativos de Microsoft es que, gracias a la excelente mercadotecnia existente detrás de los productos, su base instalada es enorme y cuentan con una gran variedad de aplicaciones de todo tipo.

Los sistemas operativos de clase Windows, tienen limitaciones en cuanto a conectividad y a la adhesión a estándares se refiere. En otras palabras, son sistemas privativos y cerrados. Si bien hay mejoras de versión a versión, el costo de propiedad y de actualización de dichas versiones es sumamente alto. En relación a seguridad, los sistemas operativos de Microsoft se destacan por ser ineficaces, al ser sujetos a daños por muy diversas razones (virus, correos electrónicos destructivos gusanos, troyanos y puertas abiertas para acceso de intrusos al sistema). El tiempo de respuesta del fabricante para corregir problemas de seguridad es históricamente malo e inclusive no se considera, en muchos de los casos, que hay una reacción adecuada y a la altura de las circunstancias cuando llega a haber respuesta, dejando a los usuarios de Windows en situaciones de alto riesgo.

Otro punto relevante en relación a los sistemas operativos Windows (especialmente en versiones para servidores) es el costo de licenciamiento por usuario cayendo así en un esquema de incremento de costos cada vez que crece la planta de trabajadores que requieren utilizar los sistemas de cómputo.

Problemas a la hora de trabajar con Software Privativos:

 Hay que remarcar el problema ético en el momento en el que el gobierno contrata servicios para la creación de un sistema, dicho sistema debería de ser libre y basado en herramientas libres, porque el pueblo pagó por él y tiene derecho a tener acceso a ésta información (el código es información).

- A causa del bloqueo y sus políticas el país no puede pagar la licencia de los softwares.
- $\triangleright$  No se tiene la posibilidad de comercializar los productos.
- No existe un avance a mayor escala en la producción de software audiovisual, educativo y multimedia para el aprendizaje en los diferentes niveles de enseñanza.
- El funcionamiento del Software Privativo es un secreto que guarda celosamente la compañía que lo produce. En muchos casos resulta riesgosa la utilización de un componente que es como una caja negra, cuyo funcionamiento se desconoce y cuyos resultados son impredecibles. En otros casos es imposible encontrar la causa de un resultado erróneo, producido por un componente cuyo funcionamiento se desconoce.
- En la mayoría de los casos el soporte técnico es insuficiente o tarda demasiado tiempo en ofrecer una respuesta satisfactoria.
- Es ilegal extender una pieza de Software Privativo para adaptarla a las necesidades particulares de un problema específico. En caso de que sea vitalmente necesaria tal modificación, es necesario pagar una elevada suma de dinero a la compañía fabricante, para que sea ésta quien lleve a cabo la modificación a su propio ritmo de trabajo y sujeto a su calendario de proyectos.
- La innovación es derecho exclusivo de la compañía fabricante. Si alguien tiene una idea innovadora con respecto a una aplicación privativa, tiene que elegir entre venderle la idea a la compañía dueña de la aplicación o escribir desde cero su propia versión de una aplicación equivalente, para una vez logrado, poder aplicar su idea innovadora.
- Es ilegal hacer copias del Software Privativo sin antes haber contratado las licencias necesarias.
- Si una dependencia de gobierno tiene funcionando exitosamente un sistema dependiente de tecnología privativa no lo puede compartir con otras dependencias a menos que cada una de éstas contrate todas las licencias necesarias.
- Si la compañía fabricante del Software Privativo se va a bancarrota el soporte técnico desaparece, la posibilidad de en un futuro tener versiones mejoradas de dicho software desaparece y la posibilidad de corregir las erratas de dicho software también desaparece. Los

clientes que contrataron licencias para el uso de ese software quedan completamente abandonados a su propia suerte.

- Si una compañía fabricante de software es comprada por otra más poderosa, es probable que esa línea de software quede descontinuada y nunca más en la vida vuelva a tener una modificación.
- $\triangleright$  En la mayoría de los casos el gobierno se hace dependiente de un solo proveedor.
- $\triangleright$  El descuido que tiene Microsoft por la seguridad de sus sistemas operativos es evidente.
- La documentación de las herramientas para el desarrollo es muy limitada y obscura, debido a la misma obscuridad en el funcionamiento que prefieren mantener.
- El costo de las licencias de Microsoft es muy elevado (aunque en ocasiones resulta ser más barato que las soluciones que ofrecen otras compañías productoras de Software Privativo).
- $\triangleright$  Es necesario contratar paquetes de soporte técnico para la resolución de problemas y su costo es muy elevado.
- Por la experiencia, los sistemas operativos Windows se consideran inestables en ambientes de red, o en condiciones de alto rendimiento.
- Así mismo, las aplicaciones de Microsoft que corren sobre Windows también se consideran inestables.
- Los Service Packs de Windows NT son incompatibles con muchas aplicaciones.
- Microsoft tiene un muy negro historial en lo que se refiere a medidas de seguridad y atención de problemas de seguridad.

# <span id="page-33-0"></span>**1.4 Conclusiones parciales**

De los conceptos desarrollados se consideró que los más importantes son: plataforma, herramientas, edición, migración, Software Privativo y libre y codec, debido a que son los más usados en la investigación y serán de utilidad para entender la misma.

Se considera que los principales problemas a la hora de trabajar con Software Privativo que tiene el proyecto son:

- El costo de las licencias de Microsoft es muy elevado (aunque en ocasiones resulta ser más barato que las soluciones que ofrecen otras compañías productoras de Software Privativo).
- La innovación es derecho exclusivo de la compañía fabricante. Si alguien tiene una idea innovadora con respecto a una aplicación propietaria, tiene que elegir entre venderle la idea a la compañía dueña de la aplicación o escribir desde cero su propia versión de una aplicación equivalente, para una vez logrado, poder aplicar su idea innovadora.
- $\triangleright$  Es ilegal hacer copias del Software Privativo sin antes haber contratado las licencias necesarias.
- No existe un avance a mayor escala en la producción de software audiovisual, educativo y multimedia para el aprendizaje en los diferentes niveles de enseñanza.
- En la mayoría de los casos el soporte técnico es insuficiente o tarda demasiado tiempo en ofrecer una respuesta satisfactoria.

# <span id="page-34-0"></span>**CAPÍTULO 2: Análisis de las plataformas libres**

# <span id="page-34-1"></span>**2.1 Introducción**

Hoy día se tienen potentes sistemas operativos libres por tanto, cualquier trabajo que se desee hacer se puede lograr en una plataforma libre; no hay necesidad de aceptar una dependencia no libre ni siquiera temporalmente. En el presente capítulo se abordarán brevemente algunas de las múltiples plataformas libres que existen y que pueden satisfacer la migración del proyecto UCITeVe.

# <span id="page-34-2"></span>**2.2 Xandros**

Xandros (o más exactamente Xandros Complete Linux Desktop Solution) es una distribución Linux canadiense basada en Corel Linux e inspirada en Debian enfocada en crear una solución de escritorio que combina lo mejor de las tecnologías de código abierto con una atención corporativa hacia el soporte y usabilidad, así como compatibilidad con software de Microsoft Windows. Gracias a CrossOver Office, Xandros puede ejecutar todo tipo de programas Windows, siendo compatible con Internet Explorer 6 e incluso con Office XP y Adobe Photoshop. Por otro lado y debido a la inclusión de Samba es capaz de integrarse perfectamente con redes Windows.(12)

El entorno es muy intuitivo. Las unidades de disco duro, de CD o DVD (C, D, E) continúan identificándose de la misma manera que en Windows, aunque pueden tratar también como en Linux (hda, hdb,). Posee un potente Administrador de Archivo desde el que con solo arrastrar los archivos al quemador se pueden crear CDs o DVDs a gusto. La instalación configura automáticamente el hardware. Si existe alguna instalación previa de Windows, la respeta y al arrancar permite escoger el sistema operativo. En el Centro de Control de Xandros (una utilidad propia) se puede establecer un arranque predeterminado sea Windows, Xandros o cualquier otro.

Para algunos Xandros es hoy la opción más amigable y eficiente para sustituir a MS Windows o para que ambos sistemas operativos convivan en una PC.

# <span id="page-34-3"></span>**2.3 Gentoo**

Gentoo Linux es una distribución GNU/Linux orientada a usuarios con cierta experiencia en este sistema operativo. Es un moderno, potente, flexible y totalmente configurable gestor de archivos para sistemas UNIX (registrado oficialmente como UNIX, es un sistema operativo). Su objetivo es ser 100 por ciento configurable gráficamente, sin necesidad de editar los ficheros de configuración manualmente y a continuación reiniciar la aplicación, su potente sistema de reconocimiento de

archivos le permite configurar el modo en archivos de diferentes tipos, se muestran con los colores y los iconos. Incluye más de 120 iconos originales pixmaps (16x15 píxeles<sup>8</sup>). Apoyo interno para la mayoría de las operaciones con archivos (copiar, mover, renombrar, entre otras).(13)

Una ventaja de Gentoo es que las versiones de software se actualizan de forma continua, a diferencia de otras distribuciones donde los paquetes pasan meses en comprobación. Ello permite tener un sistema con las últimas versiones de todo el software ideal para tareas de escritorio. Por el contrario, aunque es algo poco habitual, a veces el uso de versiones del software insuficientemente comprobadas da como resultado *bugs* (error de software, es el resultado de un fallo o deficiencia) que pueden suponer un riesgo para servidores de producción.

Otra desventaja del sistema es que poner en marcha un sistema completo, o actualizar un sistema que ha estado desatendido durante una temporada, puede requerir una respetable cantidad de tiempo (horas o incluso días si el ordenador es muy antiguo), mientras se descargan y compilan todos los paquetes nuevos. Aún así, Gentoo permite por regla general una actualización sin problemas, a diferencia de otras distribuciones donde puede llegar a resultar complicado o casi imposible.

La anterior actualización también es posible a partir de binarios pre-compilados, lo que requiere menos tiempo.

Utiliza secuencias de comandos basados en la dependencia y el nombre de niveles de ejecución en lugar de los números. También incluye un comando llamado rc-update que gestiona los niveles de ejecución. Los scripts de inicio de Gentoo (runscript) utilizan el intérprete shell<sup>9</sup>, en lugar de un shell más tradicional. Es un sistema de inicio más rápido conocido como initng está disponible en activo desarrollo y en los foros de Gentoo. Presenta un nuevo baselayout (baselayout-2), versión que está a punto de concluir y que se mueve en el sistema central de scripts bash de código en C, cambio que debería hacer el arranque y otros servicios de menor nivel más rápidamente.(14)

-

<sup>&</sup>lt;sup>8</sup> Un píxel o pixel es la menor unidad homogénea en color que forma parte de una imagen digital, ya sea una fotografía, un fotograma de video o un gráfico.

<sup>9</sup> El intérprete de órdenes (*shell* en inglés) es un programa que se carga y ejecuta automáticamente cuando se inicia una sesión UNIX. Su función principal es servir de interlocutor entre el núcleo del sistema operativo y el usuario: se encarga de leer cada orden que se introduce por el teclado (o por algún fichero), analiza lo que se ha solicitado y procede a su ejecución si no existe ningún error de sintaxis.
### **2.4 Debian**

Debian GNU/Linux es la principal distribución Linux del proyecto Debian, que basa su principio y fin en el Software Libre. Creada por el proyecto Debian en el año 1993, no vende directamente su software, lo pone a disposición de cualquier usuario en Internet, aunque sí permite a personas o empresas distribuir comercialmente el software mientras se respete su licencia.

Debian se caracteriza por:

- La disponibilidad en varias plataformas hardware. La versión 4.0 incluye soporte para 11 plataformas (alpha, amd64, arm, hppa, i386, ia64, mips, mipsel, powerpc, s390 y sparc).
- Una amplia colección de software disponible. La versión 4.0 viene con 18733 paquetes.
- Un grupo de herramientas para facilitar el proceso de instalación y actualización del software (APT, Aptitude, Dpkg, Synaptic, Dselect).
- $\triangleright$  Su compromiso con los principios y valores involucrados en el movimiento del Software Libre.
- No tiene marcado ningún entorno gráfico en especial, pudiéndose instalar, sean: GNOME, KDE, Xfce, Enlightenment u otro.

#### Plataforma para Linux:

Debian es la versión de Linux más pura en cuanto a integridad de paquetes y componentes, y es la elegida por gobiernos, entidades privadas y sectores productivos verticales por su confiabilidad e independencia corporativa. Se define como servicios de plataformas, en adaptar Debian a su necesidad puntual, lo cual implica servicios puros de soporte y desarrollo alrededor de la plataforma Debian.(15)

Antiguas versiones de Debian eran muy complicadas para instalar y estaban enfocadas para expertos, de ahí viene su fama de ser una distribución complicada. Dentro de Debian se encuentran tres distribuciones diferentes: la estable, la testing (prueba) y la inestable. Sus nombres de por sí indican mucho como es cada una y según tus necesidades le irá mejor una u otra.

Si se quieren los mínimos problemas posibles y no le importa estar un pelín anticuado en cuanto a paquetes lo ideal será la estable; es quizá la más ideal para principiantes. Si se quiere software un poco más modernos, pero no se está totalmente experimentado lo ideal es la versión testing, es posible que a veces el sistema se vuelva inestable y falle. Si se quiere tener lo último en sistema operativo el ideal será la inestable, pero aún no está muy probada así que fácilmente se puede volver

inestable el sistema operativo y fallar o inhabilitar el ordenador hasta que se reinstalen nuevamente los programas informáticos. Cuando toca actualizar siempre se debe actualizar dentro de lo mismo, es decir, si se tiene la inestable nunca se volverá estable porque se descargarán nuevos paquetes no testados.

# **2.5 Ubuntu**

Ubuntu es una plataforma desarrollada en Linux basada en el sistema operativo que es perfecto para ordenadores portátiles, equipos de sobremesa y servidores (Debian). Contiene todas las aplicaciones necesarias para el usuario.

Características:

**.** 

- $\triangleright$  Sistema operativo gratuito, incluido la empresa y libera actualizaciones de seguridad.
- Presenta un pleno apoyo de las Canónicas comerciales y numerosas empresas de todo el mundo.
- $\triangleright$  Incluye las mejores traducciones de infraestructura y accesibilidad que la comunidad de Software Libre puede ofrecer.
- Los discos de instalación contienen sólo aplicaciones de Software Libre, brinda la posibilidad de utilizar el software de código abierto, mejorarlo y distribuirlo.

Plataforma integrada y segura:

Ubuntu Server Edition ofrece soporte para varias configuraciones comunes, y simplifica el despliegue común de los procesos de servidor Linux. Proporciona una plataforma bien integrada que le permite de manera rápida y fácil desplegar un nuevo servidor con cualquiera de los servicios estándar de Internet: correo. Web, DNS<sup>10</sup>, servidores de archivos o gestión de bases de datos. Una lección clave de su patrimonio de Debian es el de la seguridad por defecto. No tiene puertos abiertos después de la instalación y sólo contiene los programas informáticos básicos necesarios para construir un servidor seguro. Ubuntu Server edición incluye un delgado apoyo a los usuarios, usa LTSP (Linux Terminal Server Project).

<sup>&</sup>lt;sup>10</sup> El Domain Name System (DNS) es una base de datos distribuida y jerárquica que almacena información asociada a nombres de dominio en redes como Internet. Aunque como base de datos el DNS es capaz de asociar distintos tipos de información a cada nombre, los usos más comunes son la asignación de nombres de dominio a direcciones IP y la localización de los servidores de correo electrónico de cada dominio.

Ubuntu Desktop Edition permite al usuario navegar por la Web, leer el correo electrónico, editar imágenes y mucho más. La seguridad y manejabilidad de la nueva suite de seguridad de Panda, combinada con la facilidad de uso de la interfaz de Ubuntu, proporciona a los usuarios la oportunidad de navegar, comprar e interactuar en Internet con seguridad. Tiene un rápido y sencillo instalador gráfico derecho en el tablero del escritorio. La instalación en un ordenador típico debe tomar menos de 25 minutos. Al iniciar el sistema, por primera vez, se observa un escritorio limpio y ordenado, no hay iconos en el escritorio, y nos brinda un tema por defecto que es agradable a la vista humana. Incluye todas las principales aplicaciones de escritorio que se necesita para el trabajo de oficina, tales como:

- Procesador de textos: tiene un moderno y completamente equipado procesador de textos o editor de escritorio. Es lo suficientemente simple para una rápida nota, lo suficientemente poderoso para crear libros con contenido, diagramas, índices.
- Hoja de cálculo: resulta intuitivo y fácil de aprender y para los profesionales de la minería de datos expone una amplia gama de funciones avanzadas. Brinda la posibilidad de guardar el trabajo en formato Excel para enviar a las personas que todavía utilizan los productos de Microsoft.
- La presentación es un instrumento eficaz para la creación de presentaciones multimedia. Las presentaciones se destacan en 2D y 3D con imágenes, efectos especiales, animación, y un alto impacto visual con herramientas de dibujo. Una completa gama de puntos de vista se apoyan: dibujo, esquema, diapositivas, notas, folletos para satisfacer todas las necesidades de los expositores y el público, además de un panel de opciones multi-objeto que pone todas las herramientas al alcance de la mano de cualquier usuario(16)
- $\triangleright$  Navegador Web.

Panda DesktopSecure es una solución de seguridad específica para estaciones de trabajo Linux que integra tecnologías de protección antimalware y firewall. La intención de Panda Security es colaborar con la comunidad Linux, poniendo a su disposición herramientas de seguridad eficaces y de extremada facilidad de uso. Así, la totalidad de la solución se gestiona desde una potente consola gráfica. (17)

## **2.6 Nova LNX**

Nova LNX, es una distribución basada en Gentoo que se desarrolla en la UCI. El proyecto pretende ser algo más que la personalización de una distribución de Linux, se quiere lograr una plataforma de desarrollo y trabajo adaptable a todos los entornos posibles, se mantiene una línea orientada a escritorio y otra a servidores, con facilidades para su instalación, mejoras para incrementar su

rendimiento, herramientas para lograr una transición a Linux menos traumática y por sobre todo la capacidad de convertirse en lo que un cliente en específico necesita.

Se presenta Nova LNX como plataforma de desarrollo personalizada creada para:

- Colaborar en el proceso de migración de la Facultad de Software Libre de la UCI.
- Ser algo más que la personalización de una distribución de Linux, se quiere lograr una plataforma de desarrollo y trabajo adaptable a todos los entornos posibles, se mantiene una línea orientada a escritorio y otra a servidores, con facilidades para su instalación, mejoras para incrementar su rendimiento, herramientas para lograr una transición a Linux menos traumática y por sobre todo la capacidad de convertirse en lo que un cliente específico necesita.(18)

## **2.7 DreamLinux**

**.** 

Dreamlinux es un moderno y modular sistema GNU/Linux que puede ser ejecutado directamente desde un CD/DVD/Pen-Drive<sup>11</sup> y, opcionalmente, se instala en un disco duro (IDE, SCSI, SATA, PATA y USB), viene con una selección de las mejores aplicaciones destinadas a satisfacer la mayor parte de las necesidades diarias del usuario medio, se basa en el sistema operativo Debian, lo que significa que se aprovecha de las mejores características de la distribución y añade sus propias herramientas de desarrollo moderno, sistema de scripts y aplicaciones.

Trabaja con la suite de oficina OpenOffice, el Orage organizador personal, el lector de PDF Evince. El comunicador instantáneo pidgin; theThunderbird cliente de correo electrónico y el Firefox (Iceweasel) navegador Web pre-configurado, incluidos varios plugins útiles, tales como Java, flash, audio y video.

Debido a las herramientas de diseño permite dar rienda suelta a la imaginación con la pintura digital, gracias a aplicaciones como: Gthumb y GimpShop. Inkscape, la última palabra en el diseño de gráficos vectoriales, con características exclusivas. Reproductores para escuchar música en el tradicional formato CD, como en los nuevos formatos de audio mp3, ogg y otros, también usa Rhythmbox y Gxine. Permite convertir archivos de audio, para ello utiliza SoundConverter y SoundJuicer para extraer las pistas de los CD y grabar CDs de audio utiliza el programa Brasero.

Permite descargar fotos de una cámara de fotos con un solo clic del ratón; cortar, pegar y editar con AviDemux, grabar CD/DVD con el programa Brasero y ejecutar cualquier archivo con formato de video

<sup>&</sup>lt;sup>11</sup> Es un pequeño dispositivo de almacenamiento que utiliza [memoria flash](http://es.wikipedia.org/wiki/Memoria_flash) para guardar la información sin necesidad de [baterías](http://es.wikipedia.org/wiki/Bater%C3%ADa_el%C3%A9ctrica) (pilas).

de MPlayer con subtítulos y varias opciones de tunning. Utiliza Gxine para visualizar DVDs originales con menús.

Recursos multimedia como Dreamlinux Desktop con todos los codecs y reproductores multimedia necesarios para una buena experiencia. El sistema es capaz de desempeñar los siguientes formatos: avi (xvid/divx), mpg, mp4 (h264), mp3, ogg, ogm, mov (QuickTime), flac, aac, wav, mono, flv (flash de las películas), swf, Cd de audio, video Cd, Dvd video, ipod videos; e instala codecs adicionales disponibles a través del "Fácil de Instalar". Para obtener un completo DVD que puede instalar Dvdapoyo también a través de "Easy-Instaler".(12)

# **2.8 FedoraCore**

Fedora es un sistema operativo basado en Linux que incluye lo último en Software Libre y de código abierto. Es siempre gratis para que los usuarios de menos recursos lo puedan obtener, modificar o distribuir. Lo construyen personas alrededor del mundo que trabajan juntos como una comunidad: El Proyecto Fedora es abierto y todos son bienvenidos, y provee el más avanzado contenido de Software Libre o "código abierto". Es una [distribución de Linux](http://es.wikipedia.org/wiki/Distribuci%C3%B3n_Linux) para propósitos generales, que es soportada por una comunidad internacional de ingenieros, diseñadores gráficos y usuarios que reportan fallos y prueban nuevas tecnologías.

El Proyecto Fedora se distribuye en muchas formas diferentes:

- Fedora DVD un DVD con todos los paquetes disponibles.
- Medios Vivos (Live's CD) imágenes de CD o DVD que también pueden ser instalados en unidades USB.
- $\triangleright$  Imagen de CD o USB usado para ser instalado sobre [HTTP,](http://es.wikipedia.org/wiki/HTTP) [FTP](http://es.wikipedia.org/wiki/FTP) o [NFS.](http://es.wikipedia.org/wiki/NFS)
- $\triangleright$  Imagen de rescate en CD o USB usado si alguna parte del sistema ha fallado y requiere ser reparado. También permite instalaciones desde Internet.

También se distribuyen variantes personalizadas de Fedora, las cuales son llamadas Fedora spins. Son construidos como un *set* de paquetes de software específico y tienen una combinación de software para satisfacer las necesidades de un usuario final determinado.(19)

# **2.9 Knoppix**

Knoppix es una [distribución](http://es.wikipedia.org/wiki/Distribuci%C3%B3n_Linux) de [GNU/Linux](http://es.wikipedia.org/wiki/GNU/Linux) basada en [Debian](http://es.wikipedia.org/wiki/Debian) y que por defecto utiliza [KDE](http://es.wikipedia.org/wiki/KDE)<sup>12</sup> aunque en el menú de arranque se puede especificar el tipo de interface grafica a usar [\(Gnome](http://es.wikipedia.org/wiki/Gnome) y [IceWM\)](http://es.wikipedia.org/wiki/IceWM). Está desarrollada por el consultor de [GNU/Linux](http://es.wikipedia.org/wiki/GNU/Linux) [Klaus Knopper.](http://es.wikipedia.org/wiki/Klaus_Knopper) [Gnoppix](http://es.wikipedia.org/wiki/Gnoppix) es una variante pero incluye como [entorno gráfico](http://es.wikipedia.org/wiki/Entorno_gr%C3%A1fico) Gnome en vez de KDE.

Características:

- Gnome o KDE como los escritorios estándares, con Konqueror como explorador Web.
- X Multimedia Systems xmms con MPEG video y soporte MP3, así como Vorbis Ogg Audio Player.
- $\triangleright$  Programas de acceso a Internet y utilidades RDSI.
- Herramientas para rescate de datos y reparación del sistema.
- Análisis de red y herramientas de administración.
- OpenOffice, la versión GPL de la bien conocida suite ofimática StarOffice.
- Muchos lenguajes de programación, herramientas de desarrollo como Kdevelop, entre otros, así como librerías para desarrolladores de programas.
- $\geq$  Aceleración 3D gracias a X.Org 7.0 Knoppix 5.0.1(20)

## **2.10 Musix**

**.** 

Musix GNU+Linux es una [distribución de Linux](http://es.wikipedia.org/wiki/Distribuci%C3%B3n_de_Linux) presentada en [LiveCD](http://es.wikipedia.org/wiki/LiveCD) que está principalmente basada en [Knoppix,](http://es.wikipedia.org/wiki/Knoppix) [Kanotix](http://es.wikipedia.org/wiki/Kanotix) y [Debian.](http://es.wikipedia.org/wiki/Debian_GNU/Linux) Es considerada un [sistema operativo](http://es.wikipedia.org/wiki/Sistema_operativo) [libre.](http://es.wikipedia.org/wiki/Software_libre) Es el resultado del trabajo colaborativo de toda una [comunidad d](http://musix.org.ar/acerca-de-nosotros.html)e usuarios y programadores.

El sistema en versión Live-CD posee más de 1350 paquetes de [software,](http://es.wikipedia.org/wiki/Software) corre directamente desde el lector de CD/DVD de un modo ágil y funcional, sin necesidad de ser instalado en el disco duro, pero puede ser instalado con relativa facilidad en el [ordenador](http://es.wikipedia.org/wiki/Ordenador_personal) si se desea. Musix también cuenta con el escritorio avanzado [KDE,](http://es.wikipedia.org/wiki/KDE) con [Fluxbox](http://es.wikipedia.org/wiki/Fluxbox) y [Openbox,](http://es.wikipedia.org/wiki/Openbox) para aquellos usuarios que prefieren realizar sus actividades en otros entornos de escritorio más livianos o más pesados.

<sup>&</sup>lt;sup>12</sup> Es un conjunto d[e software](http://es.wikipedia.org/wiki/Software) para ofrecer al usuario de una [computadora](http://es.wikipedia.org/wiki/Computadora) una interacción amigable y cómoda para [GNU/Linux](http://en.wikipedia.org/wiki/es:GNU/Linux) y otros [sistemas](http://en.wikipedia.org/wiki/es:sistema_operativo) derivados de [Unix.](http://en.wikipedia.org/wiki/es:Unix)

Entre los programas destacados, están [Rosegarden,](http://es.wikipedia.org/wiki/Rosegarden) [Ardour](http://es.wikipedia.org/wiki/Ardour) y [Solfege,](http://es.wikipedia.org/w/index.php?title=Solfege&action=edit&redlink=1) ambos para músicos, [Inkscape](http://es.wikipedia.org/wiki/Inkscape) para diseño vectorial, [GIMP](http://es.wikipedia.org/wiki/GIMP) para manipulación de imágenes, [Cinelerra](http://es.wikipedia.org/wiki/Cinelerra) para la edición de video, y [AbiWord](http://es.wikipedia.org/wiki/AbiWord) como procesador de textos.

- Software 100% libre (crear conciencia en cuanto a la importancia de las libertades frente a la tecnología).
- Dedicado a tareas educativas, didácticas.
- Sirve como software demostrativo (la característica "Live CD" ayuda mucho en ese sentido)
- $\triangleright$  Simple de utilizar para cualquier usuario, sea nuevo o experimentado.
- Brinda documentación clara y actualizada sobre aplicaciones para músicos en español, textos introductorios para usuarios novatos, textos filosóficos.
- Puede utilizarse como distribución GNU/Linux de escritorio (internet, oficina, diseño gráfico, juegos).
- $\triangleright$  Posee en el mismo CD instrumentos MIDI (Interfaz digital de instrumentos musicales) y efectos de sonido; de esa manera el usuario puede empezar a hacer música sin necesidad de buscar sonidos/instrumentos en internet.
- Adaptado completamente a usuarios de habla hispana y otras lenguas.
- Compatible con los repositorios libres del sistema Debian.
- $\triangleright$  Instalable en disco rígido.
- $\triangleright$  Utiliza un Kernel(núcleo) preparado para multimedia (como usuario normal).(21)

### **2.11 Ututo**

El Proyecto Ututo es un proyecto de investigación y desarrollo de tecnología Informática de aplicación social, con el objetivo de incentivar y promover la generación y apropiación del conocimiento en los países en desarrollo, reduciendo la (así llamada) brecha digital entre los países que lideran el desarrollo tecnológico a nivel mundial y aquellos que hasta hoy se limitaban a importar y consumir desarrollos extranjeros.

El Proyecto UTUTO lleva adelante varios subproyectos, de los cuáles el más conocido es la distribución del sistema operativo GNU denominada UTUTO XS.(22)

Ututo es una distribución de GNU/Linux compatible con la filosofía de Software Libre. Toma como modelo a Gentoo y utiliza el repositorio de Gentoo, que normalmente distribuye código simple, para convertirlo en instalable. La meta de Ututo ha sido pre-compilar los programas adaptándolos a unas nueve arquitecturas distintas de PC, prácticamente todas las que hay en el mercado: Intel, AMD, 486, Pentium 4, K6, K9, entre otras. El sistema operativo cuenta con unos 14 mil paquetes (unos 300 programas) que han sido analizados respecto de su licencia y que han sido optimizados ciento por ciento libres para cada estructura.

Los usuarios "no técnicos" sólo tardan 20 minutos en instalarlo. La versión Ututo-XS 07 trae dos herramientas nuevas: una que permite instalar un sistema con todas las versiones posibles; y la otra, la capacidad de comprimir hasta un 30 por ciento más el software, para que contenga hasta 4 gigas de información en un mismo CD. (23)

A la hora de instalar las diferentes plataformas se debe conocer cuáles son los requisitos de *hardware* que necesitan una u otra distribución. No siempre es fácil encontrar los datos, por lo que se ha recopilado la información y con ella se ha creado una tabla comparativa que permitirá decidir cual distribución funcionará para un ordenador específico.

#### Procesadores:

Linux tiene un amplio soporte para diferentes arquitecturas no solamente X86 sino que soporta un procesador de doble núcleo o 64 bits. Las principales distribuciones poseen núcleos precompilados y optimizados según sus necesidades, que brindan una mejor estabilidad y seguridad.

#### Memoria:

Linux soporta desde las humildes y viejas memorias de 30 pines hasta las modernas memorias DDR3 Dual Channel. La cantidad de memoria que se posea define el tipo de entorno de escritorio a correr:

- De 32 a 64MB RAM entorno TWM, IceWM, Blackbox, Fluxbox, FVWM, FVWM95, WindowMaker.
- > 128MB de RAM entorno XFCE.
- 256MB de RAM entorno Gnome.
- > 512MB o más entorno KDE.

Discos Rígidos ("Duros"):

A partir de la serie 2.6 del Kernel de Linux se amplió el soporte. Por lo que el soporte IDE/SCSCI/SATA es completo y en la actualidad no presenta problemas con ninguna norma. Una instalación clásica de cualquier distribución puede ocupar hasta 3GB. (Entorno+aplicaciones). De ahí que se deba calcular lo que se va a necesitar para los archivos personales más todo lo que se necesite instalar.

A continuación se encuentra una tabla con los requerimientos indicados por los desarrolladores de las diferentes distribuciones en sus sitios oficiales.

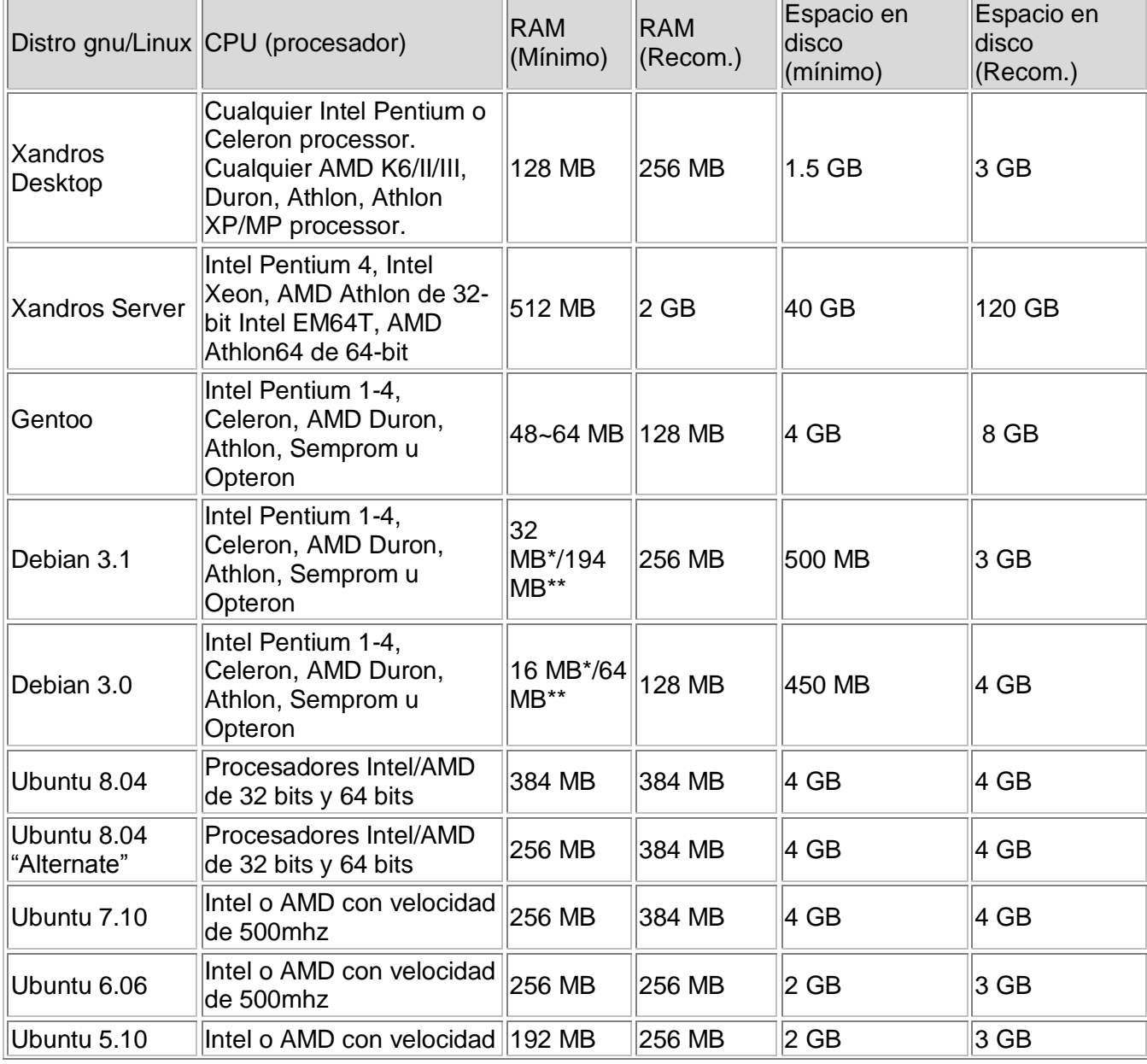

Cuadro No1. Análisis de los requerimientos de hardware de las diferentes distribuciones.

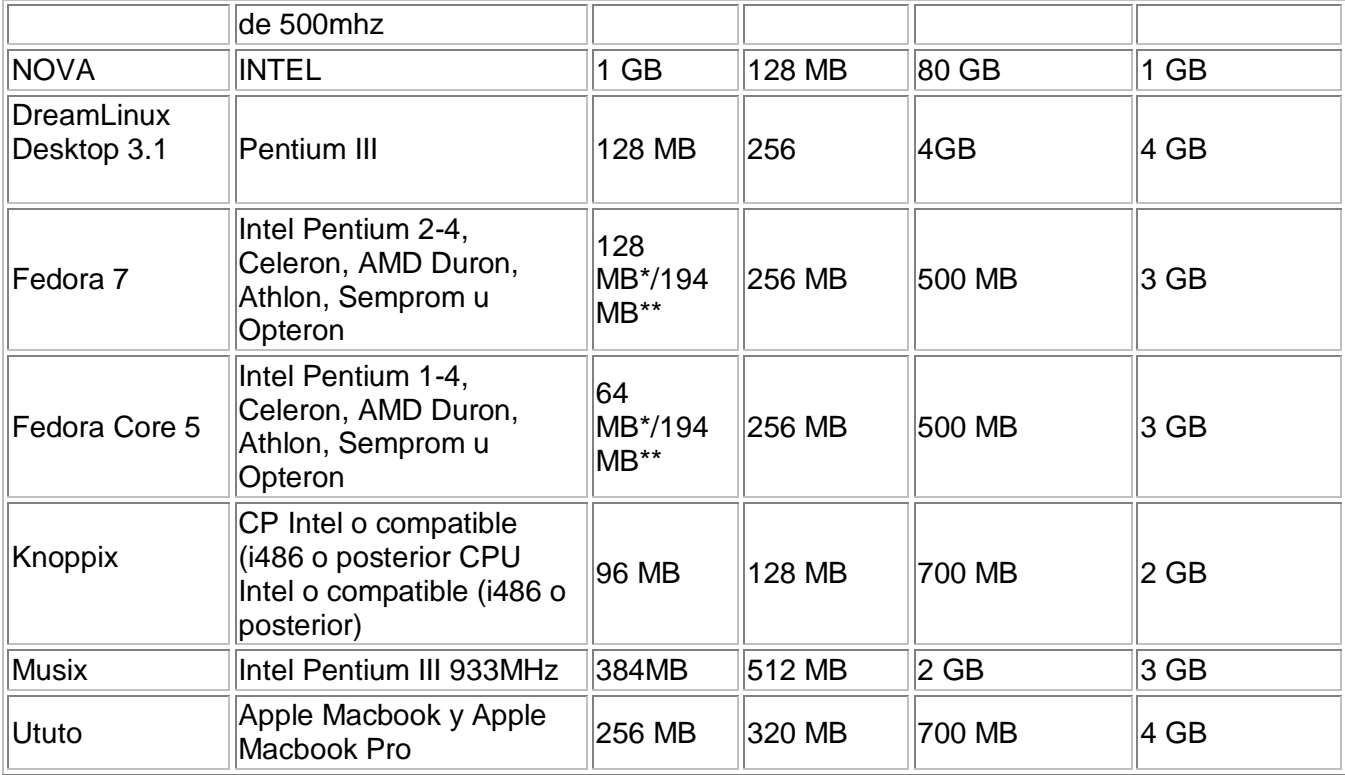

Fuente: Tomado de (11; 13; 24; 25)

Algunos aspectos a tener en cuenta:

- CPU: Velocidad mínima recomendada para las plataformas es de 200 MHz.
- Modo texto: En este modo no se instala un ambiente gráfico, y el sistema es controlado a través de la consola.
- Interfaz gráfica: Se instala un ambiente gráfico en el equipo, por ejemplo KDE, Gnome, IceWM o XFC4.
- Memoria necesaria para ejecutar el proceso de instalación. La versión "Alternate" solo requiere 64 MB de RAM.
- Live\CD-Indica que no necesita espacio en disco duro para funcionar/instalar.

## **2.12 Conclusiones parciales**

En el presente capítulo se trataron algunas de las plataformas libres existentes hoy en el mundo del Software Libre, lo que no quiere decir que sean las únicas. Se considera que las más óptimas para presentar una propuesta de migración serían: Nova LNX, Musix, Ubuntu y Debian debido a que facilitan el trabajo para el desarrollo de medios audiovisuales que es básicamente lo que enmarca el trabajo en el Proyecto.

- Nova es una distribución nueva, pero es desarrollada en la universidad y se pretende que cubra todas las necesidades de la comunidad universitaria y de la producción.
- Musix es una plataforma dedicada a tareas educativas y didácticas, compatible con los repositorios libres del sistema Debian.
- Debian y Ubuntu son los sistemas operativos más usados en la comunidad libre, por tanto poseen buen soporte, son flexibles, amigables, permiten todo el trabajo de oficina y además que en su repositorio traen incluido algunas de las herramientas para el trabajo con medias.

# **CAPÍTULO 3: Análisis de las herramientas libres**

# **3.1 Introducción**

En el presente capítulo se hará un análisis de las herramientas libres existentes para el trabajo con imagen, sonido y video que pueden sustituir por sus funcionalidades a las que se usan actualmente en el proyecto UCITeVe.

# **3.2 Alternativas libres**

Una de las más grandes dificultades en la migración de Windows a Linux es la carencia de software equivalente. Los Newbies (nuevos usuarios) por lo general buscan los softwares equivalentes de Windows para Linux, y los usuarios avanzados de Linux no pueden contestar sus preguntas porque ellos a menudo no conocen demasiado sobre Windows.

La presente lista de equivalencias/reemplazos/de software análogo a Windows en Linux está basada en la experiencia e información del Grupo de Migración de la Facultad 10 de la UCI.

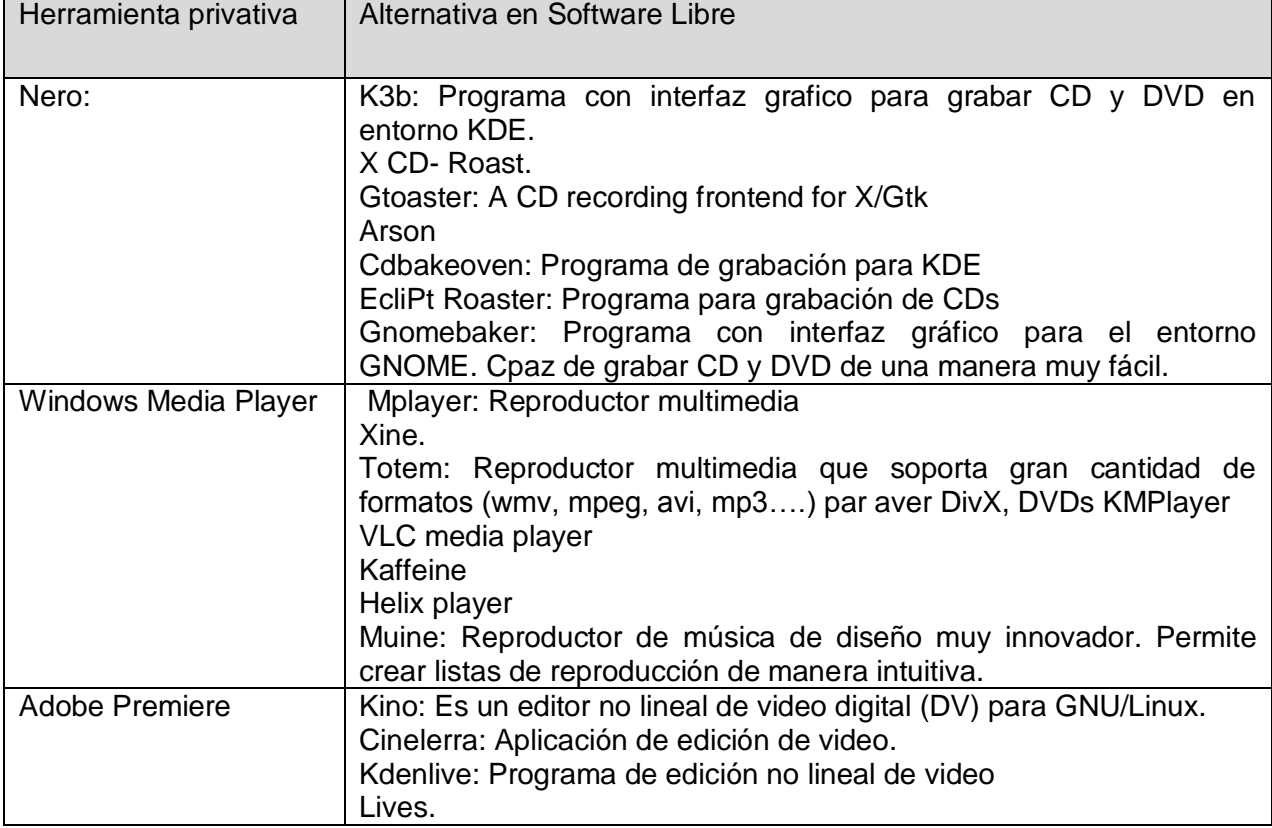

Cuadro No 2. Análisis comparativos de herramientas privativas y su alternativa libre.

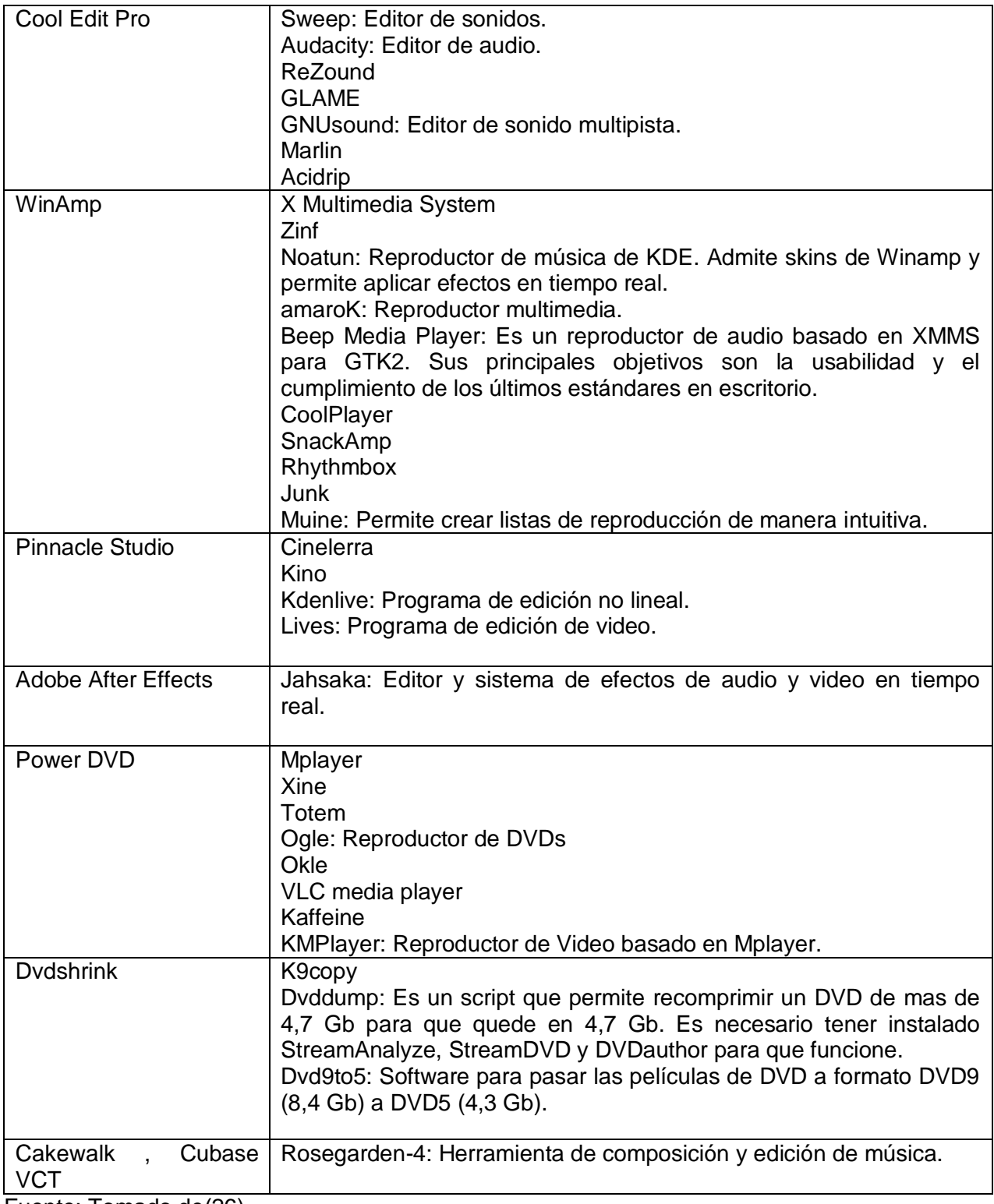

Fuente: Tomado de(26)

# **3.3 Herramientas libres para el trabajo con imagen**

### **3.3.1 GIMP**

GIMP es una herramienta de manipulación fotográfica multiplataforma con el que se pueden realizar todo tipo de tareas de manipulación de imágenes, incluyendo retoque fotográfico, composición de imágenes y creación de imágenes, distribuido bajo licencia GNU.(27) Es un poderoso y robusto programa, es una magnífica opción gratuita al Adobe Photoshop, ambos programas trabajan de forma muy similar. Ofrece diversas herramientas de pintura, de transformación de imágenes (rotar, escalar, cortar, entre otras) de texto, y mucho más. Soporta los formatos de archivo más comunes: bmp, gif, jpeg, png, pcx, pdf, mng, ps, psd, rgb, tiff, tga, xpm. Una característica muy útil es su capacidad de utilizar plugins, con los que se pueden crear propias características y efectos especiales.(28) (Ver Anexo 1).

### **3.3.2 Film GIMP (Cinepaint)**

Film Gimp es una herramienta de retoque de películas frame por frame. Una aplicación típica es la eliminación de las marcas de polvo después de digitalizar la película. El escaneo de la negativa es la primera etapa de post-producción, y las exploraciones deben ser limpiadas para eliminar el polvo y los arañazos. Cada fotograma de una película se escanea en negativos para convertirse en una sola imagen de archivo de nombre con un número secuencial. Un gestor de marcos en Film Gimp ayuda al usuario a través de las imágenes una a una. El retoque de la imagen en sí es casi lo mismo que el uso del Gimp, pues se basa en él. Es una popular alternativa de código abierto a Photoshop. (Ver Anexo 2).

Film Gimp fue desarrollado como una extensión de Gimp pero la ausencia de una versión oficial y las numerosas contribuciones a su desarrollo, por parte de los mismos estudios de cine e incluso la Sony, hicieron de Film Gimp un auténtico proyecto independiente que ha decidido plantarle cara a Adobe. Concretamente, se trata de una herramienta de postproducción de video, ideal para retocar los fotogramas de un video y, adoptado por numerosos profesionales frente a las soluciones de firmas como Adobe o Macromedia.

Se puede usar también para editar sencillas imágenes pero ofrece una calidad de edición mucho más extensa que la ofrecida por Gimp pero, es sobre todo un auténtico especialista de las imágenes animadas, capaz de editar los videos secuencia por secuencia. Es muy útil para eliminar las marcas después de la digitalización de una película; su gestor de secuencias ayuda al usuario a navegar entre

las imágenes de una misma secuencia. La resolución de 16 bits<sup>13</sup> (48 bits RGB) hace de Film Gimp la herramienta ideal para procesar películas escaneadas, a fin de transmitir más dinamismo.

Film Gimp es, por sus funciones y propósito, un programa reservado para expertos y profesionales avispados. Las películas normalmente se escanean en 2k y con una amplia resolución de 16 bits por píxel componente. Una diferencia significativa entre Gimp y Film Gimp es la profundidad de color. Gimp utiliza componente de 8 bits (24 bits RGB), y Film Gimp utiliza componentes de 16 bits (48 bits RGB).(29)

### **3.3.3 ImageMagick**

ImageMagick es una suite de software para crear, editar y componer imágenes de mapa de bits. Se puede leer, escribir y convertir las imágenes en una variedad de formatos (más de 100), incluido DPX, EXR, GIF, JPEG, JPEG-2000, PDF, PhotoCD, PNG, Postscript,  $RGB<sup>14</sup>$  (rojo, verde y azul), y TIFF. ImageMagick se utiliza para traducir, escalar, rotar, efecto de rotafolios, de espejo, cortante y transformar imágenes, ajustar colores de la imagen, aplicar diversos efectos especiales, o extraer texto, líneas, polígonos, elipses y curvas de Bézier.

ImageMagick es un Software Libre entregado como listo para ejecutar el binario de la distribución o en código fuente que se puede libremente utilizar, copiar, modificar y distribuir. Su licencia es compatible con la GPL. Funciona en todos los principales sistemas operativos.

Características y Capacidades:

- Formato de conversión: Permite convertir una imagen de un formato a otro (por ejemplo, PNG a JPEG).
- > Transform: Posibilita cambiar el tamaño, rotar, recortar, o voltear una imagen.
- $\triangleright$  Transparencia: Permite hacer que partes de una imagen sean casi invisibles.
- Draw: Da la posibilidad de aplicar formas o añadir texto a una imagen.
- > Decorar: añade un borde o marco a una imagen.

**<sup>.</sup>** <sup>13</sup> El bit es la unidad mínima de información empleada en Informática, en cualquier dispositivo digital, o en la teoría de la información.

<sup>14</sup> La descripción RGB (del inglés *Red, Green, Blue*; "rojo, verde, azul") de un color hace referencia a la composición del color en términos de la intensidad de los colores primarios con que se forma: el rojo, el verde y el azul.

- $\triangleright$  Efectos especiales: blur, afilar, umbral, o tinte a una imagen.
- Animación: crea una secuencia de animación GIF de un grupo de imágenes.
- Texto y comentarios: Permite insertar texto descriptivo o artístico a una imagen.Criptografía: Posibilita convertir a la llanura de píxeles de sistema en cifrado de píxeles y viceversa.
- > Imagen de identificación: describe el formato y las propiedades de una imagen.
- Composite: superposición de una imagen sobre otra.
- Montaje: yuxtaponer imagen en miniatura de una imagen en lienzo.
- De cine de apoyo: lectura y escritura de la imagen común de los formatos utilizados en el trabajo de cine digital.
- $\triangleright$  Imagen calculadora: aplicar una fórmula matemática a una imagen o a la imagen de los canales.
- Alto rango dinámico de las imágenes: representar con exactitud la amplia gama de la intensidad de los niveles encontrados en las escenas reales que van desde la más brillante a la luz directa del sol el más profundo más oscuro de las sombras.
- Hilos de ejecución de apoyo: ImageMagick es el hilo de seguridad y muchos algoritmos internos están roscados para aprovechar la velocidad de medio que les ofrece el doble y el procesador de cuatro núcleos. (29)

## Funcionalidades necesarias para la migración. (Imagen)

Photoshop presenta las siguientes mejoras o funcionalidades:

- 1. Posibilidad de expansión de funcionalidades a través de los plugins.
- 2. Mejoras de Camera Raw, la próxima generación de Adobe Bridge CS3, y Zoomify exportación.
- 3. Los filtros de corrección de color más precisos (brillo, contraste, saturación), conversión más fácil en blanco y negro, poderosas herramientas de la clonación, curación, control de Imagen, múltiples filtros.
- 4. Ruptura de composición con alineación automática de la capa de mezcla y capacidades, la selección es más fácil, y la mejora de la tecnología Photomerge.
- 5. Posibilidad de editar el contenido en 3D y 2D, incorpora composiciones, la pintura y el clon más video de múltiples marcos.
- 6. Análisis de imagen completa con nuevas medidas y conteos.
- 7. Procesamiento en lote, a través de macros.(30; 31).

# **3.4 Herramientas libres para el trabajo con audio**

### **3.4.1 Audacity**

Audacity es la herramienta libre o de código abierto para el proceso de grabación y edición de sonidos. Está disponible para Mac OS X, Microsoft Windows, GNU/Linux y otros sistemas operativos. (Ver Anexo 3). Audacity es una herramienta que permite grabar, editar y manipular archivos de sonido digital en diversos formatos. Además de posibilitar la creación de grabaciones propias a partir de archivos individuales, añadiendo múltiples efectos, permite importar archivos de audio en formato WAV, AIFF, AU, MP3. Audacity admite los comandos básicos de edición (cortar, copiar, pegar, deshacer), mezcla canciones, e incluye un editor de amplitud, un espectrograma y un analizador de frecuencias implementado.(32)

Las ventajas que tiene son:

- Es Software Libre, en continua evolución.
- Está disponible en castellano.
- Es fácil de usar.
- $\triangleright$  Es multiplataforma.
- $\triangleright$  Se puede descargar desde la Web.
- $\triangleright$  Se puede conseguir a un bajo/nulo costo.
- $\triangleright$  Es extensible/programable mediante plugins.

#### Posibilidades del uso:

- $\triangleright$  Grabar sonido en directo.
- Convertir casetes y grabaciones analógicas en grabaciones digitales.
- Convertir formatos de audio tipo MP3, Ogg Vorbis y WAV.
- Editar archivos de audio tipo Ogg Vorbis, MP3, WAV, AIFF, AU y LOF.
- $\triangleright$  Importar archivos de formato MIDI y RAW.
- Permite, mediante su interfaz gráfica cortar, copiar, pegar y mezclar sonidos además del trabajo con múltiples pistas.
- Eliminar ruidos, normalizar, ecualizar, amplificar, cambiar velocidad y modificar tonos.
- $\triangleright$  Es posible programar cualquier efecto musical o sonoro, mediante el panel Nyquist, si se utiliza Xlisp.(33)

#### **3.4.2 Ecasound**

Ecasound es un paquete de software diseñado para el procesamiento de audio multipista. Puede ser utilizado para tareas simples como la reproducción de audio, grabación y conversiones de formato, así como para el procesamiento de efectos multipista, mezcla, grabación de la señal y reciclado. Los efectos de audio y objetos se pueden combinar de diversas maneras, y sus parámetros pueden ser controlados por el operador de objetos como osciladores y MIDI-CC. A modo de consola el usuario incluye en el paquete nuevos plugins.(34)

La plataforma primaria para ejecutar Ecasound es GNU/Linux. Ecasound también se puede ejecutar en muchos sistemas derivados de UNIX como FreeBSD, Mac OS X y Solaris. El apoyo limitado para Windows está disponible a través de Cygwin<sup>15</sup>. Ecasound es un Software Libre que se distribuye bajo los términos de la Licencia Pública General de GNU.(35; 36)

#### **3.4.3 Glame**

1

Glame está destinada a ser el GIMP para procesamiento de audio. Apoya los modos no destructivos de edición multipista, grabación y mezcla, efectos en tiempo real, los plugins que utiliza son: LADSPA; OSS, ALSA o SGI y audio WAV, MP3 y Ogg como formatos de archivo, explora la agrupación de trucos en la Filternetwork Editor. Partes de la interfaz gráfica se han localizado en beneficio de los franceses y los usuarios de habla alemana. (Ver Anexo 4).

La importación y la exportación se han convertido más amigables al usuario a través de una intuitiva gráfica de diálogo. Con una interfaz fácil de utilizar gráficos, entorno de grabación multipista, un nuevo plugins gráfico mezclador, mejora los resultados y, por supuesto, la habitual carga de la corrección de

<sup>&</sup>lt;sup>15</sup> Cygwin es una colección de herramientas desarrollada por [Cygnus Solutions](http://es.wikipedia.org/wiki/Cygnus_Solutions) para proporcionar un comportamiento similar a los sistemas Unix en Windows.

errores por toda la aplicación. Glame ha sido incluido en Debian. La fuente de distribución incluye un archivo de especificaciones para la creación de paquetes RPM<sup>16</sup>.(37)

### **3.4.4 Ecawave**

Ecawave es un simple editor gráfico de audio. La interfaz está basada en las [librerías QT,](http://ecawave.softonic.com/file.phtml?id_file=15175) mientras que la mayoría de las funciones de audio son producto de las [librerías Ecasound,](http://ecawave.softonic.com/file.phtml?id_file=15174) que Ecawave está diseñado para editar archivos de audio grandes, todo el proceso está hecho de forma que se grabe directamente en el disco. Soporta todo tipo de formatos de audio y efectos algorítmicos gracias a sus librerías. Éstas incluyen OSS, ALSA, aRts, unos 20 formatos de audio y 30 tipos de efectos sonoros, [plugins LADSPA](http://www.ladspa.org/) y un programa multi-operador de efectos.(38)

## Funcionalidades necesarias para la migración. (Audio)

Adobe Audition presenta las funcionalidades siguientes:

- 1. Efectos como reverberación por circunvolución, retraso analógico, herramienta de masterización, suite de guitarra y compresor a válvulas.
- 2. Vistas de inicio y cola que permiten ampliar hasta el comienzo y el final de un archivo para añadir rápidamente transiciones precisas mientras observa el resto del documento.
- 3. Interfaz basada en la herramienta.
- 4. Mezclas en varias pistas con baja latencia y muchos bucles musicales incluidos.
- 5. Grabación y extracción de audio en CD.
- 6. Automatización de parámetros registrable y procesamiento de lotes y secuencias.
- 7. Posibilidad para duplicar pistas, con más de 50 efectos de sonido y herramientas de PDS (Sistema de Diseño de Patrones).
- 8. Importador de WAV predeterminado.
- 9. Compatibilidad con un mayor número de formatos de video.
- 10. Herramienta Pincel de efectos y Pincel corrector puntual.

<sup>16</sup> <sup>16</sup> RPM, originalmente llamado *Red Hat Package Manager*, es una herramienta de administración de paquetes pensada básicamente para Linux. Es capaz de instalar, actualizar, desinstalar, verificar y solicitar programas. RPM es el formato de paquete de partida del Linux Standard Base.

- 11. Herramienta Corrección de fase automática.
- 12. Herramienta Reducción adaptiva de ruido.
- 13. Herramientas de restauración de sonido.(10; 39; 40)

### **3.5 Herramientas libres para el trabajo con video**

### **3.5.1 Jahshaka**

**.** 

Jahshaka es un editor libre y multiplataforma en forma de estudio cuyas características son: edición de video sencilla, flexible y ágil, creación de efectos en tiempo real, permite animar, pintar y diseñar sobre los videos, creación de efectos especiales (realización de gráficos en movimiento), editor de audio y soporte para infinidad de formatos a cualquier resolución. Utiliza OpenGL y OpenML lo que permite la animación en 3D, además de permitir editar la música o audio que se necesite utilizar en los videos o incluso crear y/o editar un video con calidad  $H D T V^{17}$ . Otro punto interesante es el almacenamiento compartido de los videos, que crea una pequeña red de distribución/edición compartida sobre los videos en edición o editados. (Ver Anexo 5).

Jahshaka es un editor de video y efectos especiales que permite trabajar en tiempo real, y que además cuenta con la ventaja de ser de código libre. El programa cuenta con una potente y completa interfaz desde la que se puede acceder a todo el material multimedia que se necesite usar en las composiciones. Permite reorganizar los clips en orden de preferencia, crear animaciones, añadir efectos, mezclar la música que se usará como banda sonora y mucho más. Cuenta además con la posibilidad de compartir material, ficheros y proyectos con otros miembros del equipo, en red local o a través de Internet.(41)

Entre las principales características del programa, destacan:

- $\triangleright$  Permite añadir ilimitadas pistas o capas, video, imágenes, sonido, luces, texto.
- Permite añadir objetos 3D en las animaciones (utiliza OpenGL y OpenML).
- $\triangleright$  Incluye un laboratorio de efectos especiales.
- $\triangleright$  Permite pintar sobre el video frame a frame.

<sup>17</sup> La televisión de alta definición (HDTV, del inglés *High Definition Television*) es uno de los formatos que, se suman a la televisión digital (DTV), se caracteriza por emitir las señales televisivas en una calidad digital superior a los demás sistemas (NTSC, SECAM, PAL).

- $\triangleright$  Permite añadir títulos y textos incluso en 3D.
- Permite guardar las composiciones en múltiples formatos, incluso en secuencias de imágenes.(42)

#### **3.5.2 Transcode**

Transcode es un conjunto de herramientas, las cuáles brindan las utilidades de línea de comandos, por diversa transcodificación de video, audio, y formatos de contenedores, se ejecuta en una plataforma que soporta bibliotecas compartidas. La codificación y decodificación se hace por módulos cargados que se encargan de codificar la alimentación con crudo de video/audio (módulos de importación) y la codificación de los marcos (módulos de exportación). Incluye una variedad de filtros de video y audio, incluyendo (pero no exclusivamente) de-entrelazado de video, remuestreo de audio, la conversión de frames, redimensionamiento de video con diferentes algoritmos de suavizado, nitidez y de corte.

Ofrece una arquitectura muy flexible y, es el vínculo indispensable entre el usuario y un gran número de módulos de importación y exportación basados en diferentes formatos de audio y video, por lo que se necesita disponer de ciertas librerías como, por ejemplo, lame para el soporte MP3, libdv para DV, ffmpeg para MPEG-1 y MPEG-2, libfame, divx4linux o Xvid para el soporte MPEG-4. Desde la consola, transcode opera a partir de un flujo de datos mixtos, separa los flujos de audio de los de video, codifica cada uno de ellos con la ayuda de los codecs deseados y recompone el conjunto en un flujo de salida único, todo gracias a una serie de herramientas que podremos manipular en múltiples sentidos.

Entre las diversas funciones disponibles, se puede modificar la resolución del video final, usar la codificación en modo 2-pass, rotar el video, convertirlo a blanco y negro, aportar una corrección gamma y antialiasing, normalizar el volumen, optar por la conversión big-endian o little-endían, sincronizar el audio y video, para ello usa múltiples modos distintos. Transcode pone a nuestro alcance toda una serie de formatos como el DivX, OGG, OpenDivX, XviD, Digital Video y demás aunque, muchos usuarios prefieren optar también por añadirle una cómoda interfaz gráfica, a fin de hacer su uso más ameno e intuitivo, con todas las opciones de transcode al alcance.

Su concepto modular está destinado a proporcionar la flexibilidad y extensibilidad del usuario fácil para incluir otros codecs de video/audio u otros tipos de archivo. Un conjunto de herramientas está disponible para extraer, demultiplex y descifrar las fuentes en bruto de video/audio para la importación, no así para la exportación de archivos AVI-módulos, para escribir solo marcos (PPM) o YUV4MPEG, auto-comprueba la digitalización y sus fuentes y permitir el Post-procesamiento de archivos AVI,

incluido la fijación de cabecera, la fusión de varios archivos o dividir archivos AVI grandes para que quepan en un CD.(43)

### **3.5.3 Cinelerra**

Cinelerra es un editor en tiempo real, basada en aplicación de software de edición de video. Cinelerra brinda la posibilidad de cargar ficheros de múltiples maneras; permite importar archivos en formatos editables (avi, mov, mpeg, jpeg, png, wav, mp3, dv). (Ver Anexo 6).

Características:

- Soporta los codecs de video (divx, mpeg-4, divx 3 low-motion, divx 5, xvid, dvsd, dv25, dvc, mp-4, mpeg sequence v1 y v2, mjpa, svq3, svq1, h263, h264 (avc1), raw, theora, wmx2).
- $\triangleright$  Soporta los codecs de audio (mp3, wav, pcm, ulaw, twos, wma, ima4, ogg).
- $\triangleright$  Trabaja con el video en pistas permitiendo las funcionalidades de: cortar, pegar, mover y controlar brillo y contraste.
- $\triangleright$  Trabaia con el audio en pistas permitiendo las funcionalidades de: cortar, pegar, mover, Controlar volumen y ruido.
- $\triangleright$  Permite insertar transiciones de audio y video.
- Efectos visuales y efectos de edición en la línea de tiempo de edición.
- Efectos de corrección del color e iluminación, entre otros; filtros de audio y mucho más mediante herramientas integradas.
- Convierte un video mono en estéreo.
- $\triangleright$  Los ficheros son cargados en pistas nuevas.
- $\triangleright$  Concatenar con las pistas existentes.
- $\triangleright$  Los ficheros son añadidos al final de las pistas que tengamos en el proyecto.
- $\triangleright$  Pegar en el punto de entrada.
- Los ficheros que se carguen serán añadidos, pero se toma como punto de inicio el cursor de la línea de tiempo o el punto de entrada.
- $\triangleright$  Crear solo recursos nuevos. (44)

### **3.5.4 Kino**

Kino es un Software Libre, basado en GTK + no lineal de video digital editor. Su visión es ser fácil y fiable para la edición de DV del escritorio de Linux con la exportación a muchos formatos utilizables. El programa apoya muchas formas básicas de edición de video y montaje de las tareas. Puede importar archivos AVI y DV, así como permite capturar las imágenes de cámaras de video digitales, además utiliza las bibliotecas del raw1394 y dv1394, y la exportación a la utilización de videocámaras con las bibliotecas ieee1394 o video1394. Kino no soporta Linux 2.6.22 's firewire.

Kino se incluye en el paquete público o repositorio de varias distribuciones de GNU/Linux, incluyendo Debian. Los puertos BSD están también disponibles. Es compatible al formato DV con captura de video a través del interfaz IEEE-1394 (Firewire), con control remoto de la cámara, puede aplicar efectos de transición entre escenas, exporta al formato de DVDs (mpeg 1 y 2) y en otros formatos (MPEG4, Xvid) e incluso puede regrabar los fotogramas de nuevo en la cámara.

### Funcionalidades necesarias para la migración. (Video)

Edición y Animación:

- 1. Importar archivos en formatos editables. (AVI)
- 2. Exportar en MPEG 2 y AVI y otros si los tiene.
- 3. Trabajar con el video en pistas, cortar, pegar, mover. Controlar brillo y contraste.
- 4. Trabajar con el audio en pistas, cortar, pegar, mover. Controlar volumen y ruido.
- 5. Insertar transiciones de audio y video.
- 6. Manejo de textos.
- 7. Efectos visuales y efectos de edición de gran calidad directamente en la línea de tiempo de edición.
- 8. Efectos de movimiento lento y otros efectos con reasignación del tiempo gracias a un control exhaustivo de fotogramas clave y a comentarios en tiempo real.
- 9. Efectos de corrección del color e iluminación, entre otros; filtros de audio y mucho más mediante herramientas integradas, rápidas y flexibles.

Compatibilidad total con formatos de video

1. Integra a la aplicación imágenes fijas y animadas desde Photoshop y After Effects, en un eficaz flujo de trabajo de postproducción. Importar y animar capas de Photoshop. (45; 46)

## **3.6 Herramientas libres para el trabajo con subtítulos**

### **3.6.1 Orange Slice**

Orange Slice es un editor de subtítulos, escrito en Python/GTK +. Su objetivo es manipular diferentes formatos de archivo como SSA, ASS, SUB, SRT. Pistas bajo linux, y debe correr en cualquier \*nix que funciona bajo WIN32.(47) La aplicación se desarrolla en Debian GNU/Linux. El objetivo principal es contar con una fácil aplicación para crear secuencias de comandos para la subtitulación de videos. Por el momento sólo se maneja la Sub Estación Alpha (SSA) y de Avanzada Sub Estación Alpha (ASS), de los formatos de archivo. También puede importar SUB (Micro DVD) Archivos. Pueden utilizarse en programas como Mplayer o Virtualdub (Win). Por ahora solo permite editar los subtítulos, pero se espera que próximamente brinde nuevas funcionalidades.(48)

### **3.6.2 Ksubtile**

Es un editor para el entorno KDE para editar, crear y guardar subtítulos en el formato de subtítulos SRT. Es totalmente GPL.

Según lo investigado hasta el momento se trabaja por arreglar errores que tiene el programa, de separar las diferentes herramientas para que pueda utilizar DockWidgets. Está disponible como un paquete oficial de Debian inestable: Debian inestable KSubtile

Caracteres para la lectura:

Codificación de caracteres por defecto se puede configurar en las preferencias generales. Sistema mundial de codificación de caracteres es también seleccionable. Permite al usuario habilitar la posibilidad de en las preferencias guardar archivos de subtítulos con terminaciones de líneas en DOS.(49)

# **3.7 Conversores de video**

### **3.7.1 FFMPEG**

FFmpeg es una solución desarrollada bajo GNU/Linux pero multiplataforma (incluyendo Windows) para codificar, convertir y reproducir tanto video como audio. Entre otras opciones incluye la biblioteca libavcodec que es prácticamente un estándar y líder en bibliotecas para éstas funciones de audio/video. Está desarrollado en [Linux,](http://es.wikipedia.org/wiki/Linux) pero puede ser compilado en la mayoría de los sistemas operativos, incluyendo [Windows.](http://es.wikipedia.org/wiki/Windows) (50)

Con la anterior integración, se puede extraer fácilmente mediante PHP los frames de los videos para ser tratados por GD, permite obtener duración y bitrate<sup>18</sup> de los ficheros de audio.(51; 52)

## **3.7.2 Ksubtitleripper (Ripear Dvd)**

Ksubtitleripper es una interfaz gráfica para KDE para extraer subtítulos de DVD. Usa [subtitleripper](http://subtitleripper.sourceforge.net/) para extraer los subtítulos de los archivos .vob y para crear el archivo .srt, y [gocr](http://jocr.sourceforge.net/) para convertir las imágenes de los subtítulos a texto.

- $\triangleright$  Se puede elegir el idioma de los subtítulos.
- Se puede desactivar la comprobación ortográfica.
- Añadidas unas barras de desplazamiento al subtítulo y autocentrarlo.
- Formato del proyecto cambiado a XML.
- Corrección de errores.
- Selección del índice del color del texto y vista previa de la extracción.
- Conversión a formato DOS opcional.
- $\triangleright$  Preguntar si salvar el subtítulo al pasar a otro sin guardar.
- $\triangleright$  Preguntar el nombre del archivo SRT.
- $\triangleright$  Traducción al francés.

1

<sup>&</sup>lt;sup>18</sup> Hace referencia a la velocidad con que se transmiten los datos de un contenido multimedia (video o audio). Se suele medir en Kbps (Kilobits por segundo), y por tanto indica el valor medio de Kilobits que ocupa cada segundo de contenido reproducido.

Corrección de errores.(50)

### **3.7.3 Konverter**

Konverter KDE MEncoder es un software para facilitar las conversiones de video, escalamiento y de cultivo. Basta con seleccionar cualquier formato común de entrada y seleccionar el formato de salida, tamaño y codec (recortado o cambiado la escala). Presenta un modo de vista previa sencillo y de gran alcance.(53)

# **3.8 Conclusiones parciales**

Con el estudio realizado a las herramientas libres se puede concluir que:

- $\triangleright$  Se puede hacer todo lo que se realiza hasta el momento con herramientas privativas.
- $\triangleright$  Las mismas permiten que se logre un trabajo profesional.
- $\triangleright$  No son tan completas como las privativas porque no engloban en sí mismas, todas las funcionalidades que se usan hoy en el proyecto, pero con la unión de algunas herramientas libres se logra complementar dichas funcionalidades.
- Cumplen con las necesidades de producción que presenta el proyecto.
- Son la mejores en su tipo en el mundo del Software Libre y están soportadas por la comunidad libre.
- Se considera que las herramientas más importantes son: Gimp y Film Gimp para el trabajo con imágenes, Audacity y Glame para el trabajo con audio y para el trabajo con video Cinelerra y Jahshaka.

# **CAPÍTULO 4: Multimedia en Software Libre**

### **4.1 Introducción**

La utilización de las nuevas tecnologías en los procesos de aprendizaje sobre todo de Cuba, hacen cada vez más clara la utilización de la multimedia para el soporte de la enseñanza. De la misma manera, en proyectos como los que se despliegan en la UCI, de desarrollo de productos informáticos también para la exportación hacia otros países, se hace necesaria la creación de multimedia o la utilización de algunas de sus herramientas para apoyar los productos. La cooperación con países como Venezuela, cuya infraestructura Informática está básicamente fundada sobre plataformas libres, hacen ver la necesidad de buscar herramientas alternativas.

### **4.2 Distribuciones orientadas a Multimedia**

MythTV: Es un proyecto de software libre que viene en desarrollo desde 2002, con licencia GNU/GPL. Es un conjunto de aplicaciones que intenta convertir una computadora personal con el hardware adecuado en un mediacenter, para realizar grabaciones de video digital para su posterior visualización, incluyendo características como el time-shifting<sup>19</sup> (cambio de tiempo) o la eliminación de anuncios. MythTV dispone además de diversos plugins que permiten que actúe como un Media Center con los servicios típicos, como visualización de videos, DVD, fotos, música y otros más específicos como creación de DVD, emulación de consolas, navegación Web y teléfononía IP, todo ello utilizando un sencillo mando a distancia, sin teclado ni mouse. Las aplicaciones como OpenOffice, Evolution e incluso todo el Gestor de Ventanas GNOME no están incluidas.

Entre las funcionalidades más relevantes cuenta:

Arquitectura:

**.** 

 MythTV posee una arquitectura cliente-servidor, permitiendo múltiples maquinas clientes conectadas remotamente a uno a varios servidores. Es posible utilizar una única maquina como cliente y servidor.

 $19$  Timeshifting o cambio de tiempo, es el proceso de grabar y guardar datos para ser vista, oída o leída posteriormente; permite que durante una reproducción, se puedan buscar e indexar programas, priorizar la grabación y la reproducción y se puede grabar y reproducir en forma remota por Internet.

#### Tv:

- Pausa y rebobinado del programa en emisión (live-tv).
- Grabación simultánea de varios canales (requiere varias tarjetas sintonizadoras).
- Codificación en MPEG-4 y MPEG-2, tanto por hardware como por software.
- $\triangleright$  Detecta y elimina la publicidad.
- ▶ Guía de programación televisiva.
- Visualización simultánea de dos canales (PIP o "picture in picture").
- Grabación programable según la guía de programación (en lugar de por horario).

#### Música:

- Reproducción deCD, Ogg Vorbis, MP3 y Flac.(MythMusic)
- ▶ Creación de listas de reproducción.
- Copiado de seguridad de CD a MP3/Ogg.

#### Juegos:

Lanzador de emuladores MAME, SNES y NES. (MythGame)

#### Fotografía:

Visor de álbumnes fotográficos. (MythGallery)

#### Cine:

- $\triangleright$  Reproductor de archivos multimedia. (MythVideo)
- Reproductor de DVD. (MythDVD)
- $\triangleright$  Copiado de seguridad de DVD. (MythArchive)
- Edición básica de video. (MythDVD)

#### Miscelánea:

- Información meteorológica. (MythWeather)
- $\triangleright$  Lector de noticias RSS. (MythNews)
- > Navegador Web. (MythBrowser)

Telefonía SIP. (MythPhone)

#### **4.2.1 [MythDora](http://www.g-ding.tv/)**

[MythDora](http://www.g-ding.tv/) es una distribución basada en FedoraCore (con soporte Live) que instala automáticamente todo lo necesario para disponer de un sistema totalmente funcional basado en MythTV. Aunque existen alternativas con la misma función, [MythDora](http://www.g-ding.tv/) ofrece como novedad ser la única que integra la versión 0.2 del software. El proceso de instalación consiste en descargar la [imagen ISO](http://g-ding.tv/?q=MythDora)<sup>20</sup> del DVD y seguir las instrucciones [\(Instalación,](http://www.mythpvr.com/mythtv/mythdora/install/os.html) [Configuración del Sistema Operativo,](http://www.mythpvr.com/mythtv/mythdora/install/os-configuration.html) [Configuración de](http://www.mythpvr.com/mythtv/mythdora/install/mythdora-configuration.html)  [MythDora\)](http://www.mythpvr.com/mythtv/mythdora/install/mythdora-configuration.html) de configuración del software (video [tutorial\)](http://www.mythpvr.com/mythtv/mythdora/install/mythtv-setup.html). Permite ver las mejores opciones y personalización de su instalación.

#### **4.2.2 ArtistX**

ArtistX es una plataforma libre GNU/Linux DVD que convierte un ordenador en un completo estudio de producción multimedia. Se basa en Debian GNU/Linux y contiene casi todos los codecs disponibles de audio gratuitos, 2D, gráficos 3D y video. No es necesario instalar, se carga directamente en un sistema en funcionamiento sin tocar los discos duros. Los archivos producidos con ArtistX pueden ser fácilmente almacenados en dispositivos USB o CD/DVD media, mientras se está en marcha.

Softwares incluidos:

**.** 

- ▶ Software gráfico 2D: Gimp (versión experimental), Inkscape, Nip2, Krita, Cinepaint, Synfig, Rawstudio, Skencil, Hugin.
- $\triangleright$  Software gráfico 3D: Blender, Wings3D, Kpovmodeler Povray + 3,6 K3D.
- Software de video: Cinelerra, Kino, Openmovieeditor, Kdenlive, Pitivi, Avidemux, Devede, y muchos otros.
- Reproductores de video y música: Mplayer, Helix Player, VideoLAN, Xine, Kaffeine, Kmplayer, LastFM y muchos otros.
- > Software de Música: PD y externals, Rosegarden, Ardour, TerminatorX, Cecilia/Csound, Gnusound, Mixxx y muchos otros.

<sup>20</sup> Organización Internacional para la Estandarización (en inglés, *International Organization for Standardization*), es el organismo encargado de promover el desarrollo de normas internacionales de fabricación, comercio y comunicación para todas las ramas industriales a excepción de la eléctrica y la electrónica.

En el DVD se puede encontrar cerca de 2500 programas informáticos multimedia, prácticamente todo lo que se ha hecho para el GNU/Linux.

### **4.2.3 Ubuntu Studio**

Ubuntu Studio es la distribución derivada que surgió de Ubuntu, una de las más conocidas y que más crecimiento ha tenido en los últimos tiempos. Está enfocada al mundo de la edición multimedia y a la creación de contenidos. Para ello se usa una distribución conocida y se centra en las aplicaciones de edición de audio, video y gráficos. El núcleo también está compilado con las opciones más indicadas para los trabajos anteriormente mencionados. Completamente libre de usar, modificar y redistribuir.

Audio: Ensambla suites de aplicaciones dirigidas a personas creativas, incluida la mejor apertura de las aplicaciones de las fuentes disponibles. Por ejemplo, [Ardour,](http://es.wikipedia.org/wiki/Ardour) [Audacity,](http://es.wikipedia.org/wiki/Audacity) [Hydrogen,](http://es.wikipedia.org/wiki/Hydrogen_%28software%29) [JACK Audio](http://es.wikipedia.org/wiki/JACK_Audio_Connection_Kit)  [Connection Kit,](http://es.wikipedia.org/wiki/JACK_Audio_Connection_Kit) [JAMin,](http://jamin.sourceforge.net/) [LilyPond,](http://es.wikipedia.org/wiki/LilyPond) [Mixxx,](http://es.wikipedia.org/wiki/Mixxx) [MusE,](http://es.wikipedia.org/w/index.php?title=MusE&action=edit&redlink=1) [Rosegarden,](http://es.wikipedia.org/wiki/Rosegarden) [TiMidity++,](http://es.wikipedia.org/w/index.php?title=TiMidity%2B%2B&action=edit&redlink=1) [Wired](http://es.wikipedia.org/w/index.php?title=Wired_%28computer_program%29&action=edit&redlink=1)

Gráficos: Diseño gráfico y modelado de aplicaciones, como The GIMP, Inkscape y Blender. Junto con plugins como dcraw para ayudar con los archivos RAW de cámaras y herramientas de Wacom para las personas con las tabletas Wacom dibujo. Otros como [Agave,](http://es.wikipedia.org/w/index.php?title=Agave_%28software%29&action=edit&redlink=1) , [Enblend,](http://es.wikipedia.org/w/index.php?title=Enblend&action=edit&redlink=1) [FontForge,](http://es.wikipedia.org/w/index.php?title=FontForge&action=edit&redlink=1) , [Scribus,](http://es.wikipedia.org/wiki/Scribus) [Synfig](http://es.wikipedia.org/w/index.php?title=Synfig&action=edit&redlink=1)

Video: PiTiVi, Kino, Cinepaint [Stopmotion,](http://developer.skolelinux.no/info/studentgrupper/2005-hig-stopmotion/index.php) [VLC media player](http://es.wikipedia.org/wiki/VLC_media_player) se incluyen para la creación de video. Brinda un ambiente creativo a las personas.

Novedades destacables:

Se ha desarrollado un menú específico para Ubuntu Studio, organiza las aplicaciones de audio y video en nuevas subcategorías.

Todos los paquetes de Ubuntu Studio se encuentran en los repositorios oficiales de Ubuntu, lo que facilita las actualizaciones e integración con el resto de su comunidad.

Con Ubuntu Studio 7.10, el Kernel Real-Time (RT) es incluido por defecto. Mejora drásticamente la latencia, especialmente importante para las aplicaciones de audio como Ardour.

Características Principales: Usa solamente los paquetes de los repositos oficiales de Ubuntu y usa Kernel de Ubuntu, pero en tiempo real. Como entorno de escritorio usa Gnome. No incluye el software de ofimática OpenOffice.org pero incluye programas de 2D y 3D, de edición de video, además de otros plugins de audio.

### **4.2.4 Mythbuntu**

Mythbuntu es una distribución derivada de Ubuntu que se centra en la creación de una plataforma independiente basada en MythTV PVR sistem. Se puede utilizar para preparar un sistema independiente o para la integración con una red existente MythTV. Mythbuntu mantiene estrechos vínculos con Ubuntu y todo desarrollo es devuelto a Ubuntu. La anterior arquitectura permite la simple conversión de un modelo de escritorio a una Mythbuntu machine (máquina Mythbuntu) y viceversa. El ciclo de desarrollo sigue de cerca al ciclo de Ubuntu, porque libera cada seis meses versiones nuevas junto a la distribución.

Es una plataforma que cuenta con todo lo necesario para una fácil instalación y poder usar el ordenador como un media center, desde el estilo visual a todas las aplicaciones necesarias para no tener problemas con ningún archivo multimedia.

#### Desktop

Utiliza el escritorio XFCE4. Todos los estándares innecesarios de Ubuntu, aplicaciones como OpenOffice, Evolution, y un completo escritorio Gnome no son instalados por un Mythbuntu. Si en cualquier momento un usuario desea, se puede instalar Ubuntu-desktop, Kubuntu-desktop, o Xubuntu desktop y añadir un entorno de escritorio completo en su instalación. Se realiza mediante el Centro de Control de Mythbuntu. El Centro de Control es una costumbre GUI utilizada para configurar el sistema. Es donde se selecciona qué tipo de sistema (Backend, Frontend, ambos) se desea utilizar. También permite instalar plugins, configurar MySQL, establecer contraseñas, instalar los controladores de propiedad, de propiedad codecs y configuración de controles remotos.

### **4.2.5 DeMuDi**

DeMuDi (Debian Multimedia Distribution) es una distribución de Linux extinta basada en Debian con mejoras y características destinadas a la música, sonido y video producción. En particular, el núcleo estándar fue parcheado para mejorar la calidad de audio, y aplicaciones de audio y los conductores fueron incluidos como estándar. Fue desarrollado por el Proyecto de AGNULA, una Unión Europea financia el proyecto para mejorar el acceso a software multimedia, y también se conoce como A/DeMuDi, con un pie de AGNULA.

La principal tarea que desarrolló AGNULA fue el desarrollo de dos distribuciones de referencia para el sistema operativo GNU/Linux completamente basadas en Software Libre y completamente orientada a

aplicaciones de audio para el consumidor y para el profesional y desarrollo multimedia. Una distribución basada en Debian (DeMuDi) y la otra estará basada en RedHat (ReHMuDi).

La Distribución Multimedia de Debian proporciona una distribución personalizada específicamente para tipo de usuarios. La lista de paquetes contiene los programas pre-empaquetados elegidos por DeMuDi, que el usuario puede instalar fácilmente en su sistema para tener un espacio de trabajo multimedia plenamente operativo. Muchos otros paquetes que está previsto integrar en DeMuDi están empaquetados y son parte de la distribución Debian.

# **4.3 Herramientas**

### **4.3.1 Inkscape**

Inkscape es una herramienta de dibujo libre y multiplataforma para gráficos vectoriales RGB. Surgió de una bifurcación del proyecto Sodipodi. Las características de RGB soportadas incluyen formas básicas, caminos, texto, canal alfa, transformaciones, gradientes, edición de nodos, exportación de RGB a PNG, agrupación de elementos.

La principal motivación de Inkscape es proporcionar a la comunidad una herramienta de código abierto de dibujo RGB que cumpla completamente con los estándares XML, RGB y CSS2. Se encuentra desarrollado principalmente para el sistema operativo GNU/Linux, pero es una herramienta multiplataforma que funciona en Windows, Mac OS X, y otros sistemas derivados de Unix. La aplicación tiene una buena compatibilidad multilingüe, particularmente para scripts complejos. (Ver Anexo 7).

Interfaz y utilidad: Una de las prioridades del proyecto de Inkscape es la consistencia de su interfaz y utilidad. Incluye los esfuerzos para seguir las interfaces humanas de Gnome, la accesibilidad del teclado universal.

Inkscape ha logrado un progreso significativo en la utilidad desde que el proyecto empezó. El número de cajas de diálogo flotantes se ha reducido, con sus funciones y atajos del teclado o disponibles en la barra de herramientas. Todas las transformaciones (no sólo moviendo pero también descascarándose y girando) posee atajos del teclado con los modificadores consistentes (por ejemplo Alt transforma por 1 pixel de la pantalla al zumbido actual, el Cambio multiplica la transformación por 10); las claves trabajan en los nodos en la herramienta del nodo así como en los objetos en el seleccionador.

Los funcionamientos más comunes (como las transformaciones, haciendo subir verticalmente, zorden). Proporciona mensajes flotantes que ayudan a entender la utilización de los botones, mandos, órdenes y llaves. Viene con un teclado completo y referencia del ratón (en HTML y RGB) y varias guías didácticas interactivas en RGB. La interfaz de Sodipodi (el predecesor de Inkscape) era en parte basado en CorelDRAW y GIMP. El interfaz de Inkscape actual se ha visto influenciado parcialmente por Xara Xtreme.

Inkscape es muy completo, respecto a la posibilidad de personalizar objetos. Dispone de las siguientes posibilidades para todos los objetos:

- > Transparencias regionales, y transparencia maestra para todo el objeto.
- > Múltiples colores para escoger.
- $\triangleright$  Es posible esculpir el objeto.
- $\triangleright$  Los objetos pueden agruparse (y desagruparse), de forma que varios objetos agrupados funcionen como uno solo.
- $\triangleright$  El objeto puede encerrarse en un borde de cualquier tamaño y color.
- $\triangleright$  Los objetos se pueden desenfocar a diferentes niveles.
- > Cualquier objeto puede ser duplicado indefinidamente.
- Se pueden dibujar líneas de todo tipo, las cuáles pueden ser personalizadas, a igual que cualquier otro objeto.
- $\triangleright$  Los objetos se pueden mover, invertir, borrar, etc.

### **4.3.2 Sodipodi**

Sodipodi es un editor de gráficos vectoriales libre distribuido bajo la GNU GPL. Está disponible para GNU/Linux y Microsoft Windows. Emplea un estándar como formato nativo de almacenamiento, añadiendo ciertas extensiones para metadatos privativos. Es capaz de importar y exportar archivos, así como gráficos de mapa de bits en formato PNG. La interfaz de usuario es del tipo Controlled Single Document Interface (CSDI) (Interface de Documento Individual Controlado), similar a la usada en GIMP.

Sodipodi está pensado para proveer un editor útil para gráficos vectoriales y una herramienta de dibujo para artistas, si bien no una implementación completa del estándar RGB. En 2003 algunos desarroladores de Sodipodi con diferentes objetivos produjeron Inkscape, un programa cuyos objetivos incluyen el rediseño de la interfaz y mayor conformidad con el estándar RGB.

### **4.3.3 Scribus**

Scribus es un programa de Software Libre para autoedición, que ofrece un gran rendimiento en la creación de publicaciones por ordenador. Está disponible en versiones nativas para Linux, Unix, Mac OS X y Windows y brinda capacidades para el diseño y diagramación, similares a las ofrecidas por programas comerciales como Adobe PageMaker, QuarkXPress y Adobe InDesign. También está diseñado para dar flexibilidad en el diseño y la composición, ofreciendo la capacidad de preparar archivos para equipos profesionales de filmación de imágenes, puede crear presentaciones animadas e interactivas en PDF y formularios. Entre los ejemplos de su aplicación se encuentran pequeños periódicos, folletos, boletines de noticias, afiches y libros.

Scribus soporta la mayoría de los principales formatos gráficos además de RGB. Sus características profesionales para fuentes e imágenes incluyen manejo de color CMYK y administración de color ICC. Ha sido desarrollado mediante scripting utiliza Python y está disponible en más de 24 idiomas. La impresión se realiza mediante sus propios controladores internos de PostScript Nivel 3, incluyendo soporte para fuentes incrustadas y ajustes con fuentes TrueType, Tipo 1 y OpenType.

El controlador interno soporta plenamente construcciones de PostScript Nivel 2 y un gran subconjunto de construcciones de Nivel 3. El soporte PDF incluye transparencia, cifrado y un gran conjunto de las especificaciones de PDF 1.4 así como PDF/X3, incluyendo campos interactivos de formularios PDF, notas y marcas. El formato de sus archivos está basado en XML y está totalmente documentado. Se pueden importar textos de documentos OpenDocument, como RTF, Doc de Microsoft Word, y HTML (aunque con algunas limitaciones).

Es conocido que El GIMP y Audacity, son herramientas también usadas para el desarrollo de multimedia.

### **4.3.4 Avidemux**

Avidemux es un programa libre diseñado para la edición y procesado de video multipropósito. Las descargas, documentación y otros recursos se pueden encontrar en el sitio oficial. Está escrito en C/C++, utiliza las bibliotecas gráficas GTK+, por lo tanto es un programa de procesado de video universal, verdaderamente independiente de la plataforma. Está disponible para la práctica totalidad de distribuciones Linux que sean capaces de compilar C/C++, GTK+ y el motor de scripts de ECMAScript SpiderMonkey. También hay disponible una versión Win32 del programa para usuarios de Windows, como también portes y paquetes para Mac OS X, FreeBSD, NetBSD y OpenBSD.

Avidemux puede ejecutarse en sistemas operativos de 64 bits que no estén basados en Windows o Macintosh. Se puede ver Avidemux como un VirtualDub (o VirtualDubMod) para Linux, y generalmente tiene la reputación, por varios usuarios de Linux y Windows indistintamente, a pesar de no poder hacer todo lo que hace VirtualDub, Avidemux puede hacer cosas que su contraparte en Windows no puede.

Es compatible con ficheros OGM y MP4 de forma nativa, con la entrada de lectura directa para varios tipos de archivos MPEG, y con varios otros formatos de video y contenedores. Ofrece edición y requantization de MPEG. También tiene incorporado un control de subtítulos. Avidemux primariamente usa su interfaz gráfica para realizar tareas. Lo cual significa que es capaz de hacer varias cosas que los usuarios de interfaces no gráficas deberían hacer mediante las herramientas en línea de comandos, como MEncoder o Transcode. En las versiones reciente, se ha implementado multithreading para algunos de los codecs codificadores de video.

#### **Características**

La interfaz de usuario directa está diseñada para conveniencia y velocidad con operaciones simples. Entre las características se incluyen cortado WYSIWYG, adición, filtros y recodificación entre varios formatos. Algunos de los filtros fueron portados de MPlayer y Avisynth.

Avidemux también puede multiplexar y desmultiplexar corrientes de audio dentro y fuera de ficheros de video, en cualquier formato a través de re-codificación o utiliza un modo de copia directa. Una parte íntegra e importante del diseño del programa es su sistema de proyecto, que usa el motor de scripting ECMAScript SpiderMonkey. En un fichero de proyecto, se pueden guardar proyectos enteros con todas sus opciones, configuraciones, selecciones y preferencias. Al igual que las capacidades de scripting del vcf de VirtualDub, *Avidemux* tiene avanzados scripts disponibles para él tanto en su interfaz gráfica de usuario como en las interfaces de línea de comandos. También es compatible con sistemas que no sean proyectos igual que VirtualDub, donde simplemente se pueden crear todas las configuraciones y guardar el video directamente sin hacer un fichero de proyecto. También está disponible un sistema de cola de proyectos.

Tiene incorporado un procesamiento de subtítulos, tanto para reconocimiento óptico de caracteres (OCR) como para formatos de subtítulos suaves (vobSub sub, ass y srt) y varias capacidades de subtítulos duros VobSub. A pesar de ser principalmente un programa gráfico. Avidemux también puede ejecutarse por la línea de comandos (que puede ser usada también para procesamiento por lotes y depuración).

### **4.3.5 Diva**

Diva es un proyecto para crear un editor de video fácil de usar y escalable (a través de una arquitectura de *plugins*). Está siendo desarrollada con Mono y está siendo construida encima del asombroso GStreamer. Diva necesita la versión CVS de Gstreamer una combinación de herramientas que permitan o den la posibilidad de editar imágenes, texto, sonidos, videos. Además es necesario incluir la Web.

En el caso de que se necesite crear sitios Web se pueden utilizar tanto NVU como Kompozer, ambas herramientas tienen un sistema que permite ir prestando atención a los cambios que se realizan al ritmo de edición, también llamado, lo que ves es lo que obtienes (WYSIWYG por sus siglas en inglés). Existen herramientas que permiten integrar un poco más como tutoriales donde mencionamos a Wink, la cual exporta presentaciones en archivos SWF (Shock Wave Flash).

También se debe mencionar al Synfig que avanza hacia la creación de animaciones vectoriales.

Es conocido que también se usan Jahshaka y Cinelerra.

## **4.4 Conclusiones parciales**

De las distribuciones orientadas a multimedia o Distros (como también se suelen llamar) hay que considerar que una no es mejor que la otra sino que depende del trabajo que se quiera hacer y la que se use serán los resultados alcanzados porque como Distros al fin están orientadas a un trabajo específico.

- Ubuntu Studio es la más recomendada para aplicaciones de edición de audio, video y gráficos.
- DeMuDi es la distribución con mejoras y características destinadas a la música, sonido y video producción.
- $\triangleright$  Inkscape es una herramienta de dibujo libre muy eficiente y factible, con la cual se logra un trabajo totalmente profesional.
- El proceso de creación de multimedia estará casi completo, salvo porque, no existe hoy una herramienta como el Macromedia Director o como el Macromedia Flash. El Synfig permite hacer animaciones flash, pero no dispone de posibilidades de programación como el Actionscript. Lo que se podrá producir son aplicaciones o presentaciones con Wink, que permitirán una integración de medios bastante poderosa y una navegación básica; pero no permitirá el desarrollo de aplicaciones más complejas.
# **CAPÍTULO 5: Pruebas de compatibilidad, rendimiento y propuesta de migración**

# **5.1 Introducción**

En el presente capítulo se darán los resultados arrojados por las herramientas y plataformas durante las pruebas realizadas, proporcionando una propuesta de uso de dichas herramientas y plataformas basada en la comparación de los resultados para que sea usada por el proyecto UCITeVe cuando se migre finalmente a Software Libre.

## **5.2 Compatibilidad de herramientas y plataformas**

En el mundo del Software Libre existen un número bastante amplio de plataformas (ver Anexo 8). Sin embargo los principales núcleos que dieron origen a nuevas plataformas y que se han mantenido desplegando las mismas, son Debian, RedHat y Slackware.

Debian en la actualidad consta con un grupo de desarrolladores que sacan una versión anual y a partir del septiembre del 2008 cada 6 meses, de ahí que se haya convertido en unas da las plataformas más usadas en el mundo del Software Libre, algo similar pasa con Ubuntu, plataforma que se actualiza cada seis meses y que tiene gran aceptación por los usuarios. A pesar de que el núcleo de RedHat fue comprado por una compañía capitalista y actualmente es privativo, las plataformas que se desarrollaron a partir de ella antes de ser comprada, siguen siendo libres.

El sistema operativo no es Ubuntu, o Debian, o FedoraCore, sino GNU/Linux, del que Ubuntu al igual que Debian y FedoraCore son sólo una distribución. Sin embargo, Debian es descrito como un Sistema Operativo (SO) libre para ordenadores y Ubuntu como un sistema operativo completo basado en Linux, el centro de recursos sobre sistemas operativos considera que las distribuciones son sistemas operativos.

### **5.2.1 Plataformas**

### 5.2.1.1 NOVA

El desarrollo de Nova LNX se ha centrado principalmente en las características internas de la UCI, obteniéndose varias imágenes para estaciones de trabajo creadas exclusivamente con el objetivo de

satisfacer las diferentes necesidades de migración de la Facultad de Software Libre. Las más importantes son:

- Imagen para docencia*:* Contiene todas las herramientas de desarrollo y oficina necesarios para que los estudiantes realicen todas sus tareas docentes y de producción, además de algunas modificaciones pequeñas para evitar violaciones de seguridad.
- $\triangleright$  Imagen para entornos de oficina: Fue creada para el uso del personal de la Universidad ajeno al desarrollo de software, es una colección de herramientas de oficina con algunas aplicaciones para hacer la migración menos traumática.
- > Imagen para la Copa Void de Programación: La Copa Void es una competencia de técnicas y algoritmos de programación que se realiza mensualmente en la Facultad de Software Libre, enteramente sobre herramientas no propietarias, preferentemente que cumplan las cuatro (4) libertades fundamentales que plantea la *Free Software Foundation*. Para el desarrollo de la competencia se creó una imagen de Nova LNX con todos los compiladores y entornos de desarrollo necesarios como único software presente además del Jurado Online de calificación PC^2.

Nova no es más que un ensayo a menor escala de un proceso que es necesario a nivel nacional. Se ha obtenido un sistema estable y rápido, orientado a las necesidades de la Universidad pero capaz de ser adaptado a cualquier entorno que se necesite, se ha trabajado en incrementar la seguridad del sistema como consecuencia de la situación política del país, las opciones de sistema de ficheros encriptado y el estudio de las redes privadas virtuales son los ejemplos más representativos de las líneas de investigación del proyecto. Se desarrollaron un conjunto de aplicaciones diseñadas específicamente a facilitar el trabajo a los usuarios finales, lo más amigable posible y siguiendo el estilo de la Gnome Human Interface Guidelines, las cuáles entre otras cosas, simplificaron el proceso de instalación, anteriormente muy engorroso y unieron en un Centro de Control las herramientas de configuración más importantes y comunes.(18)

### 5.2.1.2 Musix

Se trata de un sistema operativo destinado a músicos, sonidistas, DJs, y usuarios en general. Es un proceso experimental, y es recomendable reinstalar todo el sistema si se quiere contar realmente con todas las características de la nueva versión sin mayores problemas. Pretende brindar la mayor cantidad posible de herramientas de software 100 por ciento libres para usuarios creativos que

# CAPITULO 5: PRUEBAS DE COMPATIBILIDAD, RENDIMIENTO Y PROPUESTA DE MIGRACION

necesiten expresar sus obras en diferentes formatos multimedia. Por ejemplo hoy en día para una banda de música no es suficiente con grabar una canción, quizá necesite diseñar un sitio Web, filmar y editar un video y diseñar gráficamente la portada de su CD o DVD.

Musix podría pensarse como una completa "fábrica de producción artística", apta para el empleo en [salones de clase en establecimientos educativos,](http://www.musix.org.ar/wordpress/?p=55) en estudios de grabación o de diseño gráfico, en islas de edición de video, en [casas particulares,](http://www.musix.org.ar/wordpress/?p=43) [instituciones estatales](http://www.musix.org.ar/wordpress/?p=60) o empresas de cualquier tipo.

Es un [Sistema Operativo Multimedia 100 por ciento Libre](http://www.gnu.org/links/links.html#FreeGNULinuxDistributions%20) destinado a músicos, técnicos, sonidistas, DJs, cineastas, diseñadores gráficos, y usuarios en general, con una enorme colección de programas libres que pueden [reemplazar a Windows.](http://www.musix.org.ar/wordpress/?page_id=19)

Para los músicos, Musix representa, una versión increíble.(21)

### 5.2.1.3 Ubuntu

**.** 

Ofrece notables beneficios a los usuarios, entre los que se pueden mencionar:

- > Instalación y configuración totalmente automático: la instalación de un servidor de cliente delgado es tan fácil como la instalación de un único sistema de escritorio, y una vez que está terminado, los nuevos clientes se pueden añadir sin administración adicional en el servidor.
- Simplificado de gestión: la gestión de todos los clientes de un sistema es: instalar nuevo software, cambiar su configuración, o incluso actualizar a una nueva versión del servidor, y todos los clientes son instantáneamente actualizados al día. Sólo hay una copia de seguridad a tomar para todos los clientes.
- $\triangleright$  Más baio TCO<sup>21</sup> a través de los recursos compartidos: Alta potencia de trabajo, con un servidor de alta potencia y bajo costo, los clientes ligeros, puede obtener un gran rendimiento y ahorrar dinero.
- $\triangleright$  Rápida recuperación fracaso: Si un sistema cliente falla, simplemente la swap<sup>22</sup> levanta un nuevo entorno y el usuario puede seguir con su trabajo. No se necesita configuración, y todos los datos del usuario y la configuración se mantienen intactos.

<sup>21</sup> El coste total de propiedad (proveniente del término anglosajón *Total Cost of Ownership* o *TCO*), es un método de cálculo diseñado para ayudar a los usuarios y a los gestores empresariales a determinar los costes directos e indirectos, así como los beneficios, relacionados con la compra de equipos o programas informáticos.

 $\triangleright$  Los usuarios pueden tener acceso a nivel local a los dispositivos conectados: impresoras, cámaras, iPod, memorias USB y otros dispositivos conectados directamente con el cliente delgado.(54)

Problemas:

- $\triangleright$  Los codecs de formatos de música y video hay que añadirlos por separado y por paquetes.
- $\triangleright$  Las ventanas a veces pierden el borde.
- Tiene una gran dependencia de internet. Para descargar los paquetes y las actualizaciones, para ello se necesita una conexión rápida y segura.

### 5.2.1.4 Debian

La versión de Linux Debian lo asiste en una amplia gama de soluciones de código abierto. Recomendada para clientes que desean liberarse de versiones Enterprise de Linux, por su esquema de costos o por su alta exigencia en hardware y que desean ingresar en un camino de transición independiente.

Recomendada para aquellas organizaciones que desean poseer la última tecnología en parches de seguridad sin pagos de suscripción anual costosos, o no desean estar atados a una versión de Linux en particular.

El servicio Debian-Volatile es un servicio que permite a los usuarios actualizar de una forma sencilla aquellos paquetes estables que contienen información que queda desactualizada rápidamente. Es el caso de los patrones de una herramienta anti-virus o los conjuntos de patrones de un filtro anti-spam.

Servicios de Plataforma Debian Linux:

- > Implementación de Software de Base.
- $\triangleright$  Planes de soporte en sitios Web o a distancia.
- $\triangleright$  Personalización de Linux.

1

Migración de componentes puntuales de su infraestructura.

<sup>&</sup>lt;sup>22</sup> Partición SWAP: sistema de ficheros en una partición además de la partición primaria; espacio-de-intercambio adicional; la partición es necesaria para manejar la memoria "virtual" que no cabe en la memoria RAM "física" del ordenador y que no se está utilizando en un momento dado.

# CAPITULO 5: PRUEBAS DE COMPATIBILIDAD, RENDIMIENTO Y PROPUESTA DE MIGRACION

 $\triangleright$  Inclusión de componentes particulares.

Debian GNU/Linux cambia de XFree86 a la versión 7.1 de XOrg, que incluye soporte para más hardware y una mejor autodetección, lo cual permite la utilización de Compiz, que es uno de los primeros gestores de ventanas de composición para el entorno de ventanas X, se aprovecha al máximo la aceleración OpenGL por hardware en dispositivos soportados.

Debian GNU/Linux se ofrece con las últimas versiones de aplicaciones y entornos de escritorio. Ahora se incluye GNOME 2.14, KDE 3.5.5a y Xfce 4.4, entre otros. También se han actualizado las aplicaciones de productividad, incluyendo las aplicaciones ofimáticas OpenOffice.org 2.0.4a y KOffice 1.6 así como GNUcash 2.0.5, GNUmeric 1.6.3 y Abiword 2.4.6. Otras actualizaciones de aplicaciones de escritorio incluyen las de Evolution 2.6.3 y Gaim 2.0.

También se ha actualizado el conjunto de aplicaciones de Mozilla, renombrándose los programas principales: iceweasel (versión 2.0.0.2) es el navegador Firefox e icedove (versión 1.5) es el cliente de correo Thunderbird (ambos son versiones que no utilizan las marcas registradas).

### Pruebas de compatibilidad y comparación

Los ordenadores donde se instalaron las plataformas y herramientas tienen las siguientes características:

- $\triangleright$  Microprocesador Pentium(R) 4 Dual Core.
- $\triangleright$  CPU 3.00 GHz
- $\triangleright$  Memoria RAM 512 MB.
- Disco de almacenamiento Serial ATA 160 GB.
- > Unidad quemadora de DVD.

Se instaló la versión estable de Debian (Debian 4.0) publicada el 17 de febrero de 2008. Las herramientas existentes para el trabajo con imagen sonido y video digital son abundantes pero se utilizo un criterio para la selección de las que serian instaladas para las respectivas pruebas. Lo principal a tener en cuenta es que sus funcionalidades sean compatibles con las utilizadas por el proyecto UCITeVe, que sean herramientas profesionales y que sean soportadas por la comunidad para la obtención de las futuras actualizaciones, plugins y mejoras que pudiesen tener dichas herramientas.

Otra plataforma instalada fue la última versión estable de Ubuntu (Ubuntu 8.04 o *Hardy Heron*). Ubuntu ofrece nuevas versiones estables cada 6 meses y cada 4 versiones, o sea cada 2 años desarrollan una versión con soporte LTS (*Long Term Support)*, es decir, una versión especial que ofrece actualizaciones de seguridad y de mantenimiento durante 3 años para las versiones de usuarios domésticos y 5 años para las versiones destinadas a servidores. Las herramientas seleccionadas para instalar y someter a las pruebas son compatibles con la distribución Debian, o sea, las herramientas a instalar son las mismas seleccionadas por los criterios anteriores puesto que son compatibles para ambos sistemas operativos.

## Propuesta fundamentada

Como plataforma a usar para migración se recomienda Ubuntu y Debian.

**Ubuntu** está diseñado para que cualquier tipo de usuario decida en qué idioma desea trabajar y si se prefiere instalar los programas online para obtener las últimas versiones o limitarse a lo que viene por defecto en el disco. Es una plataforma que brilla con luz propia, su sistema de actualización e instalación de nuevos paquetes es muy simple y funciona bien, pero todo funciona tan bien que el usuario no aprende a trabajar con el sistema. Ubuntu obtiene los proyectos en desarrollo de Debian inestable, lo limpia de errores y los convierten a estables en seis meses.

Lo malo es que, muchas veces, olvidan devolver los resultados al repositorio de Debian para que los usuarios puedan disfrutar de ventajas como la suspensión o CUPS, debido a que Ubuntu tiene cosas más importantes que hacer que ser cortés, aunque está realizado para que visualmente sea muy bonito. Ubuntu instala algunos programas innecesarios pero no resta aprendizaje y va muy adelantado si en cuanto a las actualizaciones se trata. (Ver Anexo 9).

Ubuntu mucho más joven que Debian y basado en ella, en los últimos años ha ganado muchos adeptos pues en sus preceptos incluye el buscar un sistema manejable para el usuario haciéndolo muy sencillo, tiene dos claves fuertes:

- $\triangleright$  Se configura automáticamente.
- Está muy actualizado.

Comparte todo lo bueno de Debian, con el añadido de cosas buenas propias, lo cual convierte a Ubuntu en un "Debian++", la aparición de una distribución basada en Debian que se configura con 4 clicks ha hecho tambalearse un poco la leyenda de *"Debian la distribución inalcanzable".* Está centrado

## CAPITULO 5: PRUEBAS DE COMPATIBILIDAD, RENDIMIENTO Y PROPUESTA DE MIGRACION

en el usuario final y brinda facilidad de uso. También se puede decir que ahorra mucho tiempo en las instalaciones y permite tener las últimas versiones de las aplicaciones de escritorio en mejor tiempo. Ubuntu es muy popular y está muy bien soportado por la comunidad.

El entorno de escritorio por defecto es GNOME. Posee una gran colección de aplicaciones útiles y sencillas para la configuración de todo el sistema, a través de una interfaz gráfica útil para los usuarios que se inician en Linux, se sincroniza con sus liberaciones y el navegador Web oficial es Mozilla Firefox. El sistema incluye funciones avanzadas de seguridad y entre sus políticas se encuentra el no activar, de forma predeterminada procesos latentes al momento de instalarse. Por tal motivo no hay un firewall predeterminado, no existen servicios que puedan atentar a la seguridad del sistema, en cambio mejora la accesibilidad y la internacionalización de modo que el software está disponible para tanta gente como sea posible. Todos los lanzamientos de Ubuntu se proporcionan sin costo.

**Debian** no es un sistema operativo, es el Sistema Operativo Universal. Al contrario que Ubuntu (o Mepis, o Suse), no pretende ser sencillo, intuitivo y asimilable sino polifacético, ultraseguro y modular. Hay cientos de distribuciones basadas en Debian, de las que Ubuntu es sólo una pequeña parte excepcional. Debian funciona en ordenadores personales al igual que en robots, lanzaderas espaciales, trasatlánticos y submarinos. Las distribuciones de Debian no están destinadas al uso de las tarietas Wireless<sup>23</sup> de los portátiles de último modelo. El ciclo de prueba a estable es de dieciocho meses, mientras que en Ubuntu es de seis, por tanto la versión en prueba de Debian es más estable que un estable de Ubuntu. (Ver Anexo 10).

Es la primera opción para los usuarios la búsqueda de la estabilidad y la seguridad, así como la cantidad de paquetes y la calidad general, Debian es una de las más añejas, estables y robustas distribuciones de Linux. Sus características la llenan de prestigio, además de su amplia implementación de servidores en producción a nivel mundial. Debian se convierte así, en una especie de gigantesco almacén de empaquetado que tiene muchísimo software, pero no puede integrar todo ese software entre sí. Y hay tareas de integración que solo pueden hacer las distribuciones. Debian por su seguridad y su complejidad, no es apta para novatos.

<sup>23</sup> <sup>23</sup> Dispositivo físico para la comunicación inalámbrica; recepciona una señal, modula las ondas electromagnéticas, las cuáles se propagan por el espacio sin un medio físico que comunique cada uno de los extremos de la transmisión.

Ofrece más que un S.O. puro; viene con 18733 paquetes, programas pre-compilados distribuidos en un formato que hace más fácil la instalación en su computadora. Permite SSH<sup>24</sup> para crear conexiones seguras con otras maquinas con SSH instalado. Es uno de los más recomendados para soportar servidores debido a que soporta 11 arquitecturas diferentes, su principal objetivo es desarrollar un sistema operativo que se distinga por su excelencia técnica, el trabajo se torna muy cómodo y presenta una buena interfaz gráfica. Hasta la fecha ha habido nueve versiones estables, la última versión es la 4.0, con su última actualización publicada el 17 de febrero de 2008.

### **5.2.2 Herramientas**

### 5.2.2.1 Para el trabajo con imagen

Para el trabajo con imágenes, se probaron y/o se realizaron pruebas a tres herramientas: Film Gimp (Cinepaint), Imagemagik y Gimp:

## Propuesta fundamentada

Durante la fase de pruebas para el grupo de herramientas de imagen y teniendo en cuenta los resultados arrojados en cuanto a: Documentación, Actualización del Proyecto, Amigabilidad y Cantidad de Funcionalidades. Se obtuvo:

### **Pruebas en Gimp con plataforma Debian**

Interfaz amigable:

 $\triangleright$  La interfaz no resulta amigable para usuarios acostumbrados al uso de herramientas privativas como el Photoshop. Una de las principales razones es el uso de interfaz con ventanas flotantes. Aunque se considera que no se puede basar en experiencias privativas sino entender que se habla de otra filosofía para realizar el mismo trabajo.

Requerimientos durante ejecución:

Utiliza entre 78.7 y 97.7 Mb de memoria durante la ejecución valor que va creciendo según se

**<sup>.</sup>** <sup>24</sup> **SSH** (**S**ecure **SH**ell) es el nombre de un protocolo y del programa que lo implementa, y sirve para acceder a máquinas remotas a través de una red. Permite manejar por completo la computadora mediante un intérprete de comandos.

van abriendo más ventanas o va aumentando en nivel de trabajo.

Funcionalidades:

- Archivo/Preferencias: Se puede configurar las opciones para el consumo de recursos y funcionalidades del software según entendamos.
- Archivo/Combinaciones de teclas: Permite añadir una combinación de teclas a casi todas las funcionalidades del software.
- Archivo/Diálogos: Es el conjunto de ventanas que ofrecen las diferentes opciones de trabajo.
- Destacan herramientas como Medir Distancias y Ángulos. Una novedosa herramienta que permite medir las distancias entre dos puntos así como el ángulo de inclinación, lo cual no está presente en el Photoshop.
- $\triangleright$  Herramienta de saneado: Permite sanear una imagen a partir de un original, lo que permite eliminar diversos problemas que pueda presentar.
- $\triangleright$  Se considera bueno la cantidad de filtros que posee, entre los que se destacan: foto antigua, difumar bordes, redondear bordes, diapositivas, entre muchos otros. Muchos de los filtros no se encuentran en el Photoshop.
- Se debe apuntar como elemento negativo la falta de la herramienta procesadora en lote que automatiza y ahorra mucho tiempo al procesar una gran cantidad de imágenes.

#### **Pruebas del editor de imágenes Gimp en la plataforma Ubuntu 8.04**

Amigabilidad de la interfaz gráfica

 $\triangleright$  La interfaz gráfica no resulta del todo amigable por el problema que supone trabajar con varias ventanas flotantes en el escritorio y la barra de tareas, además al ser ventanas independientes se superponen unas encima de las otras, lo cual llega a ser molesto.

Tiempo que demora en cargar

En una PC Pentium IV hypertreading con 1 Gb de RAM demora 6 segundos en cargar.

Uso de recursos

- Utiliza 27 Mb de memoria RAM acabado de ejecutar.
- Luego de crear una nueva imagen de 1024 x 768 pixeles con fondo transparente el uso de memoria se incrementa a 40 MB
- El uso de memoria aumenta a medida que se crean nuevas capas, se abren nuevas imágenes o se aplican filtros.

Funcionalidades y herramientas:

- > La barra de menús es muy parecida a la del Photoshop.
- $\triangleright$  Al igual que el Photoshop incluye numerosas herramientas, la herramienta de selección inteligente funciona muy bien, no presenta herramienta de borrado inteligente ni de borrado de background, no presenta procesamiento por lotes, posee buena cantidad de filtros.
- Herramientas de selección con buenas funcionalidades. Después de hacer la selección se puede transformar la misma, funcionalidad muy buena. Herramientas de relleno y degradado funcionales.
- Las herramientas de dibujo lo hacen sobre la capa seleccionada. Después de abrir una imagen la próxima vez carga el navegador desde ese punto.
- $\triangleright$  Buena cantidad de filtros.
- Se puede combinar las capas, aplanar la imagen, cambiar tamaño del lienzo (bien parametrizado), escalar la imagen.
- Modo de imagen, escala de grises RGB al pasar de uno al otro no retorna.
- Modificación de los parámetros de la imagen (balance, brillos contrastes).
- $\triangleright$  No tiene imágenes prediseñadas.
- > Tiene teclas de acceso rápidos.
- Compatible con un gran número de formatos de imagen. Ayuda en ingles pero bien detallada.

#### **Cinepaint**

 $\triangleright$  Interfaz poco amigable.

- $\triangleright$  Muy difícil de manipular las herramientas.
- $\triangleright$  Herramientas con opciones configurables. Nada especial.
- $\triangleright$  Pocos filtros y no muestra la vista previa de los efectos.
- $\triangleright$  Compatible con una buena cantidad de formatos.
- > No tiene teclas de acceso rápido.
- La interfaz no resulta amigable, una de las principales razones es el uso de interfaz con ventanas flotantes.
- $\triangleright$  Presenta las funcionalidades básicas de edición y selección, dígase cortar, pegar, clonar, borrar, pincel, selección por color, en elipse, rectangular, y otras figuras geométricas. Y un manejo de textos, gradientes y utiliza capas pero el trabajo con capas se hace un tanto difícil e incomodo.
- Utiliza de 27 a 30 Mb de memoria RAM pero al ir creando nuevas imágenes el uso de memoria se va incrementar hasta 40 Mb en dependencia del número de ventanas que se tengan abiertas, a medida que se abren nuevas imágenes, las cuales se abren en una ventana nueva.
- El uso de memoria va en subida a medida que se crean nuevas capas, se abren nuevas imágenes o se aplican filtros.

Se considera que Gimp es efectivo para el trabajo con imágenes. Porque a pesar de existir menos tutoriales y plugins está muy bien diseñado y tiene un excelente rendimiento y en cuanto a las funcionalidades analizadas es totalmente compatible con Photoshop. Tiene una interfaz amigable y brinda al usuario facilidad de aprendizaje, además de los filtros que presenta y las herramientas que dispone para la realización de trabajos profesionales. Es considerada la herramienta más potente para el trabajo profesional con imágenes en Software Libre.

Se considera hoy día que Gimp tiene muchas ventajas, y en algunos casos supera a Photoshop:

- La herramienta "heal" en la versión 2.4.3 (en las anteriores tenía un bug) funciona más rápido que la de Photoshop con excelentes resultados.
- Los widgets de transformación de selección nuevos son muchísimo mejores que los de Photoshop.
- PSPI es un plugins que aplica complementos de Photoshop sobre GNU Image Manipulation Program (The GIMP) versión Windows.
- $\triangleright$  No presenta funcionalidad para el procesamiento en lote.

Pero tal vez lo más atractivo de la aplicación sean sus extensiones (equivalentes a los plugins de Photoshop), que pueden ser de gran utilidad a la hora de realizar por ejemplo ciertas tareas para páginas Web. Las extensiones permiten crear con mucha facilidad, desde títulos, textos o logos interesantes, de buen aspecto y muy agradables, lo cual pasa por botones, patrones hasta para diseño Web temas completos. Adicionalmente permite crear sus propios patrones, brochas, paletas y degradados.

Hay que destacar la gran cantidad de formatos de imágenes que soporta. Desde los tipos comunes como JPEG, GIF y PNG hasta el PSD de Photoshop, el PSP de PaintShop Pro y el RAW propio de las cámaras digitales. También GIMP permite ahorrar espacio en disco, puesto que presenta una utilidad que sin importar la extensión en la que se desea la imagen, puede comprimirla directamente a un archivo ZIP, GZ o BZ2.

GIMP funciona en la mayoría de sistemas Unix donde usa X11 (el X Window System). Si un sistema puede ejecutar un navegador Web gráfico, lo más probable es que también puede ejecutar el GIMP. Funciona incluso en ordenadores relativamente antiguos (Pentium 200) o en antiguas estaciones de trabajo (Sun Ultra1). La cantidad de memoria puede ser un factor importante, sobre todo si la intención es trabajar en imágenes ampliadas.

### **Requerimientos de hardware para el uso del GIMP:**

Procesadores:

 GNU/Linux, Apple Mac OS X, Microsoft Windows, OpenBSD, NetBSD, FreeBSD, Solaris, SunOS, AIX, HP-UX, Tru64, Digital UNIX, OSF/1, IRIX, OS/2 y BeOS.

Lenguaje:

Si está todo bien, el GIMP detecta el lenguaje del sistema.

Requerimientos mínimos:

- 128 Mb de RAM. Recomendado 512 MB.
- $\geq$  200 MB de espacio en disco Duro.

### 5.2.2.2 Para el trabajo con audio

Para el trabajo con audio, se probaron y/o se realizaron pruebas a cuatro herramientas: Audacity, Ecasound, Glame y Ecawave.

## Propuesta fundamentada

Durante la fase de pruebas para las herramientas y teniendo en cuenta los resultados arrojados en cuanto a: Documentación, Actualización del Proyecto, Amigabilidad, Número de Funcionalidades y Rendimiento (Aplicar filtro, Exportar y tiempo en cargar). Se obtuvo:

#### **Glame**

Interfaz

- La interfaz es distinta a los programas acostumbrados de edición de audio.
- ▶ Contenidos separados por menús.
- $\triangleright$  Al importar los audios se abre una nueva ventana.

Requerimientos de hardware durante ejecución:

 Alrededor de 17 MB al cargar, aumenta cuando se importan los ficheros de audio. Para exportar utiliza 20 MB aproximadamente.

### Funcionalidades

- $\triangleright$  Solo permite importar y exportar audio.
- $\triangleright$  Permite grabar audio en una pista que se adiciona para cada grabación.

#### Rendimiento

 Carga los archivos de audio de forma rápida, tiene un buen rendimiento en el trabajo con el audio y a la hora de exportar.

### **Audacity**

Interfaz

- $\triangleright$  La interfaz es bastante similar a los programas privativos.
- Contenido separado por menús, ventanas y barras.

# CAPITULO 5: PRUEBAS DE COMPATIBILIDAD, RENDIMIENTO Y PROPUESTA DE MIGRACION

- > Las barras están acopladas, lo que es de gran ayuda.
- La onda de audio tiene varias vistas similares al Adobe Audition.
- Difícil de identificar la selección del audio en la pista de tiempo a la hora de aplicar un efecto.
- No permite modificar el tamaño del audio por los bordes, solo se puede cortando y pegando.

#### Funcionalidades

- Brinda una serie de efectos de audio, pero los parámetros de configuración son escasos, aunque permite previsualizarlo antes de aplicarlos.
- Las herramientas son las comunes en los programas de edición aunque le faltan las de trabajo con la redimensionamiento de los audios como el Audition y el Nuendo.
- Permite grabar audio en una pista que se adiciona para cada grabación.
- $\triangleright$  No extrae correctamente el audio de los videos.

Las nuevas versiones ofrecen mejoras para el trabajo con dicha herramienta:

- $\triangleright$  El menú Archivo incluye una lista de archivos recientes.
- El efecto "Generar Silencio" solicita una longitud.
- Audacity está construido con Vorbis, lo cual proporciona mejor calidad de codificación y compresión de archivo.
- $\triangleright$  Se puede arrastrar archivos de sonido hacia la ventana principal.
- Funciona en Mac OS X y Linux, así como en Windows. (Antes, sólo funcionaba en Windows).
- Brinda soporte para muchos dispositivos de sonido en Mac OS X 10.4 "Tiger".
- La ventana "Ver Historial" puede descartar a viejos niveles deshacer para salvar espacio de disco en Windows. (Previamente sólo trabajaba en Linux y Mac.).
- El comando "Preferencias" se encuentra ahora en el menú Editar.
- El comando "Dibujar Espectro" se encuentra en el menú Analizar.
- Al abrir un archivo de proyecto guardado por una versión posterior de Audacity se despliega un mensaje inteligente de error. También, al intentar importar un archivo de proyecto (en lugar de abrirlo) despliega un mensaje inteligente de error.
- Audacity compila en Visual C++ .NET 2003.
- $\triangleright$  Otras soluciones a bugs menores.
- Traducciones nuevas o actualizadas: Arábico (ar), Checo (cs), Finés (fi), Húngaro (hu), Japonés (ja), Noruego (nb), Eslovaco (sl), Chino Simplificado (zh\_CN), Chino Tradicional (zh\_TW).

#### Rendimiento

 Carga los archivos de audio de forma rápida, tiene un buen rendimiento en el trabajo con el audio al aplicar los efectos y a la hora de exportar.

Requerimientos de hardware durante ejecución:

 Utiliza alrededor de 10 MB al cargar, con la aplicación de efectos y la pre visualización de los mismos entre 16 y 20 MB de memoria y su consumo más alto es alrededor de 30 MB cuando reproduce de la línea d tiempo. Para exportar se utiliza 20 MB aproximadamente.

Requerimientos de hardware para el uso del Audacity:

- Mínimos: Procesador a 1Ghz / Memoria RAM 128.
- ▶ Recomendados: Procesador 3Ghz / Memoria RAM 512.

Requisitos del sistema:

 Se recomiendas que se utilice la última versión de Linux/Unix que sea compatible con las especificaciones de hardware. Audacity funciona mejor con 64 MB de RAM o más, y un procesador de al menos 1 Ghz. Generalmente, funciona mejor con ordenadores que cumplen los requisitos mínimos del sistema operativo.

Se considera que Audacity satisface las necesidades para el trabajo con audio, permiten la edición y composición de efectos especiales de audio en tiempo real, además de ser multipista y acepta nuevos efectos o filtros a través de plugins, están muy bien diseñados y tiene buen rendimiento y en cuanto a las funcionalidades analizadas brinda una solución optima para sustituir a Adobe Audition. Presentan una interfaz amigable y brinda al usuario facilidad de aprendizaje.

### 5.2.2.3 Para el trabajo con video

Para el trabajo con video, se probaron y/o se realizaron pruebas a las herramientas: Kino, Transcode, Cinelerra y Jahsaka.

## Propuesta fundamentada

Durante la fase de pruebas para el grupo de herramientas de video y teniendo en cuenta los resultados arrojados en cuanto a: Documentación, Actualización del Proyecto, Amigabilidad, Número de Funcionalidades y Rendimiento (Aplicar filtro, renderizado y tiempo en cargar). Se obtuvo:

### **Kino**

Interfaz amigable

 $\triangleright$  No presenta una interfaz muy amigable, su interfaz es parecida a la de Movie Maker de Windows, lo que hace que no sea amigable para usuarios adaptados a trabajar con software de edición profesionales privativos; los cuáles brindan en la interfaz una o varias líneas de tiempo con varias pistas de audio y de video todas las herramientas que pueden ser útiles a la hora de trabajar con el video, un monitor que permite ver la vista previa del video que se va a importar y otro que permite ver cómo va quedando la edición, así como la ventana de control de efectos que permite modificarle los valores aplicados a los efectos.

#### Requerimientos de hardware

- $\triangleright$  Acabado de abrir utiliza 16,5 Mb de RAM.
- Luego de abrir un video AVI DVCAM de 3 minutos a 24 segundos, el uso de memoria se incrementa a 21,1 MB.

#### **Cinelerra**

Interfaz

- $\triangleright$  La interfaz del Cinelerra tiene como decremento que salen las ventanas flotando lo cual es chocante para los que están acostumbrado a trabajar con una sola ventana. Por lo demás es muy fácil de usar y permite soltar y arrastrar los videos para cargarlo y para cargar los archivos brinda varias opciones, permite cargar varios ficheros a la vez. Los nombres son bastantes sugerentes y fáciles de utilizar.
- Trabajar en la línea de tiempo es un poco complicado, la vinculación del audio con el video y el trabajo con las diferentes capas es difícil.
- Fácil añadir pistas de audio y video.

Requerimientos de hardware durante ejecución

- Cuando carga utiliza 100 MB de memoria aproximadamente con las ventanas básicas, si abre todas las ventanas llega hasta 128 MB.
- AL cargar un fichero incrementa el uso de la misma hasta 150 como máximo y cuando está renderizando aumenta el uso de la misma a 180.

#### Funcionalidades

- $\triangleright$  Tiene un buen número de efectos de videos, muy parecido a los utilizados por el Premiere.
- $\triangleright$  Efectos de videos con buenas configuraciones.
- $\triangleright$  Las transiciones son escasas.
- Para el trabajo con el audio tiene varios efectos y son configurables. Brinda buenas funcionalidades.
- Permite manipular la escala y la posición del video de forma manual.

#### Rendimiento

 $\triangleright$  El tiempo que demora en cargar los videos son aceptables y permite un gran número de formatos a diferencia del Premiere que debe ser avi dv25. Exporta en varios formatos y puede exportar en clúster si se usan varias maquinas y aumenta el procesamiento.

#### **Avidemux**

#### Interfaz amigable

 Presenta una interfaz amigable e intuitiva, muy fácil de usar incluso para usuarios poco adentrados en el trabajo con video porque presenta un menú con todas las operaciones que se pueden realizar, en la parte izquierda de la interfaz permite la selección del codec de video y audio a utilizar, la configuración del codec seleccionado y algunos filtros que se le pueden aplicar.

#### Requerimientos de hardware

- $\triangleright$  Acabado de abrir utiliza 8.8 MB de memoria RAM.
- Luego de abrir un video MPG2 de 5 min de duración el uso de memoria se incrementa a 15,3 MB
- Reproduciendo el video el uso de memoria se incrementa a 21 MB
- $\triangleright$  Para exportar utiliza el 48 por ciento del CPU y 31,8 Mb de RAM.

#### Funcionalidades

 $\triangleright$  Permite cargar un video, recortarle un pedazo que se desee exportar o exportarlo completo en el mismo formato de origen o en uno de los varios formatos de salida que tiene, se le puede aplicar varios filtros como reducción de ruido de la imagen, cambiarle el tamaño de frame al video, incrustar subtítulos dentro de la imagen, entre muchos otros muy parecidos a los que presenta el TMPGEncoder.

#### Rendimiento

- Abre los videos en menos de 5 seg (Se probó con video Mpg2 de 5 min, AVI DVCAM de 17 min y otro DVCAM de 1 hora y 20 min).
- Para exportar un video de 5 min de duración a formato Mpg4 (Xvid) con audio Mp3 se demoró 3,23 min en el primer pase y 5,32 en el segundo pase.

Se considera que Cinelerra es efectivo para el trabajo con video, porque permite la captura, edición y composición de efectos especiales en tiempo real, además permite un render en cluster donde crea una pequeña red y usa la memoria virtual de otros ordenadores para renderear el proyecto sobre el cual se trabaja en menos tiempo y de esa manera se hace más efectivo el trabajo asignado. Acepta nuevos efectos o filtros a través de plugins, está muy bien diseñado y tiene un excelente rendimiento y en cuanto a las funcionalidades analizadas es totalmente compatible con Adobe Premiere Pro. Tiene una interfaz media, da la posibilidad al usuario de un aprendizaje fácil.

Cinelerra ofrece características avanzadas en un entorno sorprendentemente intuitivo y fácil de manejar. El renderizado en tiempo real, la composición YUV<sup>25</sup> o le modo de edición no lineal son algunos ejemplos. Sin embargo, requiere mucho consumo, por lo que si bien se puede usar en un PC, es aconsejable usar una red para la creación de un nodo de renderización lo bastante potente como para saciarle.

Cambios recientes en Cinelerra:

 $\triangleright$  Soporte OpenGL.

1

<sup>&</sup>lt;sup>25</sup>Es un modelo de representación del color dedicado al video análogo.

- $\triangleright$  Nuevos efectos de imagen y de sonido.
- $\triangleright$  Soporte limitado para subtítulos de DVD.

Para utilizar Cinelerra se necesita:

- $\triangleright$  Sistema operativo: X11
- $\triangleright$  Procesadores: Itanium, Alpha y Pentium.

Requerimientos de Hardware:

 Cinelerra puede trabajar en un nodo de una red de renderización, o en un ordenador único, aunque en el caso de un solo equipo, se recomienda un Dual 1.6 Ghz Athlon y 512 MB o 1 GB de RAM y 40 GB de disco duro (Según definición)

#### **Jahshaka:**

Para la realización de efectos especiales y animaciones se considera que Jahshaka es eficiente, porque permite la creación exclusiva de animación y efectos especiales para la creación de videos y spots de televisión. Se puede compilar para que sea compatible a otros sistemas operativos como: Debian, Ubuntu o Dreamlinux. Es la única herramienta de su tipo conocida hasta el momento para el trabajo profesional en Software Libre.

#### Características:

**.** 

El módulo de animación es un verdadero sistema de composición y efectos 3D. Con soporte para playback<sup>26</sup> en tiempo real (en hardware que soporte OpenGL). Animación y objetos totalmente editable. El soporte para resolución independiente de la imagen permite la carga de cualquier imagen en el mundo 3D.

- Soporte de resolución independiente de la imagen.
- Mundo 3D verdadero con control X/Y/Z.
- $\triangleright$  Aplica efectos y plugins a capas individuales.
- $\triangleright$  Texto 3D con carga de fuentes.
- $\triangleright$  Soporte para clips con claves.

<sup>&</sup>lt;sup>26</sup> Simulación típica en la televisión, donde se escenifica un concierto de música en directo; el sonido es una grabación y los músicos sólo interpretan un papel: tocar la guitarra, mover la boca.

- $\triangleright$  Imágenes con fondo y primer plano.
- $\triangleright$  Soporte para cámara y luz.
- $\triangleright$  Sistema de partículas 2D y 3D con colisiones, motor físico.
- Funciones de filtrado disponibles dentro de la sección de composición.
- $\triangleright$  Soporte para plugins de Adobe.
- > Soporte de capas basado en bruma de movimiento y efectos ópticos.
- $\triangleright$  Profundidad de campo, y efectos de niebla.
- Importación de objetos 3D de los principales formatos utilizados por aplicaciones como 3Dmax.
- Plugins para manipulación de tiempo para efectos de frame rápido/ frame lento.

El Módulo de Edición:

 El Módulo de Edición de Video es un entorno basado en línea de tiempo, multi-capa. Con soporte para video en tiempo real y efectos de playback (en hardware que soporte OpenML) el módulo de edición soportará mezcla de clips de diferentes resoluciones, formatos y espacios de color. También capas integradas de audio, video y superposiciones.

#### Video:

- $\triangleright$  Capas de video ilimitadas.
- $\triangleright$  Soporta clips con resolución independiente.
- Total integración de texto y modelo.
- $\triangleright$  Soporte para clips y claves.
- Ilimitada superposición de capas 3D.
- Corrección integrada DVE y color.
- $\triangleright$  Efectos integrados y de transición en tiempo real.
- Múltiples opciones de vista previa de video por ejemplo 1up, 2up, 4:3, 16:9.
- Importación y exportación real de formatos líderes como GVP y Sony.

# CAPITULO 5: PRUEBAS DE COMPATIBILIDAD, RENDIMIENTO Y PROPUESTA DE MIGRACION

#### Audio

- > Edición de audio de múltiples pistas.
- $\triangleright$  Soporte para plugins Vs.
- $\triangleright$  Soporte y control midi.
- $\triangleright$  Incluye un archivo de sonidos, aptos para ser introducidos en un tema.
- $\triangleright$  Editor de onda.
- $\triangleright$  Herramientas múltiples de monitoreo y visualización de audio.
- $\triangleright$  Modulo mix-down.
- Soporte de hardware externo para MIDI y control de máquina (ADAT, entre otros).
- $\triangleright$  Modulo de sonido envolvente con soporte 5.1 y 7.1.
- Manijas para panorámica y volumen.

#### El Módulo de Efectos:

El Módulo de Efectos es un verdadero entorno de procesamiento de imágenes, expandible mediante plugins basados en el OpenApi para crear cualquier cosa desde brumas, brillos, efectos ópticos, efecto de lentes y filtros para cualquier cosa que la creatividad pueda pensar.

- > Integración de imágenes en el escritorio.
- Bruma, expandir, reducir, corrección de color, ruido, enfocado, relieve.
- $\triangleright$  Curvatura y forma en 2D y 3D.
- $\triangleright$  Procesamiento de imagen conversión de imagen.
- $\triangleright$  Efectos animables compositor 2D integrado.
- $\triangleright$  Plugins extendibles.
- $\triangleright$  Los provectos pueden ser quardados y agregados a la edición o escenas de efectos.

#### El Módulo de Pintura:

El módulo de pintura es un entorno de pintura 3D basado en OpenGL. Su soporte de pinceles anti-alias le permite pintar video clips, modelos 3D y más. Integra las siguientes características clave:

- $\triangleright$  Pinceles anti-alias.
- $\triangleright$  Agrupar los pinceles seleccionados, con soporte x/y/z.
- $\triangleright$  Pinceles 3D pintura totalmente 3D con textura.
- > Importación/exportación de archivos de Photoshop.
- Efectos en tiempo real como Quantel Paintbox.
- $\triangleright$  Pintura de video con opciones de onionskin y tabla de luz.
- $\triangleright$  Soporte de pintura vectorial.
- Soporte para tabletas Wacom y digitalizadores (con sopote para sensibilidad de presión).
- $\triangleright$  Soporte de múltiples capas con canales alpha y efectos. (42)

# **5.3 Compresión de videos (Conversores)**

Para la compresión de video existen dos codecs disponibles: libavcodec (FFMPEG) y libencore (Project Mayo, DivX 5). Existen opciones para otros codecs pero no son los usables. Los avances en los nuevos codecs, tanto en los codecs mismos, como en extensiones al formato que permiten mejor compresión, permiten lograr resultados cada vez más superiores. Ambos codecs son de muy alta calidad y se pueden obtener excelentes resultados. Las diferencias más importantes entre los codec son:

- $\triangleright$  La velocidad de procesamiento. Lo cual es muy importante porque la diferencia es de 2 a 3 veces (200 a 300 por ciento). El más rápido es el del proyecto FFMPEG, diferencias que se mantienen tanto en microprocesadores AMD (K7) como Intel.
- El control del bitrate variable de FFMPEG es interno y logra crear archivos con un margen de error de 1 Mb (52)

## Propuesta fundamentada

Se recomienda usar libavcodec.

Sólo libavcodec es verdaderamente libre. Los codecs del Project Mayo se distribuyen como binarios y las fuentes se liberan con una demora de meses cuando existe una versión que los reemplaza.

# CAPITULO 5: PRUEBAS DE COMPATIBILIDAD, RENDIMIENTO Y PROPUESTA DE MIGRACION

Uno de los temas sobre el cual es difícil obtener conclusiones definitivas es sobre qué resolución utilizar para el archivo resultante. Lo mejor es utilizar resoluciones más o menos altas. La razón es que el codec puede así dar mayor calidad, si no fuera posible el codec mismo se encargará de reducir la resolución al utilizar bloques más grandes. Un ejemplo son los textos (un ejemplo podrían ser los créditos de la grabación), donde si se utiliza una baja resolución los mismos serán ilegibles. La resolución recomendada es de 640 puntos de ancho (640x480).

La desventaja es que el procesamiento necesario para descomprimir y post procesar las imágenes es mucho más alto. Hay que tener en cuenta que el procesamiento es proporcional a la cantidad de píxeles a procesar, aumentando cuadráticamente. Lo cual puede ser un problema si las máquinas a usar para reproducir el video son lentas o no corre GNU/Linux. El único codec que se conoce para Windows que es capaz de reproducir videos creados con libavcodec es el de Project Mayo (DivX.com) versión 5.0.2. El problema es que los codecs son mucho más lentos que los de FFMPEG y para descomprimir imágenes de 640 puntos de ancho necesita un procesador muy rápido, aún cuando se usen niveles de post procesamiento bajos.

El mecanismo de compresión que se recomienda es el de tres pasadas. De manera que podrá controlar muy bien el tamaño del archivo resultante y obtener una calidad excelente. La compresión en tres pasadas consiste en:

- Comprimir el audio y opcionalmente extraer información como podrían ser subtítulos.
- $\triangleright$  Primera pasada de compresión de video, sólo sirve para analizar la complejidad.
- Segunda pasada de compresión de video, acá se genera el archivo final.

Es un poco lento pero los resultados obtenidos justifican su uso. Un detalle muy interesante es que los nuevos codecs cuando son usados, no generan la clásica *estela de cuadraditos* que solía acompañar a los movimientos rápidos de los DivX. Tampoco se observan salteos de frames. Por el contrario lo que hace el codec es analizar la complejidad del video en la pasada dos (primera de video) para luego decidir cómo distribuir el bitrate que siempre es variable. En la tercera pasada (segunda de video) el codec "sabe" donde utilizar más o menos compresión. El ajuste de bitrate tiene límites y por tanto en casos extremos es inevitable perder calidad, lo que sólo pasa en casos extremos donde de todas maneras no se observa el problema salvo que se use la pausa.

Una recomendación importante para cuando se compriman fílmicos (no grabaciones con videocámaras) es la de tener en cuenta la cantidad de frames por segundo. Si el video se tomó con

# CAPITULO 5: PRUEBAS DE COMPATIBILIDAD, RENDIMIENTO Y PROPUESTA DE MIGRACION

cámaras del tipo de las usadas en cine el frame rate es de 24 frames por segundo. Si el video se comprimió en un DVD el valor debió ser cambiado a 27.97 frames por segundo (asumiendo que se usó NTSC). Los frames extra no contienen información y por lo tanto no tiene sentido incluirlos, lo más recomendable es usar la opción para reducir el frame rate a 24.

Otro detalle a tener en cuenta es que no es posible saltar a cualquier punto de un video comprimido con MPEG (DivX por ejemplo). Se debe a que parte de la información se codifica, donde se usa como referencia los frames anteriores. Por lo que sería imposible avanzar salteando unos segundos o a un punto cualquiera. Para evitar lo anterior cada un número prefijado de frames se fuerza un nuevo frame de referencia. El frame se llama keyframe y los codecs poseen una opción para indicar cada cuántos frames se colocará uno de ellos.

Valores muy altos favorecen la compresión pero hacen que cuando se avance se tenga que hacer en pasos más largos. El valor recomendado por los codecs es bastante razonable y es de 250 (saltos cada 10 segundos aprox.).

La compresión del audio normalmente se realiza en formato MPEG layer 3 (MP3), no se tiene información sobre el uso de OGG que probablemente arroje mejores resultados. Lamentablemente el formato MP3 es mucho menos eficiente que el MPEG v4/DivX usado para el video. Lo más común es que para mantener un audio de buena calidad se necesite aproximadamente 1 Mb por minuto de grabación. El codec de lame posee dos parámetros muy importantes:

- aq (Algorithmic Quality) especifica la calidad algorítmica, es decir, cuánto esfuerzo se va a poner en lograr mayor calidad. Cuanto menor es el valor mayor es la calidad.
- $\triangleright$  q (Quality) especifica la calidad del audio resultante y por lo tanto cuanto se comprime. Valores más chicos son mayor calidad.

El primer valor es recomendable que sea lo más bajo posible (0 o 1). Lo cual impacta en el tiempo necesario para la compresión y un poco en el tamaño. Con valores bajos el tiempo necesario es mucho mayor pero se obtiene buena calidad consumiendo algo menos de espacio. El segundo parámetro impacta directamente en el espacio necesario. Se recomiendan valores de 3 o 4. En cualquier caso se utiliza bitrate variable y no es raro que pasada la línea sea casi tan lenta como una de las otras.

La principal desventaja del proceso en tres etapas es que se necesite comprimir el audio y luego con la información obtenida se realizan las otras dos. Es un poco incómodo porque no es posible hacer el proceso sin intervención humana. (52)

Para el uso de FFmpeg hay que tener un poco de paciencia y revisar el manual, para poder tener de manera las opciones básicas al alcance de la Terminal en unos minutos.(26; 51)

# **5.4 Propuesta de migración**

Según los resultados arrojados durante la investigación y las pruebas realizadas se considera que será óptimo usar:

- $\triangleright$  Debian para servidores y Ubuntu para desktop.
- Se propone para el trabajo con imágenes al Gimp.
- $\triangleright$  Se propone para el trabajo con Archivos de audio Audacity.
- $\triangleright$  Se propone para el trabajo con Videos a Cinelerra,
- $\triangleright$  Para la compresión de video se propone usar libavcodec (FFMPEG).
- $\triangleright$  Para el trabajo con subtítulos se propone ksubtile.
- ▶ Para el ripear DVDs se propone Ksubtitleripper.
- Para quemar DVDs se propone el software K3B: es la interfaz gráfica más completa que existe para la grabación de discos compactos y DVD bajo los sistemas operativos Linux y [FreeBSD.](http://es.wikipedia.org/wiki/FreeBSD) Utiliza, entre otros, los programas [cdrecord](http://es.wikipedia.org/wiki/Cdrecord) y [cdrdao,](http://es.wikipedia.org/wiki/Cdrdao) y las bibliotecas de KDE. K3b permite, entre otras cosas, la creación de discos compactos (CD) de datos, creación de CD de audio, creación de Video CD (utiliza para ello la herramienta GNU VCDImager), copia exacta de CD (copia clon), grabación de DVD de datos y creación de Video DVD. También posee opciones para ripear CDs/DVDs. Fue galardonada como la mejor aplicación multimedia por LinuxQuestions.org en 2006 por el 70 por ciento de los participantes.
- $\triangleright$  Para el trabajo de escritorio se propone OpenOffice; es un paquete de oficina para las distribuciones de Software Libre y código abierto que incluye dentro de sus aplicaciones un procesador de textos (OpenWriter), hoja de cálculo (OpenCalc), presentaciones (OpenImpress), herramientas para el dibujo vectorial (OpenDraw) y base de datos (OpenBase). Además está disponible para múltiples plataformas, como son Microsoft Windows, incluido Windows Vista,

todo tipo de sistemas Unix con las X Windows, como GNU/Linux, BSD, Solaris, y Mac OS X. Es compatible con Microsoft Office, su principal competidor y dispone de soporte nativo del estándar OpenDocument para intercambio de datos. Requerimientos mínimos: Windows 98 y 32 Mb de RAM.

## **5.5 Conclusiones parciales**

De las pruebas de compatibilidad y rendimiento se consideró que para dar una propuesta de migración efectiva, utilizable, duradera y con soporte asegurado por parte de la comunidad y de los proyectos se propone:

- $\triangleright$  Debian para servidores.
- Ubuntu para Desktop.
- Gimp para el trabajo con imágenes.
- $\triangleright$  Para el trabajo con archivos de audio Audacity.
- > Cinelerra para trabajo con video.
- Compresión de video libavcodec (FFMPEG).
- $\triangleright$  Para el trabajo con subtítulos ksubtile.
- $\triangleright$  Para ripear DVDs Ksubtitleripper.
- $\triangleright$  Para quemar DVDs se propone el software K3B.
- Para el trabajo de escritorio se propone OpenOffice

Todas las anteriores herramientas facilitan el trabajo que UCITeVe realiza hoy sobre Software Privativo. También pasa así con las dos plataformas.

## **Conclusiones generales**

El estudio permitió detectar las mejores plataformas y herramientas adaptadas a la necesidad inmediata del proyecto UCITeVe para la migración de su sistema informático.

Para garantizar la calidad de la migración se tomaron en cuenta los siguientes elementos:

- 1. Se ha logrado encontrar herramientas libres que satisfagan todas las funcionalidades que usa el proyecto de las herramientas privativas.
- 2. Se logra un trabajo totalmente profesional.
- 3. La propuesta de migración desarrollada tiene garantizado el soporte por la comunidad, porque se garantiza su continuidad y nivel de actualización.
- 4. Se tienen tutoriales y manuales para garantizar el aprendizaje inicial de los integrantes del proyecto.
- 5. Actualmente un pequeño número de personas está haciendo trabajos con dicha propuesta. Por consiguiente, la propuesta se está aplicando de manera experimental en pequeños grupos de trabajo.

Con el estudio de las plataformas libres se pudo comprobar que existen muchas en el mundo del Software Libre y dentro de ellas una gran cantidad que permiten realizar el trabajo que se quiere lograr en UCITeVe.

No se consideró óptimo usar una plataforma para cada grupo de desarrolladores o roles a desarrollar dentro del proyecto porque es necesario que todos hablen el mismo lenguaje y estén en función de un único objetivo.

Fue evaluado el funcionamiento de las herramientas libres estudiadas y aunque no poseen las mejores interfaces gráficas (algo que puede ser mejorado) se comprobó que pueden realizar 100 por ciento las funcionalidades que se usan hoy en el proyecto por parte del las herramientas de la familia Adobe.

El efecto que tienen las herramientas libres y privativas de producción dentro del proyecto UCITeVe, es que con ambas se logra cubrir las necesidades del proyecto.

En el caso de las herramientas de imagen se compararon en cuanto a: Documentación, Actualización del Proyecto, Amigabilidad y Número de Funcionalidades. Las de audio: Documentación, Actualización del Proyecto, Amigabilidad, Número de Funcionalidades y Rendimiento (aplicar filtro, exportar y tiempo

en cargar). Y para las de video: Documentación, Actualización del Proyecto, Amigabilidad, Cantidad de Funcionalidades y Rendimiento (aplicar filtro, renderizado y tiempo en cargar).

Según lo anterior la variante óptima de migración es la siguiente:

- $\triangleright$  Debian para servidores
- Ubuntu para Desktop.
- Gimp para el trabajo con imágenes.
- $\triangleright$  Para el trabajo con archivos de audio Audacity.
- Cinelerra para trabajo con video.
- Compresión de video libavcodec (FFMPEG).
- $\triangleright$  Para el trabajo con subtítulos ksubtile.
- ▶ Para ripear DVDs Ksubtitleripper.
- Para quemar DVDs se propone el software K3B.
- ▶ Para el trabajo de escritorio se propone OpenOffice

Las razones que llevan a la conclusión anterior se sustentan en que:

Permiten y facilitan todo el trabajo que UCITeVe realiza hoy sobre Software Privativo. Por lo que se considera que si es factible el proceso de migración en el Proyecto UCITeVe, porque con la variante que se propone se logra cubrir todas las funcionalidades de las herramientas privativas que usa hoy el proyecto y se garantiza el soporte de las herramientas y plataformas que se proponen por parte de la comunidad de Software Libre o sus proyectos.

Finalmente se quiere resaltar como conclusión que la migración es factible en un 100 por ciento, se debe tener en cuenta que el proceso no es la simple sustitución de un sistema por otro, sino todo un proceso que incluye la planeación oportuna de todos hasta la capacitación.

## **Recomendaciones**

No cabe duda alguna que la puesta en práctica de la propuesta de migración será prometedora. El Software Libre tiene un gran futuro por delante. Está conociendo y conocerá importantes tasas de crecimiento y penetración en el mercado. Existen diferentes tipos de razones para impulsar y apoyar el Software Libre: razones económicas, razones culturales y razones tecnológicas (más avanzado, más estable, más seguro).

Se recomienda:

- El estudio continúo de nuevas guías y metodologías con el fin de mejorar la propuesta o enriquecerla.
- Elaborar un plan de migración para el proyecto UCITeVe.
- > Llevar a cabo el proceso de migración en el proyecto UCITeVe.
- $\triangleright$  Investigar el desarrollo y evolución de las plataformas orientadas a multimedia, puesto que podrían satisfacer completamente las necesidades para la producción en el proyecto.
- Mantener un estudio acerca de la evolución y desarrollo de las herramientas, o de nuevas que podrían surgir con el paso del tiempo.
- Extender el presente trabajo a la dirección del Polo de Video y Sonido digital para que sirva de apoyo a la migración futura del mismo.
- Todos los proyectos de la Universidad que usen herramientas propietarias para el trabajo con imagen, audio y video, pueden estudiar la propuesta de migración realizada y obtener una alternativa libre para lo que ellos realizan.
- A la dirección de diseño de la universidad, que pueden seguir una metodología para migrar, sin parar su producción y el presente documento le serviría de base.

# **Referencias bibliográficas y Webgrafía**

1. CONOCIMIENTO, F. I. D. y Sector de Tecnologías de la Información: Herramientas Última actualización: 14:15, 16 ene 2008. [Consultado el: 10 de Noviembre de 2007]. Disponible en: <http://www.gestiondelconocimiento.com/foros/index.php>.

2. CONOCIMIENTO., F. I. D. Sector de Tecnologías de la Información: Última actualización: 07:06, 20 ene 2008. [Consultado el: 10 de Noviembre de 2007]. Disponible en: <http://www.gestiondelconocimiento.com/foros/viewthread.php?tid=427>.

3. MARCOS GUGLIELMETTI, A. L., GUILLEM ALSINA, DAVID YANOVER. Definición de Plataforma [Consultado el: 10 de Noviembre de 2007]. Disponible en: <http://www.mastermagazine.info/termino/6325.php>.

4. INTEL, G. D. D. Processors. publicado el: 21 de Junio 2008 de última actualización: 21 de Junio 2008. Disponible en: [http://www.intel.com/products/embedded/processors.htm?iid=processors\\_body+embed\\_ia](http://www.intel.com/products/embedded/processors.htm?iid=processors_body+embed_ia)

5. WHITE PAPER, A. C. Técnicas de Compresión. publicado el: 10 de Noviembre 2007 de última actualización: 10 de Noviembre 2007. 11 p. Disponible en: <http://www.axis.com/es/documentacion/Tecnicas%20de%20compresion%20de%20video.pdf>.

6. ADOBE, F. Edición de Video Última actualización: 03:53, 9 ene 2008. [Consultado el: 10 de Noviembre de 2007]. Disponible en: <http://www.adobe.com/products>.

7. TROPEA, S. E. Comprimiendo videos en GNU/Linux [Consultado el: 4 de Abril de 2008]. Disponible en: <http://www.balug.org.ar/mencoder.html>.

8. ADOBE, G. D. U. D. A. C.-U. G. Adobe Premier pro [Consultado el: 10 de Noviembre de 2007]. Disponible en: <http://www.mmugcba.com.ar/2006/adobe-premiere-pro-20.php>

9. ADOBE, G. D. E. D. The orientation specificity of two visual after-effects [Consultado el: 10 de Noviembre de 2007]. Disponible en: <http://jp.physoc.org/cgi/content/abstract/213/1/157>.

10. ADOBE, G. D. D. D. Adobe Audition Última actualización: 19:25, 9 feb 2008. . [Consultado el: 8 de Marzo de 2008]. Disponible en: <http://www.adobe.com/products/photoshop/index.html>.

11. FEDORA, C. D. Fedora [Consultado el: 2 de Abril de 2008]. Disponible en: <http://fedoraproject.org/es/>.

12. MAINTAINER. ¿Qué es Dreamlinux ? . publicado el: 2 de Abril 2008 de 2008, última actualización: 2 de Abril 2008. Disponible en: <http://www.dreamlinux.com.br/>.

13. GENTOO, F. D. Gentoo Linux Última actualización: 10 de febrero, 2008. [Consultado el: 11 de febrero de 2008]. Disponible en: <http://www.gentoo.org/doc/es/>.

14. GENTOO, G. D. D. D. gentoo is back on the Web! . vol. 2008, Disponible en: <http://www.obsession.se/gentoo/>.

15. JOSIP RODIN, B. H., ADAM DI CARLO, ANNE BEZEMER, ROB BRADFORD, FRANS POP , ANDREAS BARTH, JAVIER FERNÁNDEZ-SANGUINO PEÑA, STEVE LANGASEK . Notas de la publicación de Debian GNU/Linux 4.0 («etch»), Alpha [Consultado el: 11 de Febrero de 2008]. Disponible en: [http://www.debian.org/releases/stable/alpha/release-notes/ch](http://www.debian.org/releases/stable/alpha/release-notes/ch-about.es.html)[about.es.html](http://www.debian.org/releases/stable/alpha/release-notes/ch-about.es.html).

16. UBUNTU, G. D. D. D. L. P. D. Ubuntu Desktop Edition [Consultado el: 10 de Febrero de 2008]. Disponible en: <http://www.ubuntu.com/products/WhatIsUbuntu/desktopedition>.

17. RICHARD. Panda Security ofrece protección para plataforma Ubuntu Linux [Consultado el: 10 de febrero de 2008]. Disponible en: <http://www.richardcornejo.com/?p=367>.

18. NOVA, E. D. D. D. Ya está disponible la distribución de la UCI de Linux "NOVA" Habana. Cuba Última actualización: 09-02-2008. [Consultado el: 11 de Febrero de 2008]. Disponible en: [http://www.gpi.uci.cu/index.php?option=com\\_content&task=view&id=575&Itemid=320](http://www.gpi.uci.cu/index.php?option=com_content&task=view&id=575&Itemid=320).

19. FEDORA, E. D. D. D. S. D. Fedora (distribución Linux) [Consultado el: 2 de Abril de 2008]. Disponible en: <http://fedoraproject.org/>.

20. BARBERÁN, V. A. Knoppix Última actualización: . [Consultado el: 6 de Junio de 2008]. Disponible en: <http://www.knoppix-es.org/>.

21. MARCOS GERMÁN GUGLIELMETTI, G. B. Descargas [Consultado el: 4 de Abril de 2008]. Disponible en: <http://musix.org.ar/download.html>.

22. UTUTO, G. D. D. D. L. P. D. UTUTO Projecto [Consultado el: 4 de abril de 2008]. Disponible en: https://[www.ututo.org/www/?country=ENGLISH](http://www.ututo.org/www/?country=ENGLISH).

23. VIVAB0RG. Ututo, una lagartija contra Windows [Consultado el: 4 de Abril de 2008]. Disponible en: <http://www.vivalinux.com.ar/articulos/ututo-lagartija-vs-windows.html>.

24. DIEGO CALBO ELIZONDO, D. O. UTUTO Project [Consultado el: 4 de Abril de 2008]. Disponible en: https://[www.ututo.org/www/?country=ENGLISH](http://www.ututo.org/www/?country=ENGLISH).

25. ORAMAS, E. Á. G. NOVA LNX COMO PLATAFORMA DE DESARROLLO PERSONALIZADA. 2007, 9 p. Disponible en: [http://www.informaticahabana.com/evento\\_virtual/files/SWL03.pdf](http://www.informaticahabana.com/evento_virtual/files/SWL03.pdf).

26. ARMONTH, K., DISTURB, DEATH MASTER. Biblioteca para integrar ffmpeg y php [Consultado el: 4 de Abril de 2008]. Disponible en: [http://sigt.net/archivo/biblioteca-para-integrar](http://sigt.net/archivo/biblioteca-para-integrar-ffmpeg-y-php.xhtml)[ffmpeg-y-php.xhtml](http://sigt.net/archivo/biblioteca-para-integrar-ffmpeg-y-php.xhtml).

27. GIMP, G. D. D. D. El GIMP [Consultado el: 12 de Febrero de 2008]. Disponible en: <http://www.abcdatos.com/programas/programa/z2486.html>.

28. LÓPEZ, J. M. GIMP 2.4 [Consultado el: 12 de Febrero de 2008]. Disponible en: <http://www.gimp.org/>.

29. COMMUNITY, I. U. ImageMagick [Consultado el: 12 de Febrero de 2008]. Disponible en: <http://www.imagemagick.org/script/index.php>.

30. ADOBE, G. D. D. D. Adobe Photoshop CS3 is available in two edition. [Consultado el: 8 de marzo de 2008]. Disponible en: <http://www.adobe.com/products/photoshop/index.html>.

31. ---. Adobe Photoshop [Consultado el: 8 de Marzo de 2008]. Disponible en: <http://www.adobe.com/products/photoshop/index.html>.

32. CONOCIMIENTO, F. I. D. Debate sobre los Artículos publicados: Audacity. Última actualización: 10:15, 6 ene 2008. [Consultado el: 12 de Febrero de 2008]. Disponible en: <http://www.gestiondelconocimiento.com/foros/index.php>.

33. AUDACITY, G. D. D. D. El editor de sonidos libre y multiplataforma [Consultado el: 12 de Febrero de 2008]. Disponible en: <http://audacity.sourceforge.net/?lang=es>.

34. VEHMANEN, K. Eca Projects Portal [Consultado el: 12 de Febrero de 2008]. Disponible en: <http://www.ecasound.seul.org/>.

35. ---. Ecasound 2.4.6 released [Consultado el: 12 de Febrero de 2008]. Disponible en: <http://www.eca.cx/ecasound/>.

36. ---. Ecasound - Default branch Última actualización: 2007 00:03, 6 agosto. [Consultado el: 12 de Febrero de 2008]. Disponible en: <http://www.freshmeat.net/projects/ecasound/>.

37. ALSINA, G. GLAME - GNU/Linux Audio Mechanics [Consultado el: 12 de Febrero de 2008]. Disponible en: <http://www.glame.sourceforge.net/index.var>.

38. Ecawave - graphical sound file editor [Consultado el: 4 de abril de 2008]. Disponible en: <http://www.eca.cx/ecawave/>.

39. AUDITION, G. D. D. D. L. D. A. Consiga el mejor sonido [Consultado el: 8 de Marzo de 2008]. Disponible en: <http://www.adobe.com/es/products/audition/>.

40. ADOBE, G. D. D. D. Funciones [Consultado el: 8 de Marzo de 2008]. Disponible en: <http://www.adobe.com/es/products/audition/features/>.

41. JAHSHAKA, P. "Editor multimedia para mezclas de vídeo y audio" [Consultado el: 12 de Febrero de 2008]. Disponible en: <http://jahshaka.org/>.

42. LATORRE, G. Jasaka [Consultado el: 12 de Febrero de 2008]. Disponible en: [http://www.genbeta.com](http://www.genbeta.com/).

43. MONROE. transcoding [Consultado el: 12 de Febrero de 2008]. Disponible en: [http://www.transcoding.org/cgi-bin/transcode?General\\_Information](http://www.transcoding.org/cgi-bin/transcode?General_Information).

44. CINELERRA, G. D. D. Edición de video bajo GNU/Linux (Cinelerra) [Consultado el: 5 de Abril de 2008]. Disponible en: <http://kutxa.homeunix.org/cinelerra/>.

45. ADOBE, E. Capture, edite y envíe vídeo a discos, a la Web y a dispositivos móviles [Consultado el: 8 de Marzo de 2008]. Disponible en: <http://www.adobe.com/es/products/premiere/>.

46. ---. After Effects CS3 Professional [Consultado el: 8 de Marzo de 2008]. Disponible en: <http://www.adobe.com/es/products/aftereffects/>.

47. PORTALIER;, J. Orange Scile. [Consultado el: 12 de Febrero de 2008]. Disponible en: <http://www.nongnu.org/orange-slice/>.

48. ---. Orange Scile [Consultado el: 12 de Febrero de 2008]. Disponible en: <http://www.alts.homelinux.net/libreapp.php?id=505>.

49. YANOVER, D. Ksubtitle [Consultado el: 4 de Abril de 2008]. Disponible en: <http://ksubtile.sourceforge.net/>.

50. FOKUS. Ksubtitleripper [Consultado el: 4 de Abril de 2008]. Disponible en: <http://ksubtitleripper.berlios.de/index.php.es>

51. XANGEL. ffmpeg [Consultado el: 4 de Abril de 2008]. Disponible en: <http://ffmpeg.mplayerhq.hu/>.

52. ZUMAETA, F. L. Jugando con FFmpeg [Consultado el: 4 de abril de 2008]. Disponible en: <http://www.yukei.net/2007/09/jugando-con-ffmpeg/>.

53. KOFLER, J. Konverter [Consultado el: 4 de Abril de 2008]. Disponible en: <http://www.kraus.tk/projects/konverter/>.

54. UBUNTU, G. D. D. D. L. P. D. Ubuntu Server Edition [Consultado el: 10 de Febrero de 2008]. Disponible en: <http://www.ubuntu.com/products/WhatIsUbuntu/serveredition>.

## **Bibliografía Consultada**

- 1. SAMÓN, R.P., *METODOLOGÍA PARA LA MIGRACIÓN A SOFTWARE LIBRE DE LA UNIVERSIDAD DE LAS CIENCIAS INFORMÁTICAS (UCI).* 2007, UNIVERSIDAD DE LAS CIENCIAS INFORMÁTICAS (UCI). La Habana. p. 91.
- 2. (marzo, 2005). Plan Nacional de Migración a Software Libre en la Administración Pública Nacional. Oficina fe Tecnologías de Información. 2005.
- 3. (mayo, 2006). Plan institucional de liberación de software y de migración a plataformas de Software Libre. Universidad de los Andes. 2006.
- 4. Meneses Abad, Abel (Mayo, 2006). Grupo de Soporte Técnico a la Migración. ¿Servicios Especializados para la Migración a SWL? Universidad de las ciencias Informáticas. 2006.
- 5. Meneses Abad, Abel (Mayo, 2006). Grupo de Soporte Técnico a la migración. ¿Servicios Especializados para la Migración a SWL? Universidad de las Ciencias Informáticas. 2006.
- 6. Stallman, Richard M. Software Libre para una sociedad libre. Editorial Traficantes de Sueños. España. 2004. P.99.
- 7. (Agosto, 2006). Proyecto de migración de software. Área de comunicaciones. Subprograma fe Información. Universidad de Misiones.2006

## **Opiniones y avales**

La dirección del proyecto UCITeVe considera que la investigación tiene gran importancia, presenta considerables aportes para el trabajo en el proyecto y para una futura migración a Software Libre.

La presente investigación se ha presentado en diferentes eventos donde por su importancia y relevancia ha sido premiada.

Se presentó en el XVI Fórum de Ciencia y Técnica a nivel de facultad, donde se consideró que por el aporte social y el ahorro económico que representa representara a la facultad en el Fórum a nivel de Universidad.

Se presentó en la Sexta Jornada Científica Estudiantil obteniendo el mérito de Destacado a nivel de facultad, pasando a representar la misma a nivel de Universidad donde también se le premio como Destacado nuevamente.

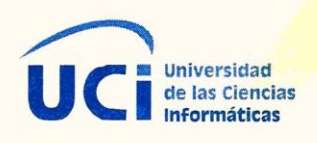

Se otorga el presente

ECONOCIMIENTO

A: Yalena Velázquez Alfonso

Por haber resultado

Destacado

Con la Presentación del Trabajo:

Eterramientas libres fara el trabajo con Medias

En la VI edición de la Jornada Científica Estudiantil

"Seamos realistas y hagamos lo imposible"

Decano Fac. 9

Producción FEL

**Consejo FEU Facultad 9**
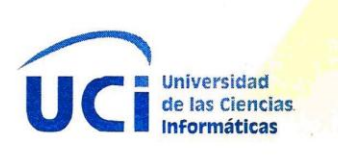

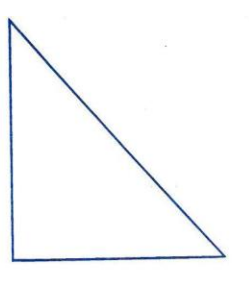

Se otorga el presente

RECONOCIMIENTO

A: Daikel Cchemerdia Lingres

Por haber resultado

Destacado

Con la Presentación del Trabajo:

<u>Eterraniertas libres para el trabajo</u> con Medias".

En la VI edición de la Jornada Científica Estudiantil

"Seamos realistas y hagamos lo imposible"

Decano Fac. 9

**Producción FEU** 

residente FEU Fac. 9

**Consejo FEU Facultad 9** 

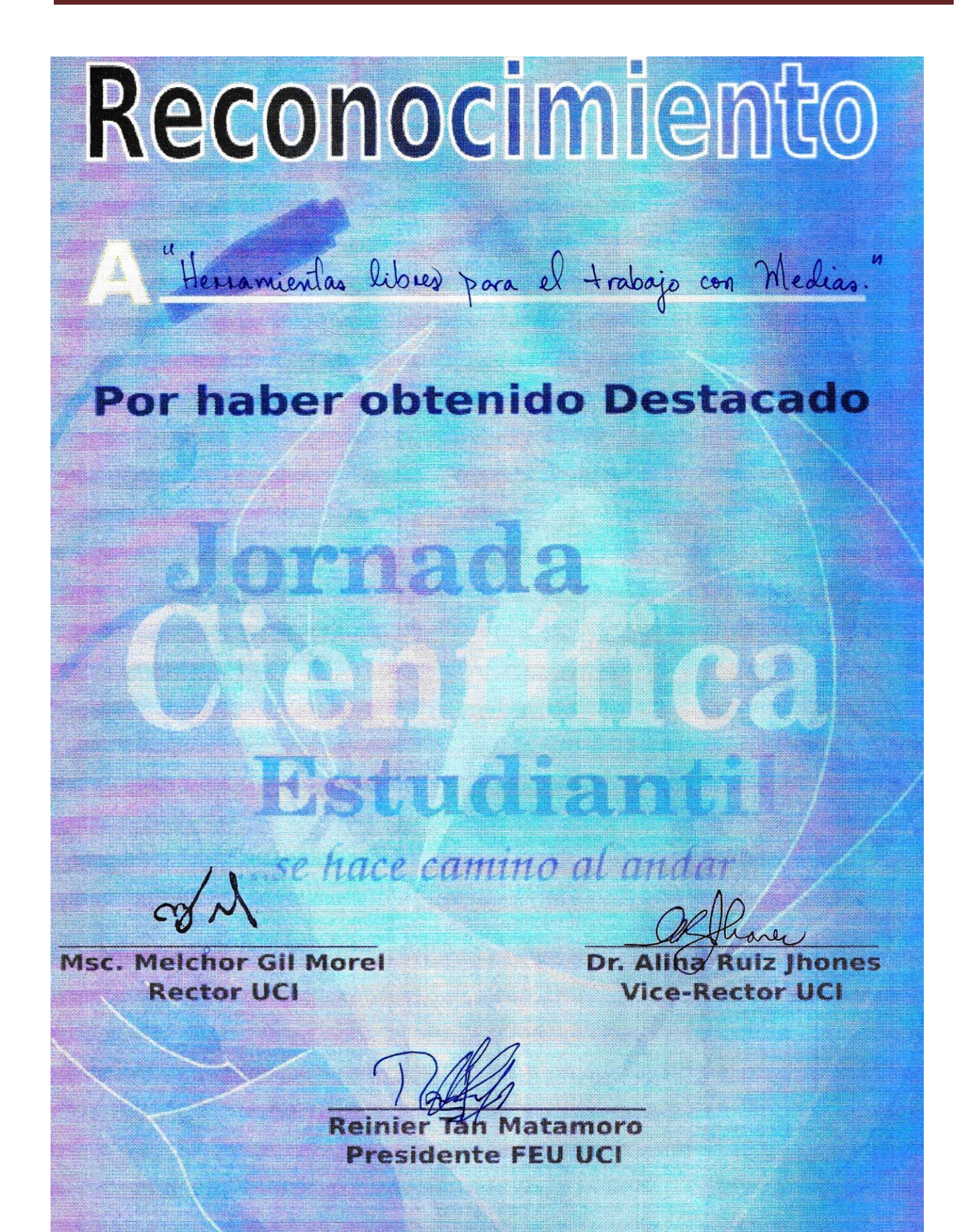

Dado en La Habana a los 30 días del mes de Mayo de 2008

# **Anexos**

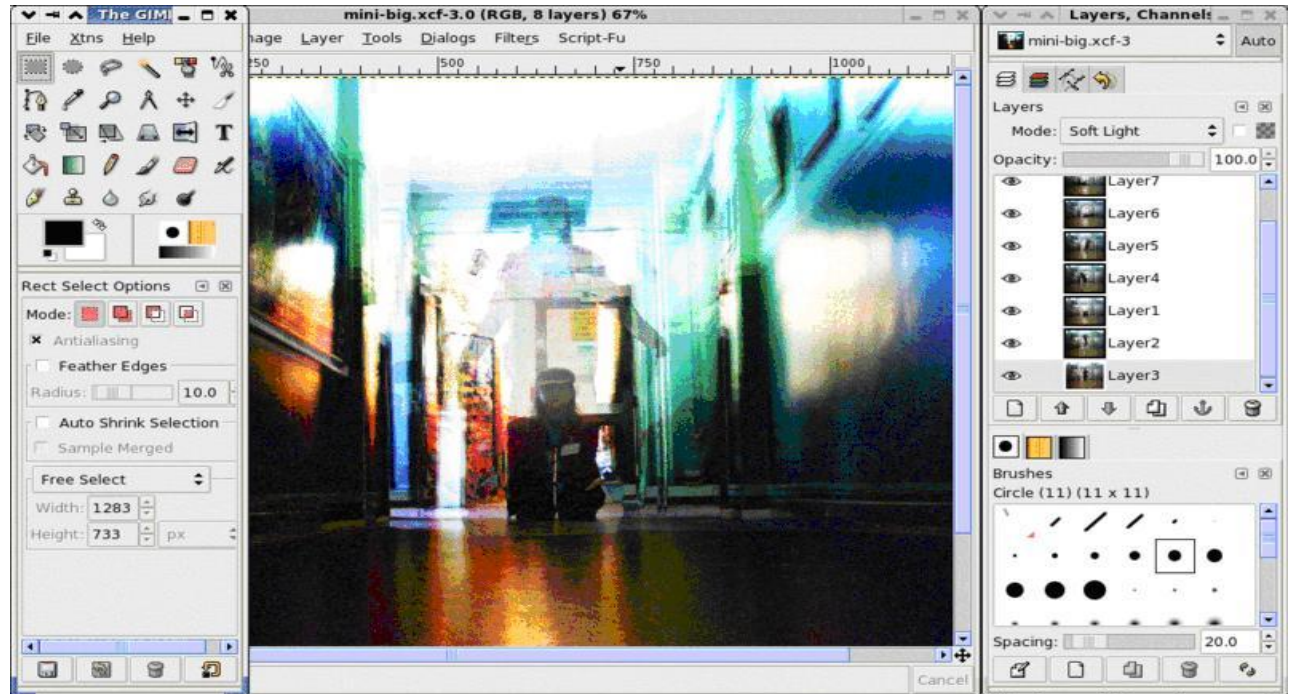

Anexo 1: GIMP

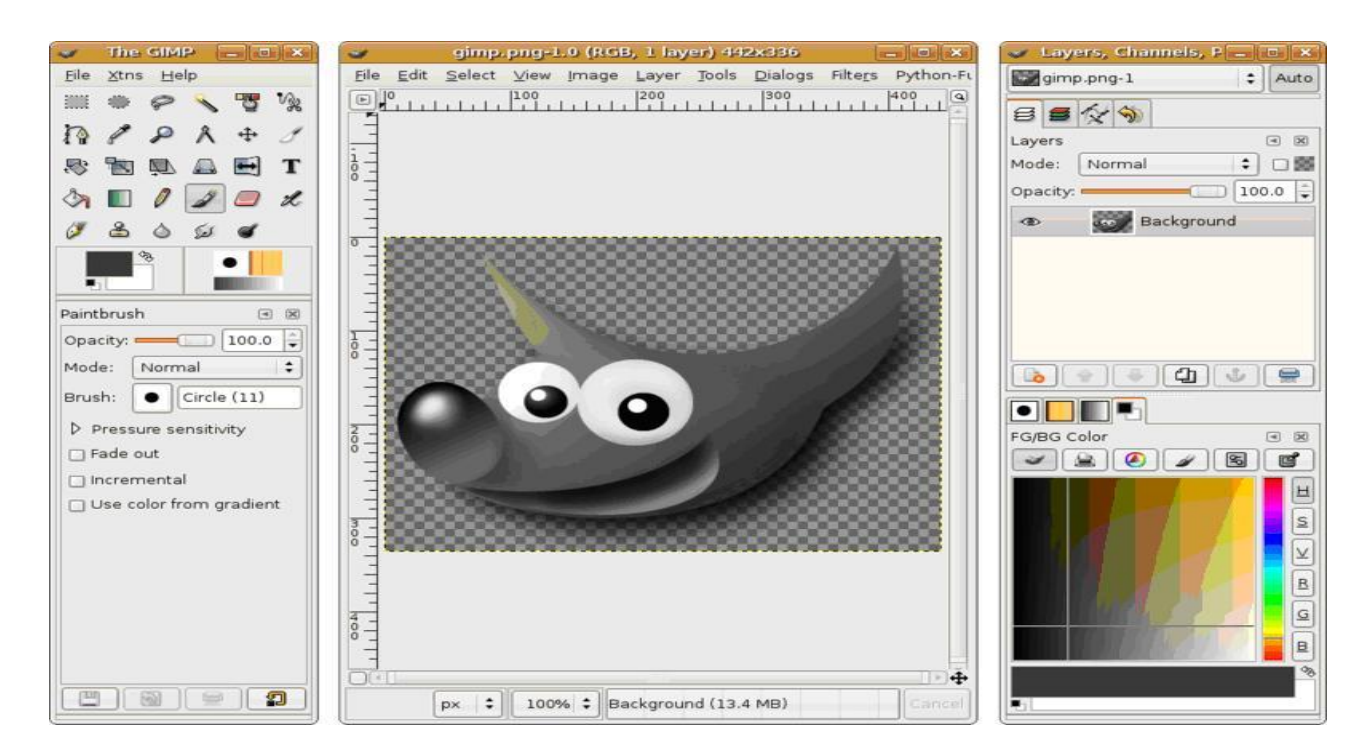

Anexo 2: Film GIMP (Cinepaint). Film GIMP (Cinepaint), bajo Ubuntu.

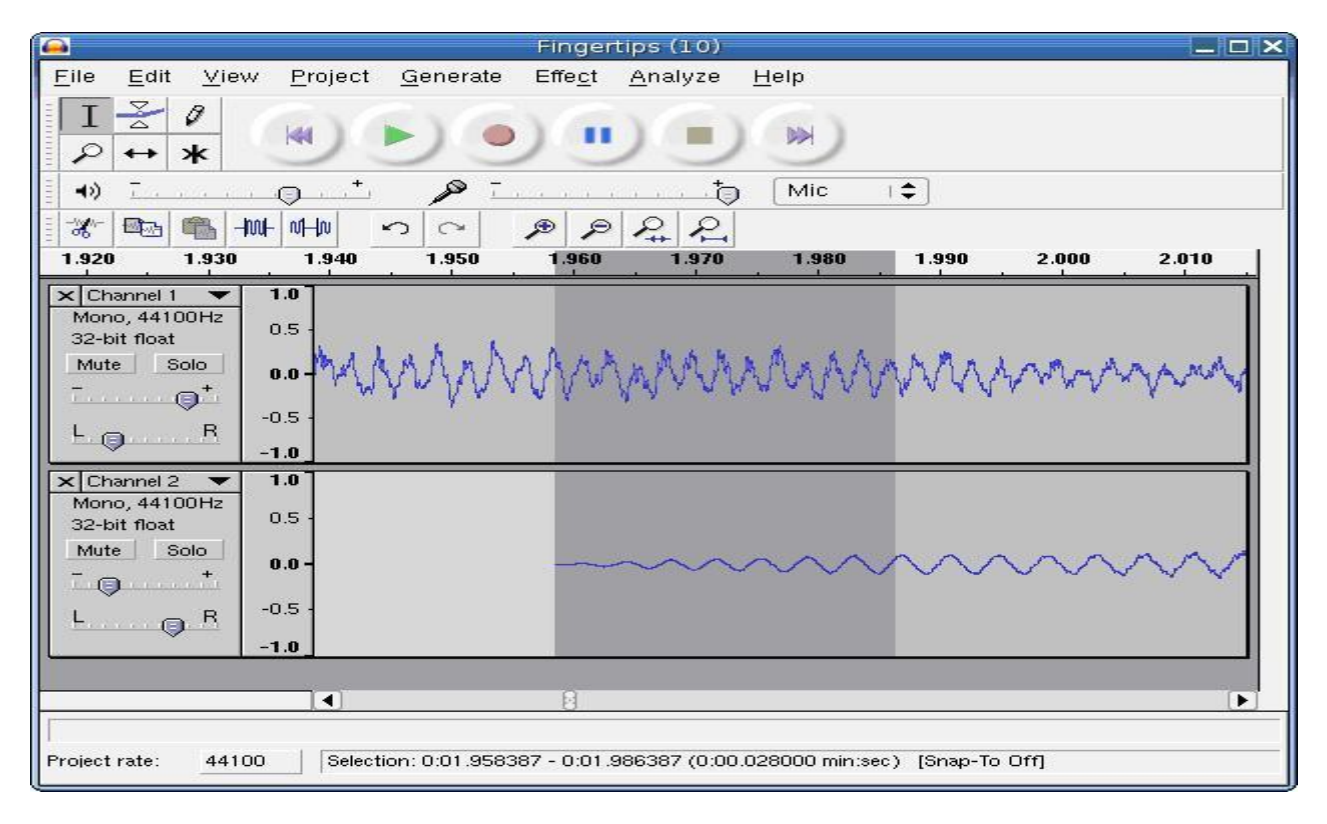

#### Anexo 3: Audacity.

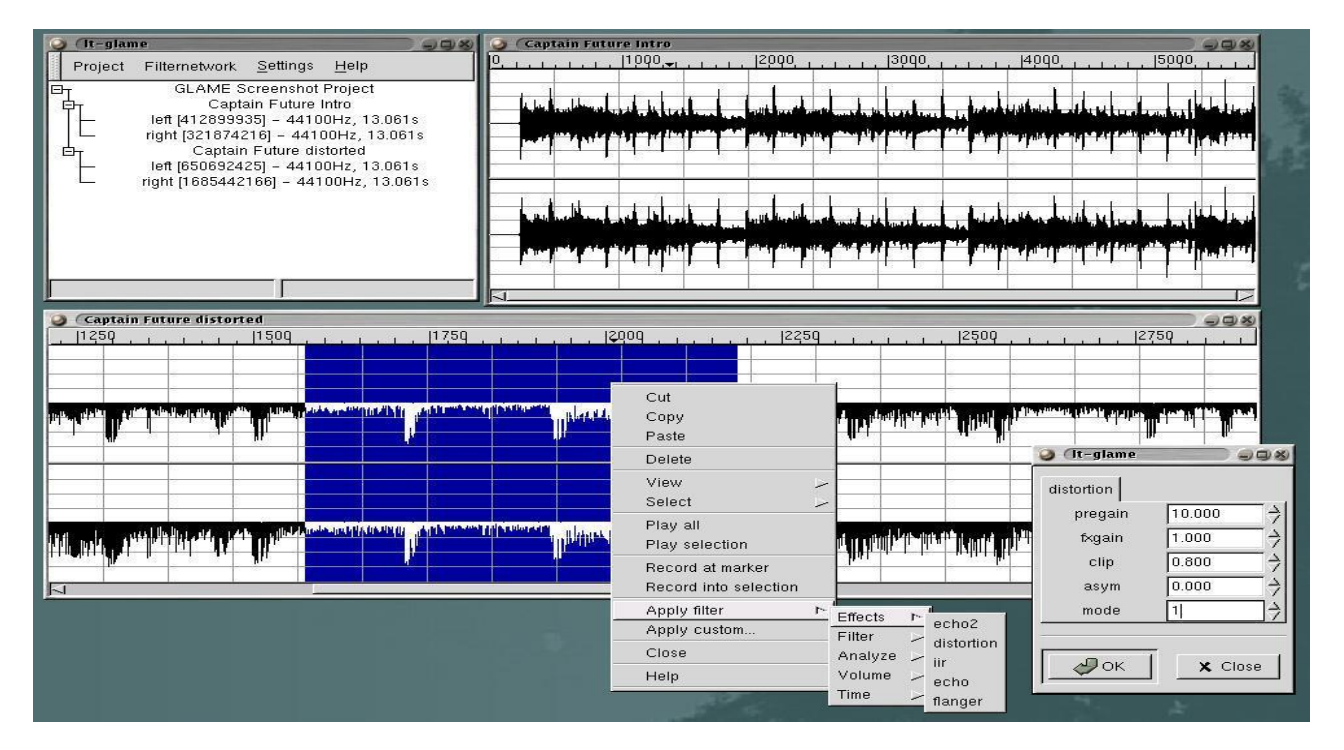

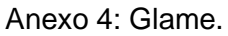

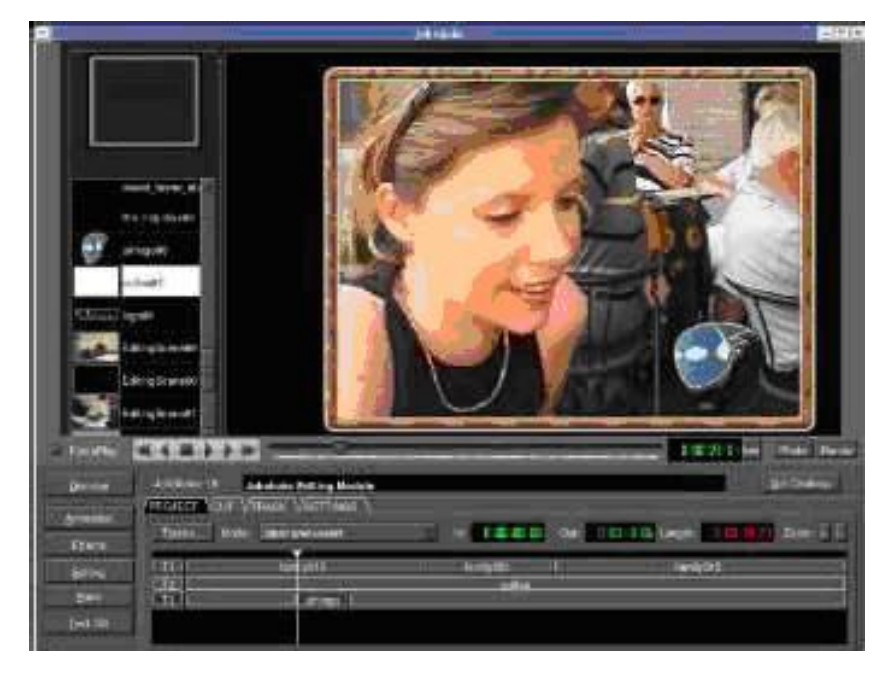

### Anexo 5: Jahshaka

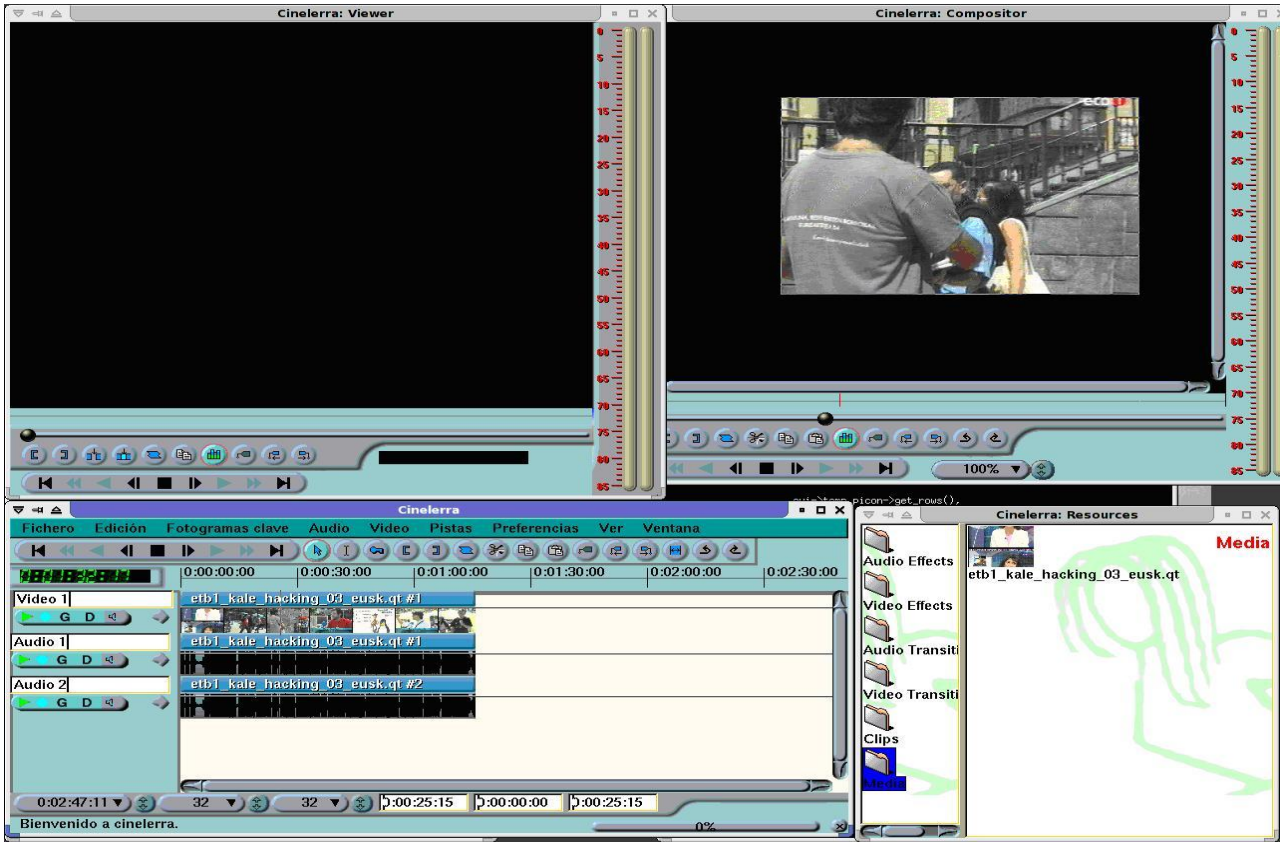

Anexo 6: Cinelerra.

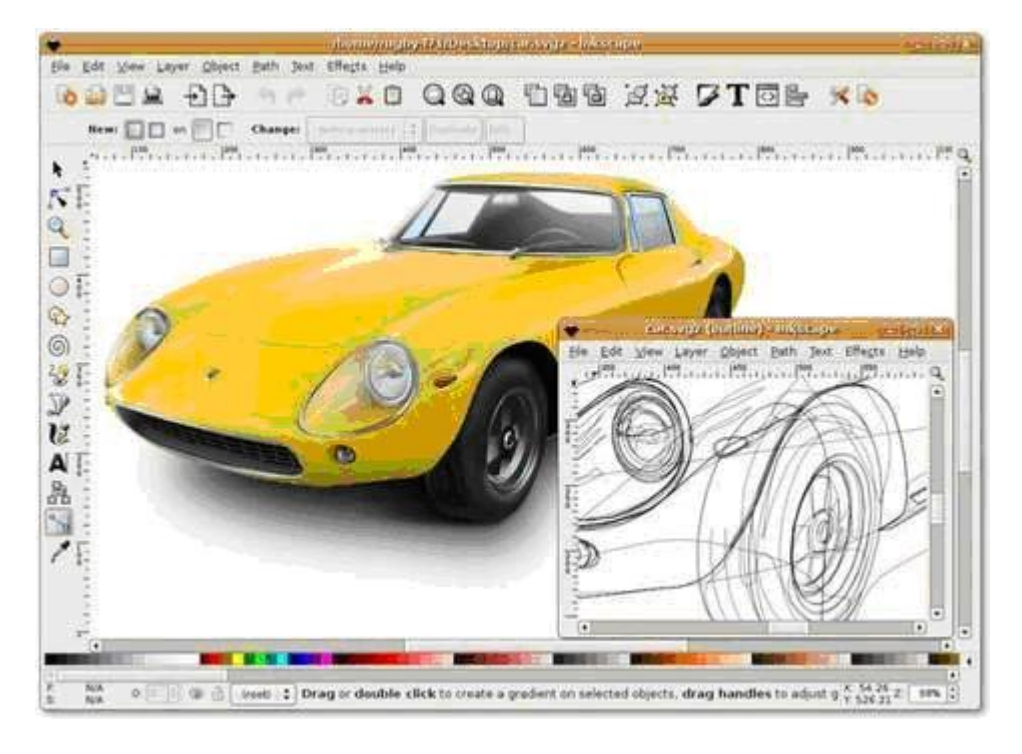

Anexo 7: Inkscape.

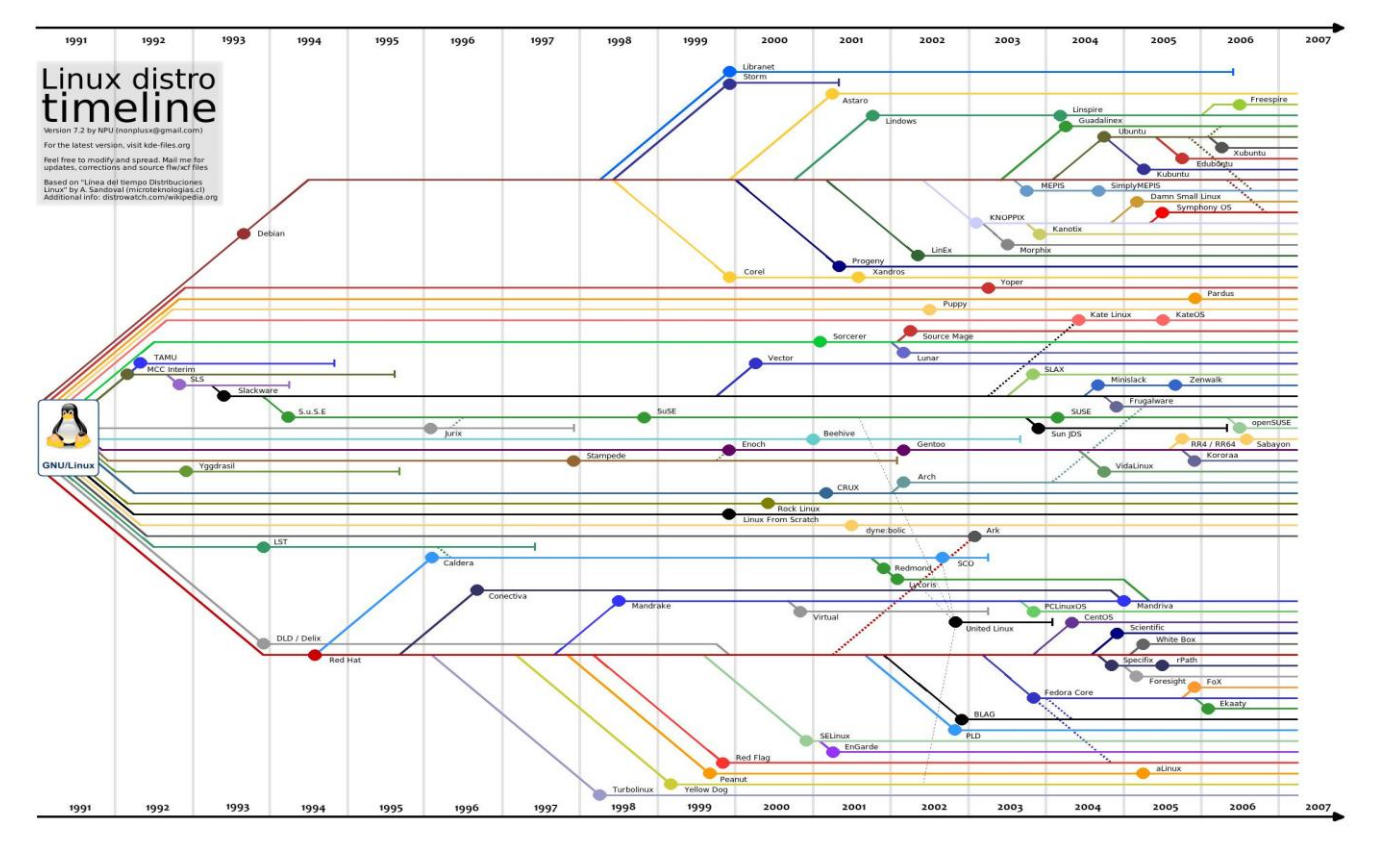

Anexo 8: Distribuciones Linux en el tiempo.

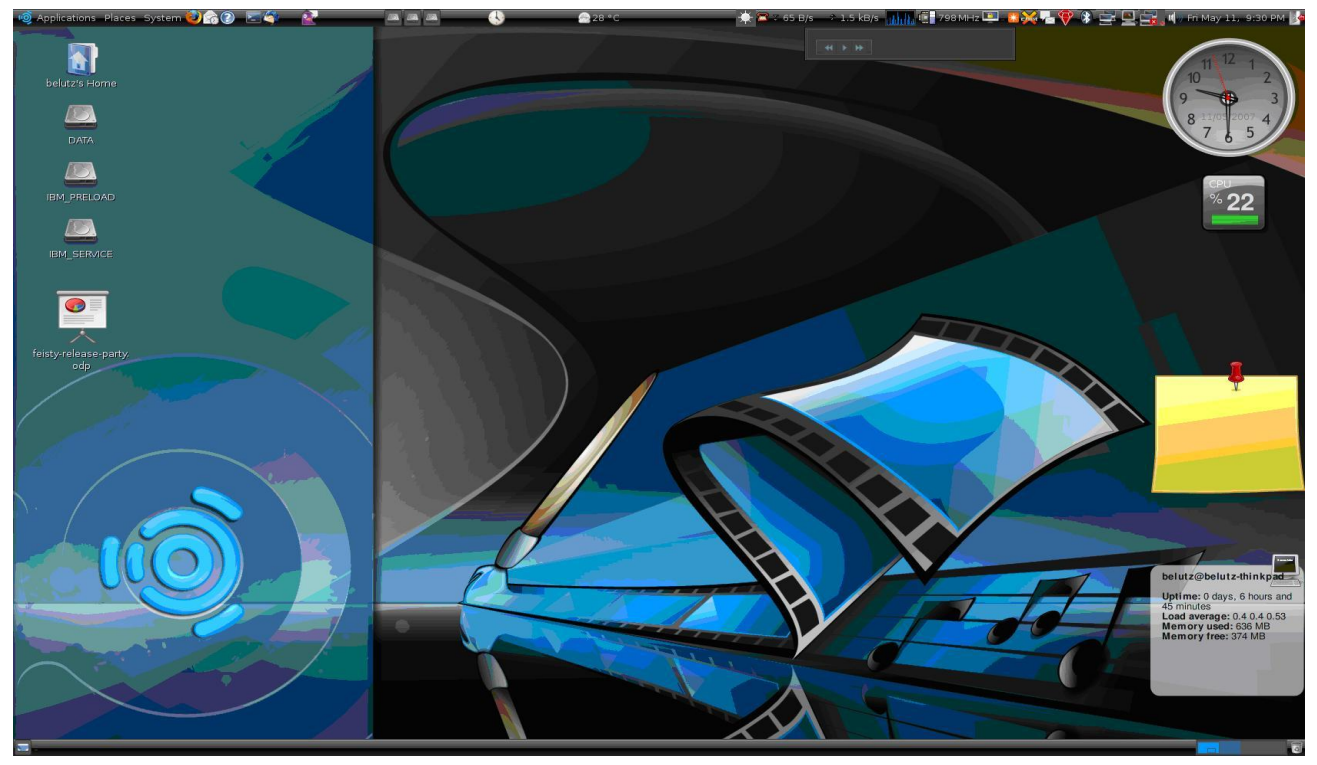

Anexo 9: Ubuntu.

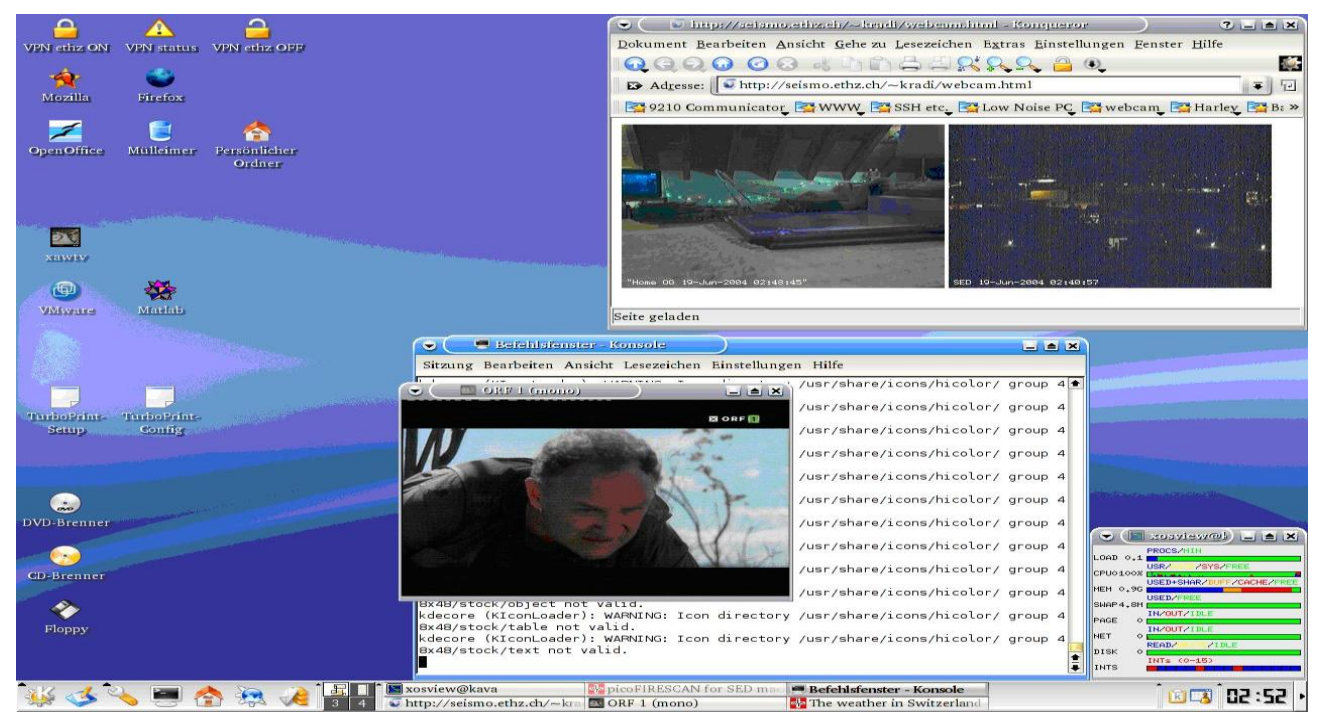

Anexo 10: Debian.

## **Glosario de términos**

**A**

**AviDemux:** Es un programa libre diseñado para la edición y procesado de video multipropósito.

**[AbiWord:](http://es.wikipedia.org/wiki/AbiWord) Es** un programa procesador de texto, Software Libre, multiplataforma y con licencia GPL. Puede ser utilizado en los sistemas operativos Linux, Mac OS X [\(PowerPC\)](http://es.wikipedia.org/wiki/PowerPC), Microsoft Windows, [ReactOS,](http://es.wikipedia.org/wiki/ReactOS) [BeOS,](http://es.wikipedia.org/wiki/BeOS) [AmigaOS](http://es.wikipedia.org/wiki/AmigaOS) 4.0 (a través del motor [Cygwin](http://es.wikipedia.org/wiki/Cygwin) [X11\)](http://es.wikipedia.org/wiki/X11), entre otros.

**C**

**Compiz:** Es uno de los primeros Gestores de ventana de composición para el sistema de ventanas X Window que es capaz de aprovechar la aceleración [OpenGL](http://es.wikipedia.org/wiki/OpenGL)

**Crunchers:** Denominación que reciben los compactadores de ficheros. Existen dos tipos de compactadores, unos destinan a la creación de archivos de datos como el famoso ARC, otros permiten comprimir programas.

**CrossOver Office:** Es un programa comercial que permite ejecutar [aplicaciones](http://es.wikipedia.org/wiki/Aplicaci%C3%B3n_%28inform%C3%A1tica%29) populares de [Windows](http://es.wikipedia.org/wiki/Microsoft_Windows) en un sistema [Linux](http://es.wikipedia.org/wiki/Linux) sin necesidad de una instalación de Windows.

#### **F**

**Frames:** Los frames (en inglés *frame* = cuadro, bastidor, marco o panel) es un elemento implementado por Netscape, que permite dividir la pantalla en varias áreas independientes unas de otras, y por tanto con contenidos distintos, aunque puedan estar relacionados.

#### **G**

**Gthumb:** Es un potente visualizador, organizador, buscador y administrador de imágenes libre.

**GimpShop:** Es una modificación de la fuente abierta-gratuita GNU Image Manipulation Program (GIMP).

**Gxine:** Es un reproductor más parecido a la familia de PowerDVD y sus semejantes, tan famosos en sistemas Windows.

**I**

**Intel:** Empresa multinacional que fabrica microprocesadores, circuitos integrados especializados tales como circuitos integrados auxiliares para placas base de computadora y otros dispositivos electrónicos.

**K**

**Kernel:** El [kernel ó núcleo](http://es.wikipedia.org/wiki/N%C3%BAcleo_%28computaci%C3%B3n%29) de linux se puede definir como el corazón del sistema operativo. Es el encargado de que el software y el hardware de tu ordenador puedan trabajar juntos.

**M**

**MediaCenter**: Centro de entretenimiento doméstico.

**Microprocesadores:** Es un circuito integrado que contiene todos los elementos necesarios para conformar una "unidad central de procesamiento" UCP.

#### **N**

**Newbies:** El término informal newbie se aplica generalmente para indicar a un [principiante](http://en.wiktionary.org/wiki/ES:principiante) que ingresa a un [grupo,](http://es.wikipedia.org/wiki/Grupo_social) [comunidad,](http://es.wikipedia.org/wiki/Comunidad) o [actividad](http://es.wikipedia.org/wiki/Actividad) compleja. Es un concepto generalmente ligado a una comunidad [online.](http://es.wikipedia.org/wiki/Online)

## **O**

**OpenGL:** Es una biblioteca libre, multilenguaje y multiplataforma para escribir aplicaciones que produzcan gráficos 2D y 3D. Permite el desarrollo de extensiones y modificaciones a través de una sencilla API (Interfaz de Programación de Aplicaciones).

**[OpenML](http://www.khronos.org/openml/index.html)**: Es un intento de la "industria" por crear un estándar en el campo de la multimedia tanto 2D como 3D. La presente tecnología permite controlar desde los ajustes de video, como el hardware 3D, sincronizar las lecturas de video y audio.

## **F**

**[Fluxbox](http://es.wikipedia.org/wiki/Fluxbox) y [Openbox:](http://es.wikipedia.org/wiki/Openbox)** Son gestores de ventanas para el Sistema X Window basado en [Blackbox](http://es.wikipedia.org/wiki/Blackbox) 0.61.1. Su objetivo es ser ligero y altamente personalizable, con sólo un soporte mínimo para iconos, gráficos, y sólo capacidades básicas de estilo para la interfaz.

## **P**

**Plugins:** Permiten a su navegador realizar funciones específicas como ver gráficos en formatos especiales o reproducir archivos multimedia. Los plugins algo diferentes a las extensiones, las cuáles modifican o añaden funcionalidades existentes.

### **R**

**[Rosegarden,](http://es.wikipedia.org/wiki/Rosegarden) [Ardour](http://es.wikipedia.org/wiki/Ardour) y [Solfege:](http://es.wikipedia.org/w/index.php?title=Solfege&action=edit&redlink=1)** Secuenciadores profesionales de audio y MIDI, editor de partituras y entorno general para edición y composición de música.

**Rhythmbox:** Es un reproductor de audio que reproduce y ayuda a organizar la música digital.

**S**

**Scripts:** Es un guión o conjunto de instrucciones. Permiten la automatización de tareas creando pequeñas utilidades. Es muy utilizado para la administración de sistemas UNIX.

**SoundConverter:** Con SoundConverter se puede convertir audio entre casi todos los formatos posibles. La lista es interminable con algunas excepciones: No convierte de mp3 o wav a midi o ringtones, pero sí al revés. No soporta Windows Media ni Real Media No convierte archivos con DRM.

**SoundJuicer:** Es un programa que permite extraer pistas de audio desde un CD para almacenarlos en archivos. Es posible guardarlos en diferentes formatos (Vorbis, MP3, FLAC, WAV) a través de GStreamer. Tiene una una interfaz bastante sencilla.

**U**

**Usuario root:** Es un usuario que puede hacer muchas cosas que un usuario común no puede hacer.

**V**

**VirtualDubMod:** Es una herramienta esencial de edición de video y audio. Soporta multitud de formatos, entre los que destacaremos archivos AVI, OGM, MKV (Matroska), formatos MP3, MP3 VBR, OGG, AC3.

**VobSub:** Es un plugins para VirtualDub que permite insertar los subtítulos ripeados directamente del DVD a los RAW (videos en bruto) para crear vídeos, películas o series de televisión que son traducidas y subtituladas por aficionados, desde su lengua nativa.

## **W**

**Wireless USB:** Es un protocolo de comunicación inalámbrica con gran ancho de banda que combina la sencillez de uso de USB con la versatilidad de las redes inalámbricas.